## **DATALOGIC**

## PowerScan® PD7100 Corded Linear Imaging Barcode Reader

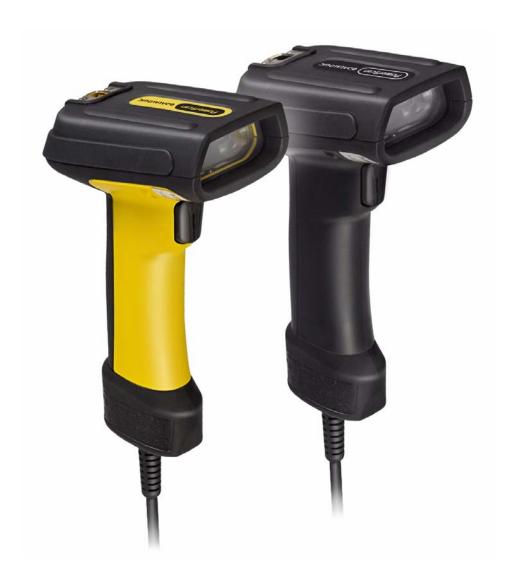

**Product Reference Guide** 

#### **Datalogic Scanning, Inc.**

959 Terry Street Eugene, Oregon 97402 Telephone: (541) 683-5700 Fax: (541) 345-7140

An Unpublished Work - All rights reserved. No part of the contents of this documentation or the procedures described therein may be reproduced or transmitted in any form or by any means without prior written permission of Datalogic Scanning, Inc. or its subsidiaries or affiliates ("Datalogic" or "Datalogic Scanning"). Owners of Datalogic products are hereby granted a non-exclusive, revocable license to reproduce and transmit this documentation for the purchaser's own internal business purposes. Purchaser shall not remove or alter any proprietary notices, including copyright notices, contained in this documentation and shall ensure that all notices appear on any reproductions of the documentation.

Should future revisions of this manual be published, you can acquire printed versions by contacting your Datalogic representative. Electronic versions may either be downloadable from the Datalogic website (www.scanning.datalogic.com) or provided on appropriate media. If you visit our website and would like to make comments or suggestions about this or other Datalogic publications, please let us know via the "Contact Datalogic" page.

#### Disclaimer

Datalogic has taken reasonable measures to provide information in this manual that is complete and accurate, however, Datalogic reserves the right to change any specification at any time without prior notice.

Datalogic is a registered trademark of Datalogic S.p.A. in many countries and the Datalogic logo is a trademark of Datalogic S.p.A. All other brand and product names referred to herein may be trademarks of their respective owners.

```
This product may be covered by one or more of the following patents: 4603262 • 4639606 • 4652750 • 4672215 • 4699447 • 4709369 • 4749879 • 4786798 • 4792666 • 4794240 •
4798943 • 4799164 • 4820911 • 4845349 • 4861972 • 4861973 • 4866257 • 4868836 • 4879456 • 4939355 • 4939356 • 4943127 • 4963719 • 4971176 • 4971177 • 4991692 •
5001406 \cdot 5015831 \cdot 5019697 \cdot 5019698 \cdot 5086879 \cdot 5115120 \cdot 5144118 \cdot 5146463 \cdot 5179270 \cdot 5198649 \cdot 5200597 \cdot 5202784 \cdot 5208449 \cdot 5210397 \cdot 5212371 \cdot 5212372 \cdot 5212371 \cdot 5212372 \cdot 5212371 \cdot 5212371 \cdot 5212
5214270 • 5229590 • 5231293 • 5232185 • 5233169 • 5235168 • 5237161 • 5237162 • 5239165 • 5247161 • 5256864 • 5258604 • 5258699 • 5260554 • 5274219 • 5296689 •
5298728 • 5311000 • 5327451 • 5329103 • 5330370 • 5347113 • 5347121 • 5371361 • 5382783 • 5386105 • 5389917 • 5410108 • 5420410 • 5422472 • 5426507 • 5438187 •
5440110 • 5440111 • 5446271 • 5446749 • 5448050 • 5463211 • 5475206 • 5475207 • 5479011 • 5481098 • 5491328 • 5493108 • 5504350 • 5508505 • 5512740 • 5541397 •
5552593 • 5557095 • 5563402 • 5565668 • 5576531 • 5581707 • 5594231 • 5594441 • 5598070 • 5602376 • 5608201 • 5608399 • 5612529 • 5629510 • 5635699 • 5641958 •
5646391 • 5661435 • 5664231 • 5666045 • 5671374 • 5675138 • 5682028 • 5686716 • 5696370 • 5703347 • 5705802 • 5714750 • 5717194 • 5723852 • 5750976 • 5767502 •
5770847 • 5786581 • 5786585 • 5787103 • 5789732 • 5796222 • 5804809 • 5814803 • 5814804 • 5821721 • 5822343 • 5825009 • 5834708 • 5834750 • 5837983 • 5837988 •
5852286 • 5864129 • 5869827 • 5874722 • 5883370 • 5905249 • 5907147 • 5923023 • 5925868 • 5929421 • 5945670 • 5959284 • 5962838 • 5979769 • 6000619 • 6006991 •
6012639 \cdot 6016135 \cdot 6024284 \cdot 6041374 \cdot 6042012 \cdot 6045044 \cdot 6047889 \cdot 6047894 \cdot 6056198 \cdot 6065676 \cdot 6069696 \cdot 6073849 \cdot 6073851 \cdot 6094288 \cdot 6112993 \cdot 6129279 \cdot 6129279 \cdot 6129
6129282 • 6134039 • 6142376 • 6152368 • 6152372 • 6155488 • 6166375 • 6169614 • 6173894 • 6176429 • 6188500 • 6189784 • 6213397 • 6223986 • 6230975 • 6230976 •
6244510 • 6259545 • 6260763 • 6266175 • 6273336 • 6276605 • 6279829 • 6290134 • 6290135 • 6293467 • 6303927 • 6311895 • 6318634 • 6328216 • 6332576 • 6332577 •
6343741 \cdot 6454168 \cdot 6478224 \cdot 6568598 \cdot 6578765 \cdot 6705527 \cdot 6857567 \cdot 6974084 \cdot 6991169 \cdot 7051940 \cdot 7170414 \cdot 7172123 \cdot 7201322 \cdot 7204422 \cdot 7215493 \cdot 7224540 \cdot 7215493 \cdot 7224540 \cdot 7215493 \cdot 7215493 \cdot 7224540 \cdot 7215493 \cdot 7215493 \cdot 7215
7234641 • 7243850 • 7374092 • 7407096 • 601 26 118.6 • AU703547 • D312631 • D313590 • D320011 • D320012 • D323492 • D330707 • D330708 • D349109 • D350127 • D350735
• D351149 • D351150 • D352936 • D352937 • D352938 • D352939 • D352939 • D358588 • D361565 • D372234 • D374630 • D374869 • D375493 • D376357 • D377345 • D377346 • D377347 •
D377348 • D388075 • D446524 • EP0256296 • EP0260155 • EP0260156 • EP0295936 • EP0325469 • EP0349770 • EP0368254 • EP0442215 • EP0498366 • EP0531645 •
EP0663643 • EP0698251 • EP01330772 • GB2252333 • GB2284086 • GB2301691 • GB2304954 • GB2307093 • GB2308267 • GB2308678 • GB2319103 • GB2333163 •
GB2343079 • GB2344486 • GB2345568 • GB2354340 • ISR107546 • ISR118507 • ISR118508 • JP1962823 • JP1971216 • JP2513442 • JP2732459 • JP2829331 • JP2953593 •
JP2964278 • MEX185552 • MEX187245 • RE37166 • RE40.071 • Other Patents Pending
```

## **Table of Contents**

| Ch  | apter 1. Introduction                   | 1   |
|-----|-----------------------------------------|-----|
|     | About this Guide                        | 1   |
|     | Manual Overview                         |     |
|     | Manual Conventions                      | 2   |
|     | References                              |     |
|     | Technical Support                       |     |
|     | Datalogic Website Support               |     |
|     | Reseller Technical Support              |     |
|     | Telephone Technical Support             | 3   |
|     |                                         |     |
| Ch  | apter 2. Getting Started                |     |
|     | About the Reader                        |     |
|     | Unpacking                               |     |
|     | Setting Up the Reader                   |     |
|     | Install the Interface Cable             |     |
|     | Programming                             |     |
|     | Using the Programming Barcodes          |     |
|     | Select the Interface Type               |     |
|     | Configure Interface Settings            |     |
|     | Configure Other Features                |     |
|     | Resetting the Standard Product Defaults | 9   |
|     |                                         |     |
| Ch  | apter 3. Interfaces                     |     |
|     | Interface Selection                     |     |
|     | Configuring the Interface               |     |
|     | Global Interface Features               |     |
|     | Host Commands — Obey/Ignore             |     |
|     | USB Suspend Mode                        | .16 |
| CI. | autou A. Canaval Fastures               | 47  |
| Cn  | apter 4. General Features               |     |
|     | Double Read Timeout                     |     |
|     | Label Gone Timeout                      |     |
|     | Sleep Mode Timeout                      |     |
|     | LED and Beeper Indicators               |     |
|     | Good Read: When to Indicate             |     |
|     | Good Read Beep Type                     |     |
|     | Good Read Beep Frequency                |     |
|     | Good Read Beep Length                   |     |
|     | Good Read Beep Volume                   |     |
|     | Good Read LED Duration                  |     |
|     | Scanning Features                       |     |
|     | Scan Mode                               |     |
|     | Stand Mode Triggered Timeout            |     |
|     | Scanning Active Time                    |     |
|     | Flash On Time                           |     |
|     | Flash Off Time                          |     |
|     | Stand Mode Sensitivity                  |     |
|     | Laser Pointer Control                   |     |
|     | Laser Pointer Period                    |     |
|     | Green Spot Duration                     | .45 |
|     |                                         |     |

| Chapter 5. RS-232 ONLY Interface            | 47  |
|---------------------------------------------|-----|
| Introduction                                |     |
| RS-232 Standard Factory Settings            | 47  |
| Baud Rate                                   | 47  |
| Data Bits                                   | 49  |
| Stop Bits                                   | 50  |
| Parity                                      | 51  |
| Handshaking Control                         | 52  |
|                                             |     |
| Chapter 6. RS-232/USB-Com Interfaces        |     |
| Introduction                                |     |
| Standard Factory Settings                   |     |
| Intercharacter Delay                        |     |
| Beep On ASCII BEL                           |     |
| Beep On Not on File                         |     |
| ACK NAK Options                             |     |
| NAK Character                               |     |
| ACK NAK Timeout Value                       |     |
| ACK NAK Timeout value  ACK NAK Retry Count  |     |
| ACK NAK Retry Count  ACK NAK Error Handling |     |
| Indicate Transmission Failure               |     |
| Disable Character                           |     |
| Enable Character                            |     |
|                                             |     |
| Chapter 7. Keyboard Interface               | 73  |
| Introduction                                | 73  |
| Standard Factory Settings                   | 73  |
| Scancode Tables                             |     |
| Country Mode                                |     |
| Caps Lock State                             |     |
| Numlock                                     |     |
| Send Control Characters                     |     |
| Wedge Quiet Interval                        |     |
| Intercharacter Delay                        |     |
| Intercode Delay USB Keyboard Speed          |     |
| USB Keyboard Speed                          | 85  |
| Chapter 8. USB-OEM Interface                | 87  |
| Introduction                                |     |
| Standard Factory Settings                   |     |
| USB-OEM Device Usage                        |     |
|                                             |     |
| Chapter 9. IBM 46XX Interface               |     |
| Introduction                                |     |
| IBM Standard Factory Settings               | 89  |
| 46xx Number of Host Resets                  |     |
| Transmit Labels in Code 39 Format           | 93  |
| Chapter 10. Data Editing                    | 05  |
| Data Editing Overview                       |     |
| Please Keep In Mind                         |     |
| Global Prefix/Suffix                        |     |
| Example: Setting a Prefix                   |     |
| Global AIM ID                               |     |
| GS1-128 AIM ID                              |     |
| Label ID                                    | 101 |
| Label ID: Pre-loaded Sets                   |     |
| Label ID: Set Individually Per Symbology    | 103 |

|    | Label ID Control                              |       |
|----|-----------------------------------------------|-------|
|    | Label ID Symbology Selection                  | . 106 |
|    | Case Conversion                               | .112  |
|    | Character Conversion                          | .112  |
|    |                                               |       |
| Ch | apter 11. Symbologies                         | 115   |
|    | Introduction                                  |       |
|    | 1D Symbologies                                | . 115 |
|    | Standard Factory Settings for Symbologies     | . 115 |
|    | UPC-A                                         | .116  |
|    | UPC-A Enable/Disable                          | .116  |
|    | UPC-A Check Character Transmission            | .116  |
|    | Expand UPC-A to EAN-13                        | . 117 |
|    | UPC-A Number System Character Transmission    | .117  |
|    | In-Store Minimum Reads                        | . 118 |
|    | UPC-E                                         | . 119 |
|    | UPC-E Enable/Disable                          |       |
|    | UPC-E Check Character Transmission            |       |
|    | Expand UPC-E to EAN-13                        |       |
|    | Expand UPC-E to UPC-A                         |       |
|    | UPC-E Number System Character Transmission    |       |
|    | UPC-E Minimum Reads                           |       |
|    | GTIN Formatting                               |       |
|    | EAN 13                                        |       |
|    | EAN 13 Enable/Disable                         |       |
|    | EAN 13 Check Character Transmission           |       |
|    | EAN-13 Flag 1 Character                       |       |
|    | EAN 13 Minimum Reads                          |       |
|    | EAN 8                                         |       |
|    | EAN 8 Enable/Disable                          |       |
|    | EAN 8 Check Character Transmission            |       |
|    | Expand EAN 8 to EAN 13                        |       |
|    | EAN 8 Minimum Reads                           |       |
|    | UPC/EAN Global Settings                       |       |
|    | UPC/EAN Decoding Level                        |       |
|    | UPC/EAN Correlation                           | . 133 |
|    | UPC/EAN Reconstruction                        |       |
|    | UPC/EAN Price Weight Check                    |       |
|    | UPC-A Minimum Reads                           |       |
|    | Add-Ons                                       |       |
|    | Optional Add-ons                              |       |
|    | Optional Add-On Timer                         |       |
|    | Optional GS1-128 Add-On Timer                 |       |
|    | P2 Add-Ons Minimum Reads                      |       |
|    | P5 Add-Ons Minimum Reads                      |       |
|    | GS1-128 Add-Ons Minimum Reads                 |       |
|    | GS1 DataBar Omnidirectional                   |       |
|    | GS1 DataBar Omnidirectional GS1-128 Emulation |       |
|    | GS1 DataBar Omnidirectional Minimum Reads     |       |
|    | GS1 DataBar Expanded                          |       |
|    | GS1 DataBar Expanded Enable/Disable           |       |
|    | GS1 DataBar Expanded GS1-128 Emulation        |       |
|    | GS1 DataBar Expanded Minimum Reads            |       |
|    | GS1 DataBar Expanded Length Control           |       |
|    | GS1 DataBar Expanded Set Length 1             |       |
|    | GS1 DataBar Expanded Set Length 2             |       |
|    |                                               | 156   |

| GS1 DataBar Limited Enable/Disable           |     |
|----------------------------------------------|-----|
| GS1 DataBar Limited GS1-128 Emulation        |     |
| GS1 DataBar Limited Minimum Reads            |     |
| Code 39                                      |     |
| Code 39 Enable/Disable                       |     |
| Code 39 Check Character Calculation          |     |
| Code 39 Check Character Transmission         |     |
| Code 39 Start/Stop Character Transmission    |     |
| Code 39 Full ASCII                           | 161 |
| Code 39 Quiet Zones                          |     |
| Code 39 Minimum Reads                        |     |
| Code 39 Decoding Level                       |     |
| Code 39 Length Control                       |     |
| Code 39 Set Length 1                         | 167 |
| Code 39 Set Length 2                         |     |
| Code 39 Interdigit Ratio                     |     |
| Code 39 Character Correlation                | 173 |
| Code 39 Stitching                            | 174 |
| Code 32                                      | 175 |
| Code 32 Enable/Disable                       | 175 |
| Code 32 Feature Setting Exceptions           | 175 |
| Code 32 Check Character Transmission         | 176 |
| Code 32 Start/Stop Character Transmission    | 176 |
| Code 128                                     | 177 |
| Code 128 Enable/Disable                      | 177 |
| Expand Code 128 to Code 39                   | 177 |
| Code 128 Check Character Transmission        |     |
| Code 128 Function Character Transmission     |     |
| Code 128 Sub-Code Change Transmission        |     |
| Code 128 Quiet Zones                         |     |
| Code 128 Minimum Reads                       |     |
| Code 128 Decoding Level                      |     |
| Code 128 Length Control                      |     |
| Code 128 Set Length 1                        |     |
| Code 128 Set Length 2                        |     |
| Code 128 Character Correlation               |     |
| Code 128 Stitching                           |     |
| GS1-128                                      |     |
| GS1-128 Enable                               |     |
| Interleaved 2 of 5 (I 2 of 5)                |     |
| I 2 of 5 Enable/Disable                      |     |
| I 2 of 5 Check Character Calculation         |     |
| I 2 of 5 Check Character Transmission        |     |
| I 2 of 5 Minimum Reads                       |     |
| 2 of 5 Decoding Level                        |     |
| I 2 of 5 Length Control                      |     |
| I 2 of 5 Set Length 1                        |     |
| I 2 of 5 Set Length 2                        |     |
| I 2 of 5 Character Correlation               |     |
| I 2 of 5 Stitching                           |     |
| Datalogic 2 of 5                             |     |
| Datalogic 2 of 5 Enable/Disable              |     |
| Datalogic 2 of 5 Check Character Calculation |     |
| Datalogic 2 of 5 Minimum Reads               |     |
|                                              |     |
| Datalogic 2 of 5 Decoding Level              |     |
| Datalogic 2 of 5 Length Control              |     |
| Datalogic 2 of 5 Set Length 1                |     |
| Datalogic 2 of 5 Set Length 2                |     |
| Datalogic 2 of 5 Interdigit Maximum Ratio    |     |
| Datalogic 2 of 5 Character Correlation       | 215 |

| Datalogic 2 of 5 Stitching                                 | 216 |
|------------------------------------------------------------|-----|
| Codabar                                                    |     |
| Codabar Enable/Disable                                     |     |
| Codabar Check Character Calculation                        | 218 |
| Codabar Check Character Transmission                       | 219 |
| Codabar Start/Stop Character Transmission                  | 219 |
| Codabar Start/Stop Character Set                           | 220 |
| Codabar Start/Stop Character Match                         | 221 |
| Codabar Quiet Zones                                        | 222 |
| Codabar Minimum Reads                                      | 223 |
| Codabar Decoding Level                                     | 224 |
| Codabar Length Control                                     | 226 |
| Codabar Set Length 1                                       |     |
| Codabar Set Length 2                                       |     |
| Codabar Interdigit Ratio                                   |     |
| Codabar Character Correlation                              |     |
| Codabar Stitching                                          |     |
| Code 11                                                    |     |
| Code 11 Enable/Disable                                     |     |
| Code 11 Check Character Calculation                        |     |
| Code 11 Check Character Transmission                       |     |
| Code 11 Minimum Reads                                      |     |
| Code 11 Length Control                                     |     |
| Code 11 Set Length 1                                       |     |
| Code 11 Set Length 2                                       |     |
| Code 11 Interdigit Ratio                                   |     |
| Code 11 Decoding Level                                     |     |
| Code 11 Character Correlation                              |     |
| Code 11 Stitching                                          |     |
| Standard 2 of 5                                            |     |
| Standard 2 of 5 Enable/Disable                             |     |
| Standard 2 of 5 Check Character Calculation                |     |
| Standard 2 of 5 Check Character Transmission               |     |
| Standard 2 of 5 Minimum Reads                              |     |
| Standard 2 of 5 Decoding Level                             |     |
| Standard 2 of 5 Length Control                             |     |
| Standard 2 of 5 Set Length 1                               |     |
| Standard 2 of 5 Set Length 2                               |     |
| Standard 2 of 5 Set Length 2                               |     |
| Standard 2 of 5 Stitching                                  |     |
| ISBT 128                                                   |     |
| ISBT 128 Enable/Disable                                    |     |
| ISBT 128 Concatenation                                     |     |
| ISBT 128 Force Concatenation                               |     |
| ISBT 128 Advanced Concatenation Options                    |     |
| Code 4                                                     |     |
| Code 4 Enable/Disable                                      |     |
| Code 4 Check Character Transmission                        |     |
| Code 4 Hex to Decimal Conversion                           |     |
| Code 5                                                     |     |
|                                                            |     |
| Code 5 Enable/Disable  Code 5 Check Character Transmission |     |
| Code 5 Hex to Decimal Conversion                           |     |
|                                                            |     |
| Code 4 and 5 Common Configuration Items                    |     |
| Code 4 and 5 Decoding Level                                |     |
|                                                            |     |
| Follett 2 of 5                                             |     |
| FOREIT Z OF 3 FUZUIEZUNSZOFE                               | /n9 |

| Appendix A. Technical Specifications                        |     |
|-------------------------------------------------------------|-----|
| Appendix B. Standard Defaults                               | 275 |
| Default Exceptions                                          |     |
| Appendix C. LED and Beeper Indications                      | 287 |
| LED and Beeper Indications                                  | 288 |
| Error Codes                                                 |     |
| Appendix D. Sample Barcodes                                 | 291 |
| UPC-A                                                       |     |
| Interleaved 2 of 5                                          | 291 |
| Codabar                                                     |     |
| Code 11                                                     | 292 |
| GS1 DataBar (RSS)                                           | 293 |
| GS1 DataBar-14                                              | 293 |
| Appendix E. Keypad                                          | 295 |
| Appendix F. Scancode Tables                                 | 299 |
| Control Character Emulation                                 |     |
| Interface Type PC AT PS/2 or USB-Keyboard                   | 300 |
| Interface type PC AT PS/2 Alt Mode or USB-Keyboard Alt Mode |     |
| Digital Interface                                           |     |
| IBM31xx 102-key                                             |     |
| IBM XT                                                      |     |
| Microsoft Windows Codepage 1252                             |     |
| Index                                                       | 313 |

## Chapter 1 Introduction

### **About this Guide**

This Product Reference Guide (PRG) is provided for users seeking advanced technical information, including connection, programming, maintenance and specifications. The Quick Reference Guide (QRG) and other publications associated with this product are downloadable free of charge from the website listed on the back cover of this manual.

Typically, units are factory-programmed for the most common terminal and communications settings. If you need to modify any programmable settings, custom configuration can be accomplished by scanning the programming barcodes within this guide.

Programming can alternatively be performed using the Datalogic Aladdin<sup>TM</sup> Configuration application which is downloadable from the Datalogic website listed on the back cover of this manual. This multi-platform utility program allows device configuration using a PC. It communicates to the device using a serial or USB cable and can also create configuration barcodes to print.

### **Manual Overview**

Chapter 1, Introduction provides a product overview, unpacking instructions, and cable connection information.

Chapter 2, Getting Started presents information about unpacking and setting up the reader.

Chapter 3, Interfaces consists of interface configuration barcodes and details.

Chapter 4, General Features includes programming barcodes for selecting common features for the reader and general use barcodes to customize how the data is transmitted to the host device.

Chapter 5, RS-232 ONLY Interface supplies information about setting up the reader for RS-232 operation.

Chapter 6, RS-232/USB-Com Interfaces features information about options involving both the RS-232 and USB-Com interfaces.

Chapter 7, Keyboard Interface discusses how to set up the reader for Keyboard Wedge operation.

Chapter 8, USB-OEM Interface explains how to set the reader up for USB operation.

Chapter 9, IBM 46XX Interface is a resource for setting up an IBM interface.

Chapter 10, Data Editing offers advanced configuration options for customization of scanned data output.

Chapter 11, Symbologies defines options for all symbologies and provides the programming barcodes necessary for configuring these features.

Appendix A, Technical Specifications lists physical and performance characteristics, as well as environmental and regulatory specifications. It also provides standard cable pin-

Appendix B, Standard Defaults references common factory default settings for reader features and options.

Appendix C, LED and Beeper Indications supplies tables containing descriptions of the functions and behaviors of the reader's LED and Beeper indicators.

Appendix D, Sample Barcodes offers sample barcodes of several common symbologies. Appendix E, Keypad includes numeric barcodes to be scanned for certain parameter set-

Appendix F, Scancode Tables lists control character emulation information for Wedge and USB Keyboard interfaces.

### **Manual Conventions**

The following conventions are used in this document:

The symbols listed below are used in this manual to notify the reader of key issues or procedures that must be observed when using the reader:

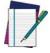

Notes contain information necessary for properly diagnosing, repairing and operating the reader.

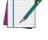

NOTE

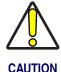

The CAUTION symbol advises you of actions that could damage equipment or property.

### References

Current versions of the Product Reference Guide (PRG), Quick Reference Guide (QRG), the Datalogic Aladdin<sup>TM</sup> Configuration application, and any other manuals, instruction sheets and utilities for this product can be downloaded from the website listed on the back cover of this manual. Alternatively, printed copies or product support CDs can be purchased through your Datalogic reseller.

### **Technical Support**

### **Datalogic Website Support**

The Datalogic website (www.scanning.datalogic.com) is the complete source for technical support and information for Datalogic products. The site offers product support, product registration, warranty information, product manuals, product tech notes, software updates, demos, and instructions for returning products for repair.

### **Reseller Technical Support**

An excellent source for technical assistance and information is an authorized Datalogic reseller. A reseller is acquainted with specific types of businesses, application software, and computer systems and can provide individualized assistance.

### **Telephone Technical Support**

If you do not have internet or email access, you may contact Datalogic technical support at (541) 349-8283 or check the back cover of your manual for more contact information.

## **NOTES**

# Chapter 2 Getting Started

### **About the Reader**

Advancements in the LED technology used in this reader significantly improve the illumination of the target field of view, resulting in higher scan efficiency. Whether used in Single Trigger or Continuous Mode, the ergonomic design of the reader will help to promote comfortable handling during extended periods of use.

See Interface Selection on page 11 for a listing and descriptions of available interface sets by model type.

### **Unpacking**

Check carefully to ensure the reader and any accessories ordered are present and undamaged. If any damage occurred during shipment, contact **Technical Support on page 3**.

KEEP THE PACKAGING. Should the unit ever require service, it should be returned in its original shipping container.

### **Setting Up the Reader**

Follow the steps provided in this section to connect and get your reader up and communicating with its host:

- Install the Interface Cable
- Select the Interface Type
- 3. Configure Interface Settings (only if not using factory settings for that interface)
- 4. Configure Other Features (if modifications are needed from factory settings)

#### **Install the Interface Cable**

The reader cable connection is secured using the "clamshell" retainer referenced in the enlarged area of Figure 1. Fit and clamp the retainer over the cable connector as shown in the illustration, then fully seat the cable assembly into the reader, aligning both the connector and the retainer boss with their respective openings. Secure the captive screws.

**RS-232 Serial Connection** — Turn off power to the terminal/PC and connect the reader to the terminal/PC serial port via the RS-232 cable as shown in Figure 1. If the terminal will not support POT (Power Off the Terminal) to supply reader power, use the approved power supply (AC Adapter). Plug the AC Adapter barrel connector into the socket on the RS-232 cable connector and the AC Adapter plug into a standard power outlet.

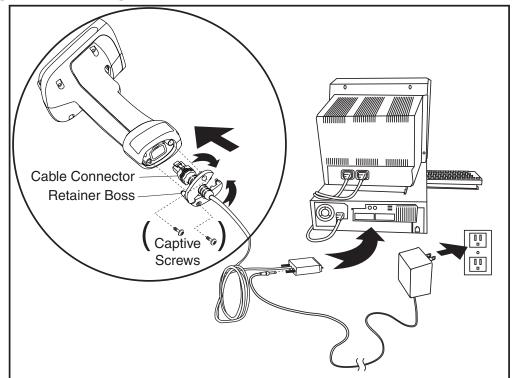

Figure 1. Connecting the Interface Cable/RS-232 Connection

Other connection types are described below and illustrated in Figure 2.

**USB Connection** — Connect the reader to a USB port on the terminal/PC using the correct USB cable for the interface type you ordered. Reference Figure 2.

**IBM Connection** — Connect the reader to the IBM port on the terminal/PC using the correct IBM cable. Reference Figure 2.

**Keyboard Wedge Connection** — The Keyboard Wedge cable has a 'Y' connection from the reader. Connect the female to the male end from the keyboard and the remaining end at the keyboard port at the terminal/PC. Reference Figure 2.

**Figure 2. Other Interface Connections** 

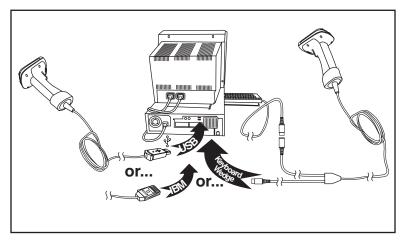

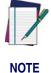

Specific cables are required for connection to different hosts. The connectors illustrated above are examples only. Actual connectors may vary from those illustrated, but the steps to connect the reader remain the same.

### **Programming**

The reader is factory-configured with a set of default features standard. After scanning the interface barcode from the Interfaces section, you can select other options and customize your reader through use of the instructions and programming barcodes available in the corresponding features section for your interface and also the Data Editing and Symbologies chapters of this manual.

### **Using the Programming Barcodes**

This manual contains feature descriptions and barcodes which allow you to reconfigure your reader. Some programming barcode labels, like the Standard Product Default Settings on page 9, require only the scan of that single label to enact the change. Most of the programming labels in this manual, however, require the reader to be placed in Programming Mode prior to scanning them. Scan an ENTER/EXIT barcode once to enterProgramming Mode. Once the reader is in Programming Mode, you can scan a number of parameter settings before scanning the ENTER/EXIT barcode a second time, which will then accept your changes, exit Programming Mode and return the reader to normal operation.

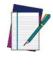

There are some exceptions to the typical programming sequence described above. Please read the description and setting instructions carefully when configuring each given programmable feature.

### **Select the Interface Type**

Upon completing the physical connection between the reader and its host, proceed directly to **Interfaces on page 11** for information and programming for the interface type the reader is connected to (for example: RS-232, Keyboard Wedge, USB, etc.) and scan the appropriate barcode in that section to select your system's correct interface type.

### **Configure Interface Settings**

If after scanning the interface barcode from the **Interfaces** section, your installation requires you to select options to further customize your reader, turn to the appropriate section for your interface type as listed below:

- RS-232 ONLY Interface, starting on page 47
- Keyboard Interface, starting on page 73
- USB-OEM Interface, starting on page 87
- IBM 46XX Interface, starting on page 89

### **Configure Other Features**

If your installation requires different programming than the standard factory default settings, the following sections of this manual allow configuration of non-interface-specific settings you might require:

**General Features** — General Features includes programming for scanning, beeper and LED indicators and other such universal settings.

Symbologies — Includes options concerning the barcode label types (symbologies). These settings allow you to enable/disable symbologies, set label lengths, require check digit, etc.

### **Resetting the Standard Product Defaults**

If you aren't sure what programming options are in your reader, or you've changed some options and want the factory settings restored, scan the **Standard Product Default Settings** barcode below. This will copy the factory configuration for the currently active interface to the current configuration.

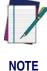

Factory defaults are based on the interface type. Configure the reader for the correct interface before scanning this label.

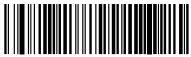

Standard Product Default Settings

The programming section lists the factory default settings for each of the menu commands (indicated by shaded blocks and bold text) on the following pages.

## **NOTES**

# Chapter 3 Interfaces

### **Interface Selection**

Each reader model will support one of the following sets of host interfaces:

#### **General Purpose Models (5 volt supply)**

RS-232 RS-232 OPOS USB Keyboard Wedge

#### Retail Point of Sale Models (4 to 14 volt supply)

RS-232 RS-232 OPOS USB IBM 46XX

### **Configuring the Interface**

Scan the programming barcode from this section which selects the appropriate interface type matching the system the reader will be connected to. Next, proceed to the corresponding chapter in this manual (also listed in Table 1) to configure any desired settings and features associated with that interface.

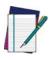

**NOTE** 

Unlike some other programming features and options, interface selections require that you scan only one programming barcode label. DO NOT scan an ENTER/EXIT barcode prior to scanning an interface selection barcode.

Some interfaces require the scanner to start in the disabled state when powered up. If additional scanner configuration is desired while in this state, pull the trigger and hold it for five seconds. The scanner will change to a state that allows programming with barcodes.

**Table 1. Available Interfaces** 

| RS-232                                |                                               | FEATURES                                                       |  |  |
|---------------------------------------|-----------------------------------------------|----------------------------------------------------------------|--|--|
| RS-232 standard interface             | Select RS232-STD                              |                                                                |  |  |
| Select RS232-WN                       | RS-232 Wincor-Nixdorf                         | Set RS-232<br>Interface                                        |  |  |
| RS-232 for use with OPOS/UPOS/JavaPOS | Select RS-232 OPOS                            | Features<br>starting on<br>page 47                             |  |  |
| Select USB-COM-STD <sup>a</sup>       | USB Com to simulate RS-232 standard interface |                                                                |  |  |
| IBM                                   |                                               | FEATURES                                                       |  |  |
| Select IBM-P5B                        | IBM-46xx Port 5B reader interface             | Set IBM<br>Interface<br>Features                               |  |  |
| IBM-46xx Port 9B reader interface     | Select IBM-P9B                                | starting on page 89                                            |  |  |
| USB-OEM                               |                                               | FEATURES                                                       |  |  |
| Select USB-OEM                        | USB-OEM (can be used for OPOS/UPOS/JavaPOS)   | Set USB-OEM<br>Interface<br>Features<br>starting on<br>page 87 |  |  |

a. Download the correct USB Com driver from www.datalogic.com

| KEYBOARD                                                                      | FEATURES                                                                                |                                                |
|-------------------------------------------------------------------------------|-----------------------------------------------------------------------------------------|------------------------------------------------|
| AT, PS/2 25-286, 30-286, 50, 50Z, 60, 70, 80, 90 & 95 w/Standard Key Encoding | Select KBD-AT                                                                           |                                                |
| Select KBD-AT-NK                                                              | Keyboard Wedge for IBM AT PS2 with standard key encoding but without external keyboard  |                                                |
| AT, PS/2 25-286, 30-286, 50, 50Z, 60, 70, 80, 90 & 95 w/Alternate Key         | Select KBD-AT-ALT                                                                       | Set KEYBOARD<br>WEDGE<br>Interface<br>Features |
| Select KBD-AT-ALT-NK                                                          | Keyboard Wedge for IBM AT PS2 with alternate key encoding but without external keyboard | starting on page<br>73                         |
| PC/XT w/Standard Key Encoding                                                 | Select KBD-XT                                                                           |                                                |
| Select KBD-IBM-3153                                                           | Keyboard Wedge for IBM Terminal 3153                                                    |                                                |

| KEYBOARD — cont.                                                           | FEATURES                                                                    |                                    |
|----------------------------------------------------------------------------|-----------------------------------------------------------------------------|------------------------------------|
| Keyboard Wedge for IBM Terminals 31xx, 32xx, 34xx, 37xx make only keyboard | Select KBD-IBM-M                                                            |                                    |
| Select KBD-IBM-MB                                                          | Keyboard Wedge for IBM Terminals 31xx, 32xx, 34xx, 37xx make break keyboard |                                    |
| Keyboard Wedge for DIGITAL Terminals VT2xx, VT3xx, VT4xx                   | Select KBD-DIG-VT                                                           | Set KEYBOARD<br>WEDGE<br>Interface |
| Select USB Keyboard                                                        | USB Keyboard with standard key encoding                                     | Features<br>starting on page<br>73 |
| USB Keyboard with alternate key encoding                                   | Select USB Alternate Keyboard                                               |                                    |
| Select USB-KBD-APPLE                                                       | USB Keyboard for Apple computers                                            |                                    |

### **Global Interface Features**

The following interface features are configurable by all interface types. To set features specific to your interface, turn to that section of this manual:

- RS-232 ONLY Interface on page 47
- Keyboard Interface on page 73
- USB-OEM Interface on page 87
- IBM 46XX Interface on page 89

### **Host Commands — Obey/Ignore**

This option specifies whether the reader will obey or ignore host commands. When set to ignore, the reader will ignore all host commands except for those necessary for:

- service mode
- flash programming mode
- keeping the interface active
- transmission of labels.

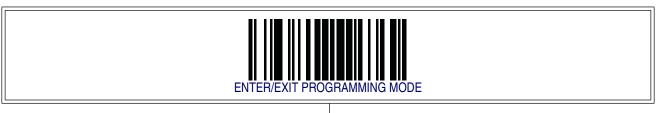

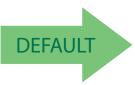

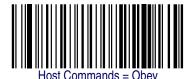

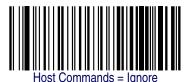

### **USB Suspend Mode**

This setting enables/disables the ability of USB interfaces to enter suspend mode.

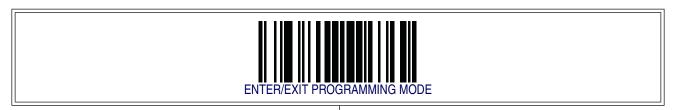

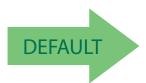

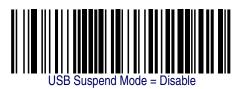

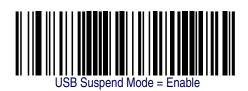

# **Chapter 4 General Features**

### **Double Read Timeout**

To prevent a double read of the same label, the Double Read Timeout sets the minimum time allowed between reads of labels of the same symbology and data. If the unit reads a label and sees the same label again within the Double Read Timeout, the second read of the label will be ignored. Double Read Timeout does not apply to scan modes that require a trigger pull for each label that is read.

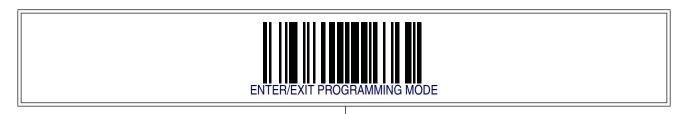

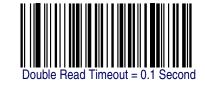

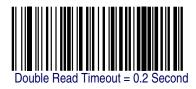

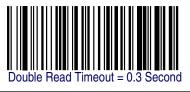

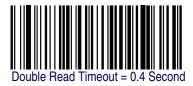

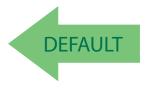

### **Double Read Timeout — continued**

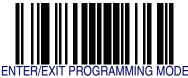

### **Label Gone Timeout**

This feature sets the time after the last label segment is seen before the reader prepares for a new label. The timeout can be set within a range of 10 milliseconds to 2,550 milliseconds (2.55 seconds) in 10ms increments. Label Gone Timeout does not apply to scan modes that require a trigger pull for each label that is read

Follow these instructions to set this feature:

- 1. Determine the desired setting in milliseconds.
- 2. Divide the desired setting by 10 (setting is in 10ms increments). Pad the result with leading zeroes to yield three digits. For example: 0 = 000, 5 = 005, 20 = 020, etc.
- 3. Scan the ENTER/EXIT PROGRAMMING MODE barcode to enter Programming Mode.
- 4. Scan the barcode: SELECT LABEL GONE TIMEOUT SETTING.
- 5. Scan the appropriate three alpha-numeric characters from the keypad in Appendix E, Keypad representing the duration which was determined in the steps above. You will hear a two-beep indication after the last character.

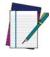

If you make a mistake before the last character, scan the CANCEL barcode to abort and not save the entry string. You can then start again at the beginning.

**NOTE** 

6. Scan the ENTER/EXIT PROGRAMMING MODE barcode to exit Programming Mode.

This completes the procedure. See Table 2 for some examples of how to set this feature.

**Table 2. Timeout Setting Examples** 

| STEP | ACTION                                                                  | EXAMPLES         |                  |                   |                    |
|------|-------------------------------------------------------------------------|------------------|------------------|-------------------|--------------------|
| 1    | Desired Setting                                                         | 50ms             | 150ms            | 1800ms (1.8 sec.) | 2550ms (2.55 sec.) |
| 2    | Divide by 10 (and pad with leading zeroes)                              | 005              | 015              | 180               | 255                |
| 3    | Scan ENTER/EXIT PROGRAMMING MODE Scan SELECT LABEL GONE TIMEOUT SETTING |                  |                  |                   |                    |
| 4    |                                                                         |                  |                  |                   |                    |
| 5    | Scan Three Characters From<br>Appendix E, Keypad                        | '0', '0' and '5' | '0', '1' and '5' | '1', '8' and '0'  | "2', '5' and '5'   |
| 6    | Scan ENTER/EXIT PROGRAMMING MODE                                        |                  |                  |                   |                    |

19

### **Label Gone Timeout — cont.**

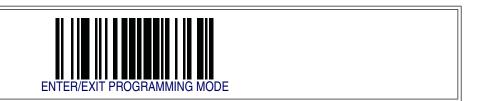

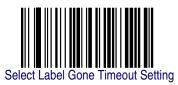

Make a mistake? Scan the CANCEL barcode to abort and not save the entry string. You can then start again at the beginning.

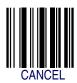

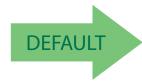

016 = Timeout of 160 ms

## **Sleep Mode Timeout**

Specifies the timeout value for the reader to enter low power Sleep Mode.

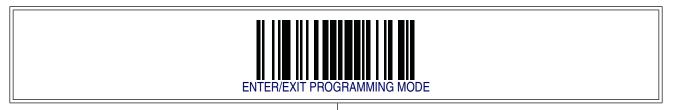

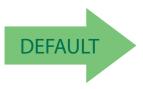

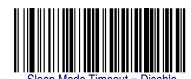

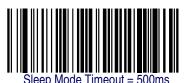

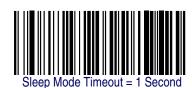

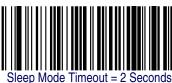

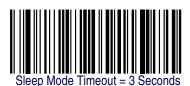

## Sleep Mode Timeout — continued

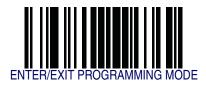

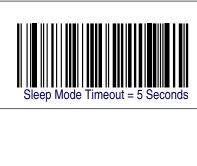

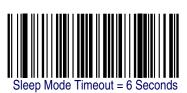

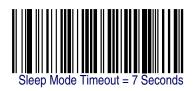

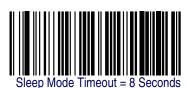

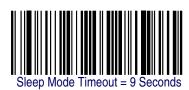

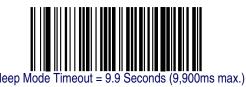

## **LED and Beeper Indicators**

### **Power On Alert**

Disables or enables the indication (from the Beeper) that the reader is receiving power.

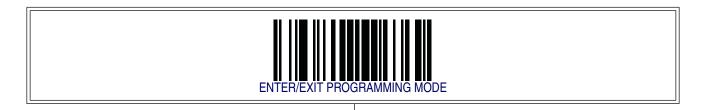

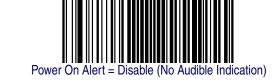

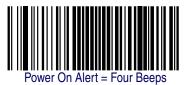

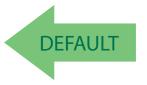

### **Good Read: When to Indicate**

This feature specifies when the reader will provide indication (beep and/or flash its green LED) upon successfully reading a barcode. Choices are:

- Good Read = Indicate after decode
- Good Read = Indicate after transmit
- Good Read = Indicate after CTS goes inactive, then active

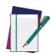

This option, which uses CTS, is only valid for RS-232 interfaces.

**NOTE** 

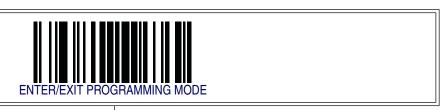

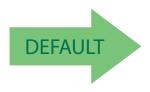

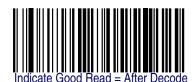

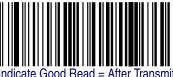

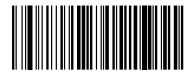

Indicate Good Read

## **Good Read Beep Type**

Specifies whether the good read beep has a mono or bitonal beep sound.

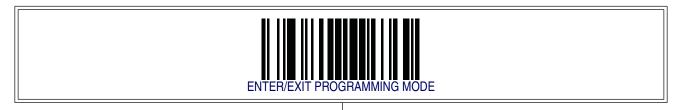

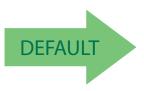

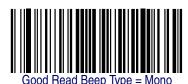

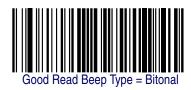

### **Good Read Beep Frequency**

Adjusts the good read beep to sound at a selectable low, medium or high frequency, selectable from the list below. (Controls the beeper's pitch/tone.)

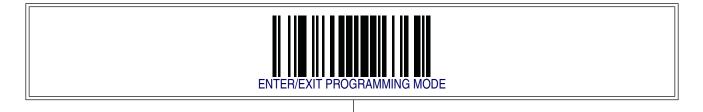

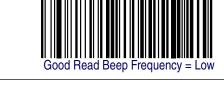

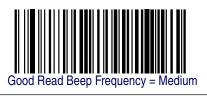

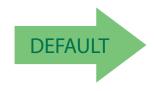

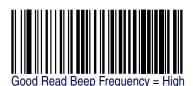

### **Good Read Beep Length**

Specifies the duration of a good read beep.

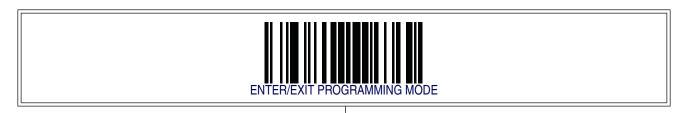

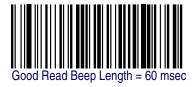

## **Good Read Beep Length — continued**

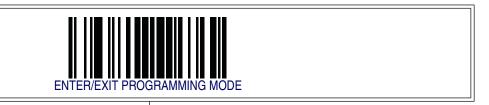

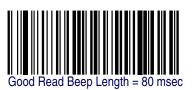

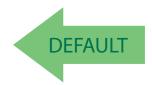

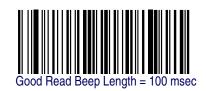

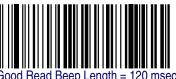

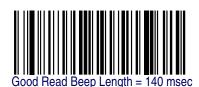

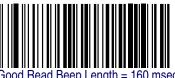

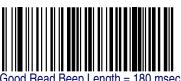

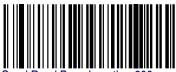

### **Good Read Beep Volume**

Selects the beeper volume (loudness) upon a good read beep. There are three selectable volume levels.

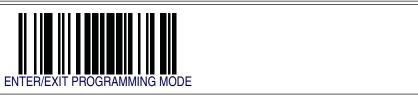

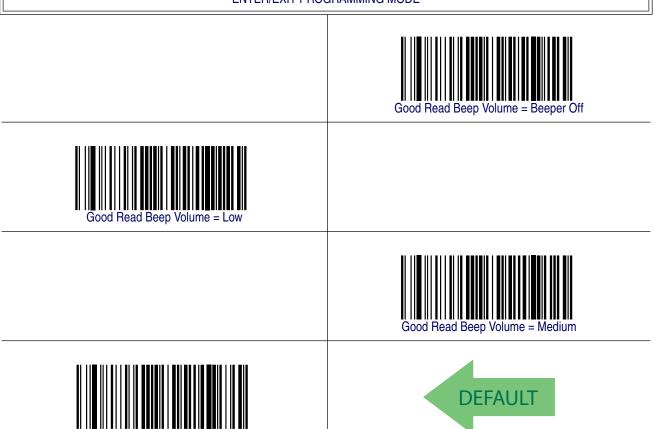

#### **Good Read LED Duration**

This feature specifies the amount of time that the Good Read LED remains on following a good read. The good read LED on time can be set within a range of 10 milliseconds to 2,550 milliseconds (0.001 to 2.55 seconds) in 10ms increments.

Follow these instructions to set this feature:

- 1. Determine the desired setting in milliseconds. A setting of 0 means that the good read LED stays on until the next time the trigger is pulled.
- 2. Divide the desired setting by 10 (setting is in 10ms increments). Pad the result with leading zeroes to yield three digits. For example: 0 = 000, 5 = 000, 20 = 020, etc.
- 3. Scan the ENTER/EXIT PROGRAMMING MODE barcode to enter Programming Mode.
- 4. Scan the barcode: SELECT GOOD READ LED DURATION SETTING.
- 5. Scan the appropriate three digits from the keypad in Appendix E, Keypad representing the duration which was determined in the steps above. You will hear a two-beep indication after the last character.

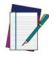

If you make a mistake before the last character, scan the CANCEL barcode to abort and not save the entry string. You can then start again at the beginning.

**NOTE** 

6. Scan the ENTER/EXIT PROGRAMMING MODE barcode to exit Programming Mode.

This completes the procedure. See Table 3 for some examples of how to set this feature.

**Table 3. Good Read LED Duration Setting Examples** 

| STEP | ACTION                                           | EXAMPLES                                                  |                  |                  |                    |
|------|--------------------------------------------------|-----------------------------------------------------------|------------------|------------------|--------------------|
| 1    | Desired Setting                                  | Good Read LED<br>stays on until next<br>trigger pull (00) | 20ms             | 150ms            | 2550ms (2.55 sec.) |
| 2    | Divide by 10 (and pad with leading zeroes)       | 000                                                       | 002              | 015              | 255                |
| 3    | Scan ENTER/EXIT PROGRAMMING                      | MODE                                                      |                  |                  |                    |
| 4    | Scan SELECT LABEL GONE TIME                      | OUT SETTING                                               |                  |                  |                    |
| 5    | Scan Three Characters From<br>Appendix E, Keypad | '0', '0' and '0'                                          | '0', '0' and '2' | '0', '1' and '5' | '2', '5' and '5'   |
| 6    | Scan ENTER/EXIT PROGRAMMING MODE                 |                                                           |                  |                  |                    |

#### **Good Read LED Duration — cont.**

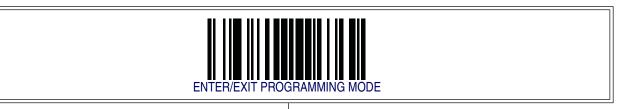

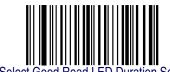

Make a mistake? Scan the CANCEL barcode to abort and not save the entry string. You can then start again at the beginning.

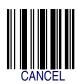

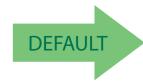

020 = Good Read LED stays on for 2 seconds.

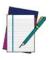

Indicators are dimmed during sleep.

## **Scanning Features**

#### **Scan Mode**

Selects the scan operating mode for the reader. Selections are:

**Trigger Single** — When the trigger is pulled, scanning is activated until one of the following occurs:

- Scanning Active Time has elapsed
- a label has been read
- the trigger is released

This mode is associated with typical handheld reader operation: when the trigger is pulled, scanning starts and the product scans until the trigger is released, or a label is read, or the maximum Scanning Active Time has elapsed.

**Trigger Hold Multiple** — When the trigger is pulled, scanning starts and the product scans until the trigger is released or Scanning Active Time has elapsed. Reading a label does not disable scanning. Double Read Timeout prevents undesired multiple reads of the same label while in this mode.

**Trigger Pulse Multiple** — When the trigger is pulled, continuous scanning is activated until Scanning Active Time has elapsed or the trigger has been released and pulled again. Double Read Timeout<sup>1</sup> prevents undesired multiple reads of the same label while in this mode.

**Flashing** — The reader flashes<sup>1</sup> on and off regardless of the trigger status. Flash rate is controlled by Flash On Time and Flash Off Time. When Flash is ON the reader reads continuously, when Flash is OFF scanning is deactivated.

**Always On** — No trigger pull is required to read a barcode. Scanning is continually on. If the trigger is pulled, the reader acts as if it is in Trigger Single Mode. Double Read Timeout<sup>1</sup> prevents undesired multiple reads of the same label while in this mode.

**Stand Mode** — No trigger pull is required to read a barcode. Scanning is turned on automatically when an item is placed in reader's field of view. If the trigger is pulled, the reader acts as if it in single read mode. Double Read Timeout¹ prevents undesired multiple reads of the same label while in this mode.

**Trigger Object Sense** — This mode is similar to Stand Mode, except that a trigger pull is required to activate the decoder.

<sup>1.</sup> Controlled by Flash On Time.

### **Scan Mode — continued**

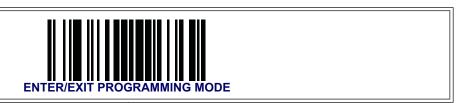

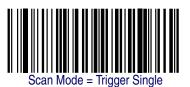

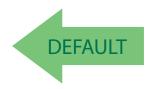

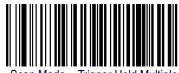

Scan Mode = Trigger Hold Multiple

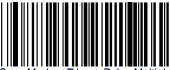

Scan Mode = Trigger Pulse Multiple

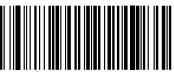

Scan Mode = Flashing

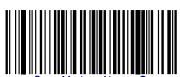

Scan Mode = Always On

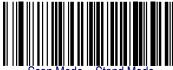

Scan Mode = Stand Mode

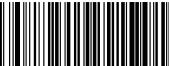

Scan Mode = Trigger Object Sense

### **Stand Mode Triggered Timeout**

This feature specifies the time to remain in Trigger Single mode after the trigger is pulled while in Stand Mode.

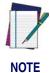

This timeout is only used when the Scan Mode is configured as Stand Mode.

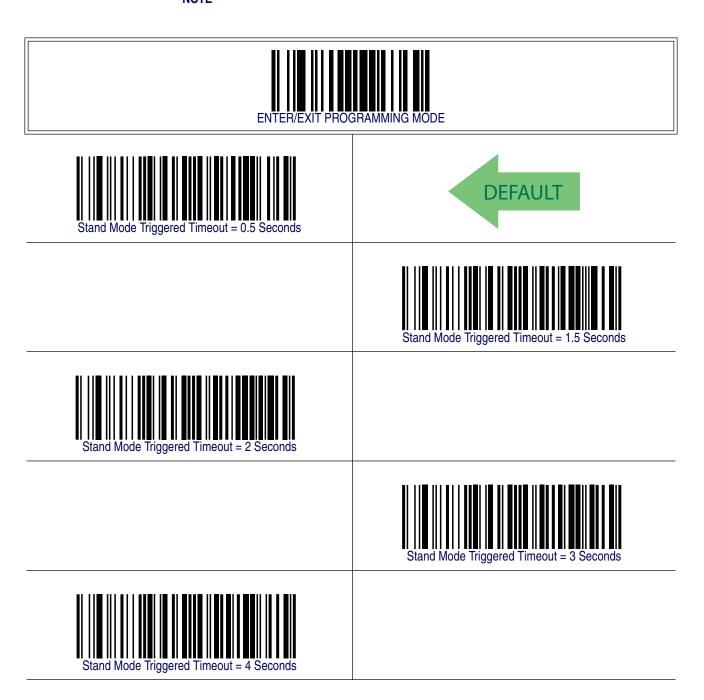

# Stand Mode Triggered Timeout — continued

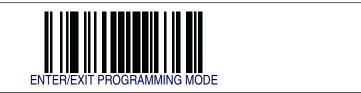

Stand Mode Triggered Timeout = 6 Seconds

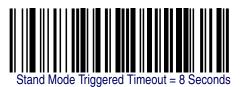

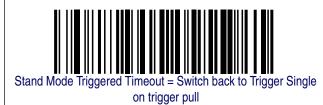

#### **Scanning Active Time**

This setting specifies the amount of time that the reader stays in scan ON state once the state is entered. The range for this setting is from 1 to 255 seconds in 1-second increments.

Follow these instructions to set this feature:

- 1. Determine the desired setting.
- 2. Pad the result with leading zeroes to yield three digits. For example: 0 = 000, 5 = 005, 20 = 020, etc.
- 3. Scan the ENTER/EXIT PROGRAMMING MODE barcode to enter Programming Mode.
- 4. Scan the barcode: SELECT SCANNING ACTIVE TIME SETTING.
- 5. Scan the appropriate three digits from the keypad in Appendix E, Keypad, that represent the duration which was determined in the steps above. You will hear a two-beep indication after the last character.

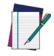

If you make a mistake before the last character, scan the CANCEL barcode to abort and not save the entry string. You can then start again at the beginning.

**NOTE** 

6. Scan the ENTER/EXIT PROGRAMMING MODE barcode to exit Programming Mode.

This completes the procedure. See Table 4 for some examples of how to set this feature.

**Table 4. Scanning Active Time Setting Examples** 

| STEP | ACTION                                           | EXAMPLES         |                    |                   |                         |
|------|--------------------------------------------------|------------------|--------------------|-------------------|-------------------------|
| 1    | Desired Setting                                  | 1 Second         | 90 Sec. (1.5 min.) | 180 Sec. (3 min.) | 255 Seconds (4.25 min.) |
| 2    | Pad leading zero(es)                             | 001              | 090                | 180               | 255                     |
| 3    | Scan ENTER/EXIT PROGRAMMING                      | MODE             |                    |                   |                         |
| 4    | Scan SELECT SCANNING ACTIVE                      | TIME SETTING     |                    |                   |                         |
| 5    | Scan Three Characters From<br>Appendix E, Keypad | '0', '0' and '1' | '0', '9' and '0'   | '1', '8' and '0'  | '2', '5' and '5'        |
| 6    | Scan ENTER/EXIT PROGRAMMING MODE                 |                  |                    |                   |                         |

# **Scanning Active Time — cont.**

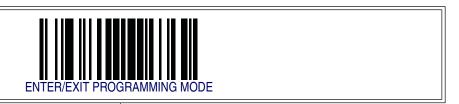

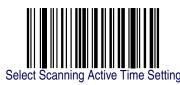

Make a mistake? Scan the CANCEL barcode to abort and not save the entry string. You can then start again at the beginning.

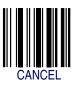

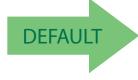

005 = Scanning is active for 5 Seconds

#### **Flash On Time**

This feature specifies the ON time for the indicator LED while in Flash Mode. The selectable range is 100 to 9,900 milliseconds (0.1 to 9.9 seconds), in 100 millisecond increments.

Follow these instructions to set this feature.

- 1. Determine the desired setting in milliseconds.
- 2. Divide the desired setting by 100 (setting is in 100ms increments). Pad the result with leading zeroes to yield two digits. For example: 0 = 00, 5 = 05, 20 = 20, etc.
- 3. Scan the ENTER/EXIT PROGRAMMING MODE barcode to enter Programming Mode.
- 4. Scan the barcode: SELECT FLASH ON TIME SETTING.
- 5. Scan the appropriate two digits from the keypad in Appendix E, Keypad representing the duration which was determined in the steps above. You will hear a two-beep indication after the last character.

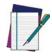

If you make a mistake before the last character, scan the CANCEL barcode to abort and not save the entry string. You can then start again at the beginning.

NOTE

6. Scan the ENTER/EXIT PROGRAMMING MODE barcode to exit Programming Mode.

This completes the procedure. See Table 5 for some examples of how to set this feature.

**Table 5. Flash On Time Setting Examples** 

| STEP | ACTION                                                          | EXAMPLES    |                  |                   |                    |
|------|-----------------------------------------------------------------|-------------|------------------|-------------------|--------------------|
| 1    | Desired Setting                                                 | 500ms       | 1,000ms (1 sec.) | 5200ms (5.2 sec.) | 9,900ms (9.9 sec.) |
| 2    | Divide by 100 (and pad with leading zeroes to yield two digits) | 05          | 10               | 52                | 99                 |
| 3    | Scan ENTER/EXIT PROGRAMMING                                     | MODE        |                  |                   |                    |
| 4    | Scan SELECT FLASH OFF TIME SE                                   | TTING       |                  |                   |                    |
| 5    | Scan Two Characters From<br>Appendix E, Keypad                  | '0' and '5' | '1' and '0'      | '5' and '2'       | '9' and '9'        |
| 6    | Scan ENTER/EXIT PROGRAMMING MODE                                |             |                  |                   |                    |

## Flash On Time — cont.

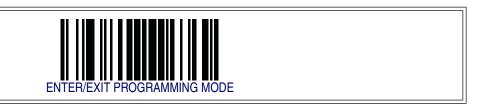

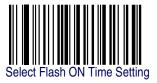

Make a mistake? Scan the CANCEL barcode to abort and not save the entry string. You can then start again at the beginning.

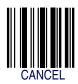

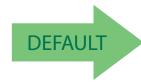

10 = Flash is ON for 1 Second

#### **Flash Off Time**

This feature specifies the OFF time for the indicator LED while in Flash Mode. The selectable range is 100 to 9,900 milliseconds (0.1 to 9.9 seconds), in 100 millisecond increments.

Follow these instructions to set this feature.

- 1. Determine the desired setting in milliseconds.
- 2. Divide the desired setting by 100 (setting is in 100ms increments). Pad the result with leading zeroes to yield two digits. For example: 0 = 00, 5 = 05, 20 = 20, etc.
- 3. Scan the ENTER/EXIT PROGRAMMING MODE barcode to enter Programming Mode.
- 4. Scan the barcode: SELECT FLASH OFF TIME SETTING.
- 5. Scan the appropriate two digits from the keypad in Appendix E, Keypad, that represent the duration which was determined in the steps above. You will hear a two-beep indication after the last character.

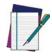

If you make a mistake before the last character, scan the CANCEL barcode to abort and not save the entry string. You can then start again at the beginning.

NOTE

6. Scan the ENTER/EXIT PROGRAMMING MODE barcode to exit Programming Mode.

This completes the procedure. See Table 6 for some examples of how to set this feature.

**Table 6. Flash Off Time Setting Examples** 

| STEP | ACTION                                                          | EXAMPLES    |                  |                   |                    |
|------|-----------------------------------------------------------------|-------------|------------------|-------------------|--------------------|
| 1    | Desired Setting                                                 | 500ms       | 1,000ms (1 sec.) | 5200ms (5.2 sec.) | 9,900ms (9.9 sec.) |
| 2    | Divide by 100 (and pad with leading zeroes to yield two digits) | 05          | 10               | 52                | 99                 |
| 3    | Scan ENTER/EXIT PROGRAMMING                                     | MODE        |                  |                   |                    |
| 4    | Scan SELECT FLASH OFF TIME SE                                   | ETTING      |                  |                   |                    |
| 5    | Scan Two Characters From<br>Appendix E, Keypad                  | '0' and '5' | '1' and '0'      | '5' and '2'       | '9' and '9'        |
| 6    | Scan ENTER/EXIT PROGRAMMING                                     | MODE        |                  |                   |                    |

## **Flash Off Time — cont.**

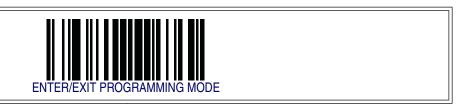

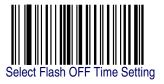

Make a mistake? Scan the CANCEL barcode to abort and not save the entry string. You can then start again at the beginning.

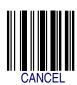

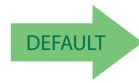

06 = Flash is OFF for 600ms

# **Stand Mode Sensitivity**

Sets the sensitivity level for stand mode wakeup. Choices are low, medium and high.

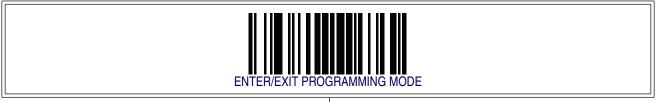

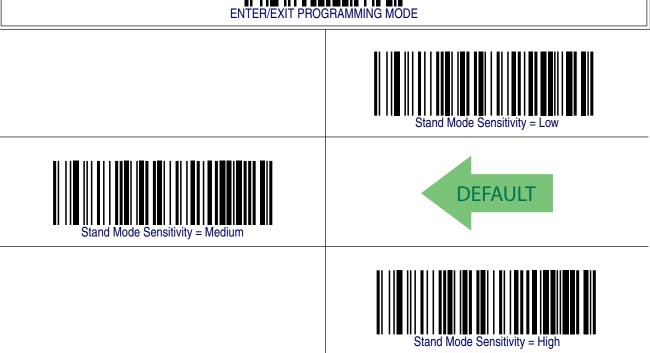

#### **Laser Pointer Control**

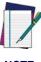

**NOTE** 

The Laser Pointer is a value-added option which might not have been included when your reader was ordered.

Specifies the amount of time that the laser pointer is turned on preliminary to scanning. When the trigger is pressed in Trigger Single Mode, the laser pointer will be activated for the time period configured by this feature. Immediately following this, the reader will start scanning.

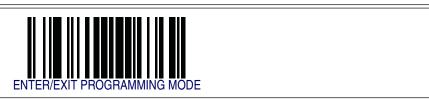

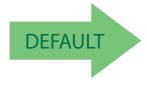

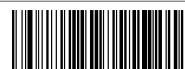

- i.e. start scanning immediately after trigger)

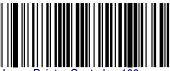

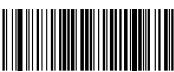

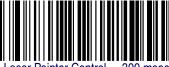

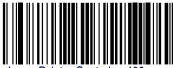

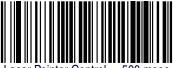

## **Laser Pointer Period**

This option specifies the period of the laser pointer blink during scanning. The laser pointer will be activated for the time specified by Laser Pointer Control. then start blinking OFF then ON at 50% duty cycle for the duration set by Laser Pointer Period.

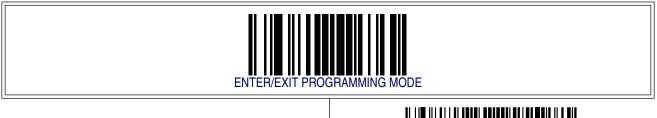

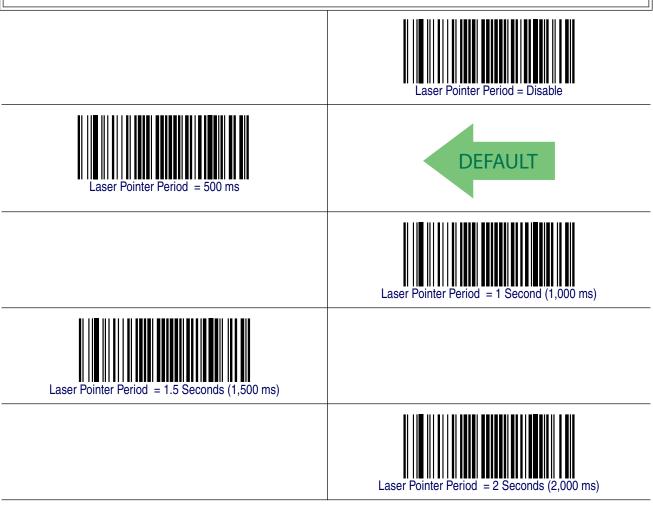

# **Laser Pointer Period** — cont.

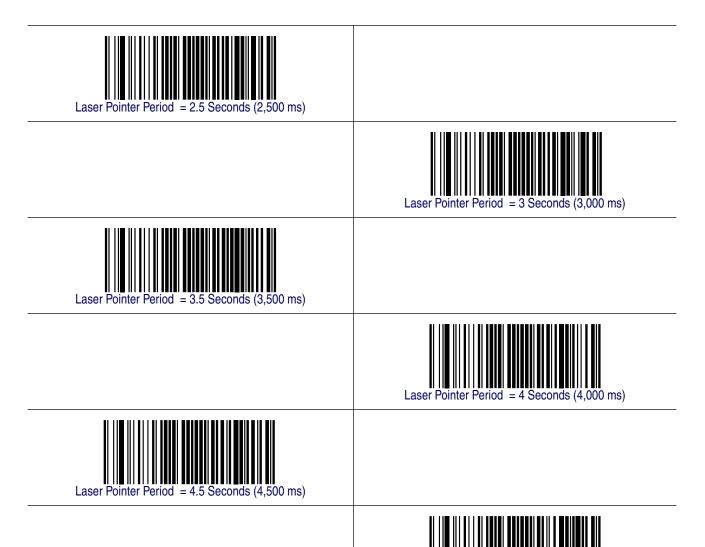

# **Green Spot Duration**

Specifies the duration of the good read pointer beam after a good read.

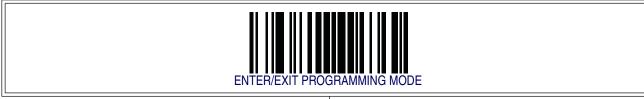

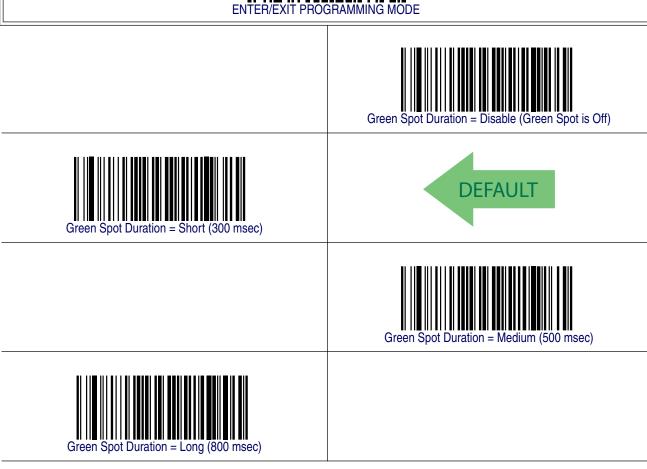

# **NOTES**

# Chapter 5 RS-232 ONLY Interface

# **Introduction**

Use the programming barcodes in this chapter if modifications to the standard RS-232 interface settings are necessary to meet your system's requirements. Additional settings which apply to both the RS-232 and USB interfaces are available in Chapter 6, RS-232/USB-Com Interfaces.

## **RS-232 Standard Factory Settings**

Reference Appendix B, Standard Defaults for a listing of standard factory settings.

#### **Baud Rate**

Baud rate is the number of bits of data transmitted per second. Set the reader's baud rate to match the baud rate setting of the host device. With an improper baud rate setting, data may not reach the host correctly.

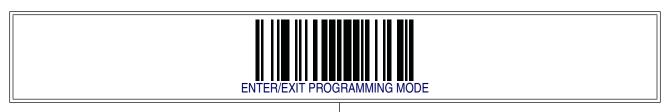

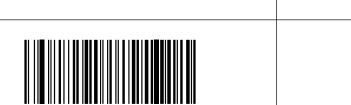

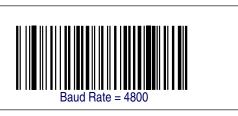

# **Baud Rate — continued**

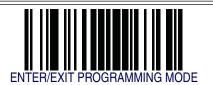

Baud Rate = 9600

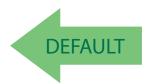

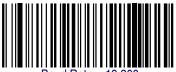

Baud Rate = 19,200

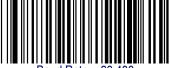

3aud Hate = 38,400

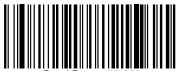

Baud Rate = 57,600

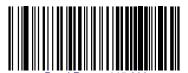

# **Data Bits**

This parameter allows the reader to interface with devices requiring a 7-bit or 8-bit ASCII protocol for sending and receiving data.

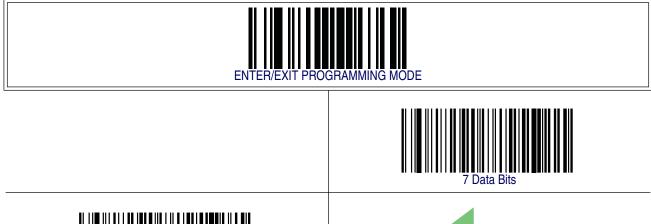

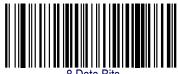

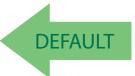

## **Stop Bits**

The stop bit(s) at the end of each transmitted character marks the end of transmission of one character and prepares the receiving device for the next character in the serial data stream. The number of stop bits selected (one or two) depends on the number the receiving terminal is programmed to accommodate. Set the number of stop bits to match host device requirements.

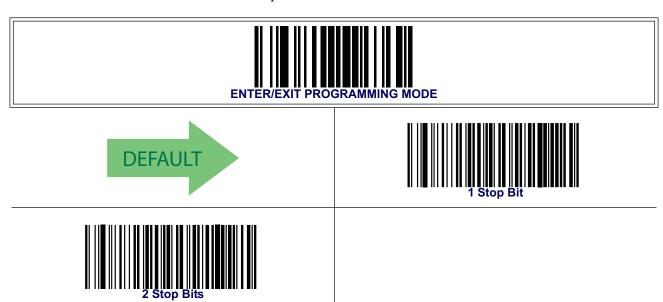

# **Parity**

This feature specifies parity required for sending and receiving data. A parity check bit is the most significant bit of each ASCII coded character. Select the parity type according to host device requirements.

- Select None when no parity bit is required.
- Select Odd parity and the parity bit value is set to 0 or 1, based on data, to ensure that an odd number of 1 bits are contained in the coded character.
- Select Even parity and the parity bit value is set to 0 or 1, based on data, to ensure that an even number of 1 bits are contained in the coded character.

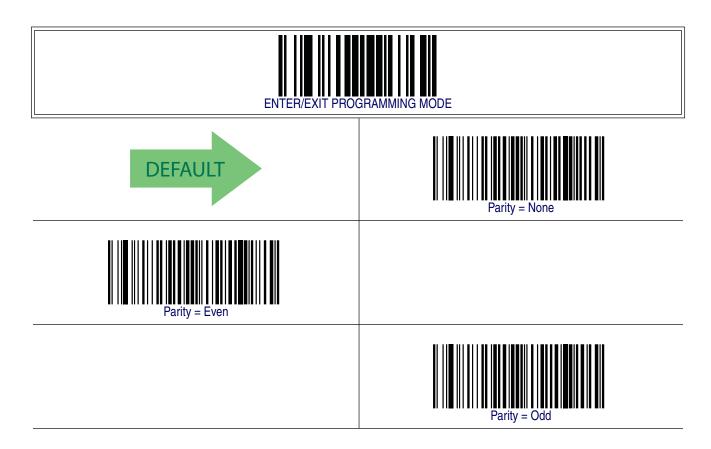

## **Handshaking Control**

The data interface consists of an RS-232 port designed to operate either with or without the hardware handshaking lines, *Request to Send* (RTS), and *Clear to Send* (CTS). Handshaking Control includes the following options:

- RTS RTS is asserted during transmissions. CTS is ignored.
- RTS/CTS RTS is asserted during transmissions. CTS gates transmissions.
- RTS/XON/XOFF RTS is asserted during transmissions. CTS is ignored. XON and XOFF gate transmissions.
- RTS On/CTS RTS is always asserted. CTS gates transmissions.
- RTS/CTS Scan Control RTS is asserted during transmissions. CTS gates transmissions and controls enable and disable state of scanner.

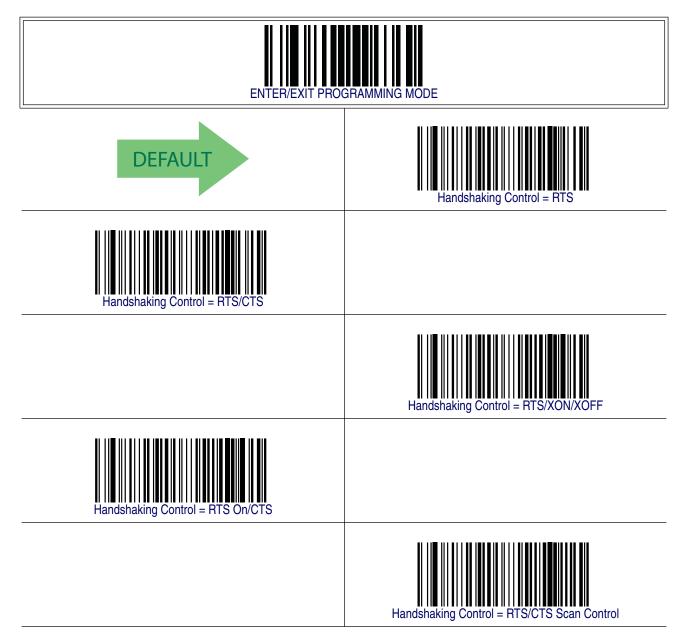

# Chapter 6 RS-232/USB-Com Interfaces

## **Introduction**

The programming barcodes in this chapter allow modifications to the standard RS-232 and USB-Com interfaces.

## **Standard Factory Settings**

Reference Appendix B, Standard Defaults for a listing of standard factory settings.

## **Intercharacter Delay**

This parameter specifies the intercharacter delay between the end of one character and the beginning of the next. The delay can be set within a range of zero (0) to 990 milliseconds in 10ms increments. A setting of zero specifies no delay.

To set the delay:

- 1. Determine the desired setting in milliseconds.
- 2. Divide the desired setting by 10 (setting is in 10ms increments). Pad the result with leading zeroes to yield two digits. For example: 0 = 00, 5 = 05, 20 = 20, etc.
- 3. Scan the ENTER/EXIT PROGRAMMING MODE barcode to enter Programming Mode.
- 4. Scan the barcode: SELECT INTERCHARACTER DELAY SETTING.
- 5. Scan the appropriate two digits from the keypad in Appendix E, Keypad, that represent the duration which was determined in the steps above. You will hear a two-beep indication after the last character.

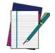

If you make a mistake before the last character, scan the CANCEL barcode to abort and not save the entry string. You can then start again at the beginning.

**NOTE** 

6. Scan the ENTER/EXIT PROGRAMMING MODE barcode to exit Programming Mode.

This completes the procedure. See Table 7 for some examples of how to set this feature

**Table 7. Intercharacter Delay Setting Examples** 

| STEP | ACTION                                                         | EXAMPLES      |             |            |             |
|------|----------------------------------------------------------------|---------------|-------------|------------|-------------|
| 1    | Desired Setting                                                | 50ms          | 150ms       | 600ms      | 850ms       |
| 2    | Divide by 10 (and pad with leading zeroes to yield two-digits) | 05            | 15          | 60         | 85          |
| 3    | Scan ENTER/EXIT PROGRAMMING                                    | MODE          |             |            |             |
| 4    | Scan SELECT INTERCHARACTER                                     | DELAY SETTING |             |            |             |
| 5    | Scan Two Characters From<br>Appendix E, Keypad                 | '0' and '5'   | '5' and '0' | 0' and '0' | '8' and '5' |
| 6    | Scan ENTER/EXIT PROGRAMMING MODE                               |               |             |            |             |

# **Intercharacter Delay — cont.**

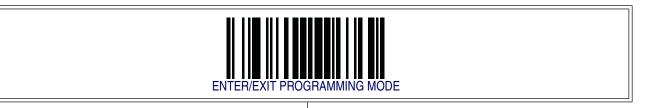

Intercharacter Delay = No Delay

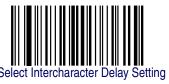

Make a mistake? Scan the CANCEL barcode to abort and not save the entry string. You can then start again at the beginning.

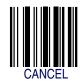

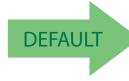

00 = No Intercharacter Delay

## **Beep On ASCII BEL**

When this parameter is enabled, the reader issues a beep when a <BEL> character is detected on the RS-232 serial line. <BEL> is issued to gain a user's attention to an illegal entry or other important event.

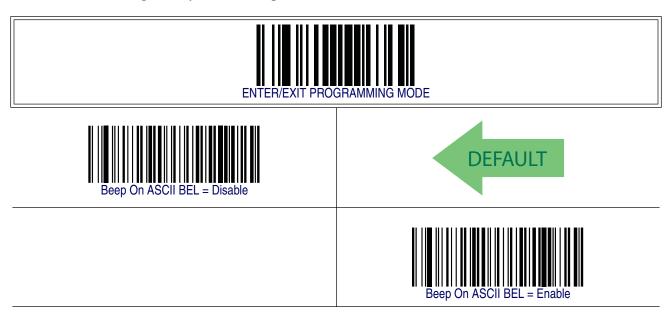

# **Beep On Not on File**

This option enables/disables the action of the reader to sound a three beep sequence upon receiving a Not-On-File (NOF) host command.

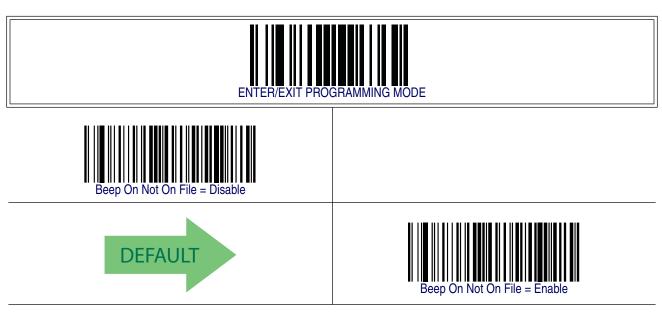

# **ACK NAK Options**

This enables/disables the ability of the reader to support the RS-232 ACK/NAK protocol. When configured, the reader and/or host sends an "ACK" when it receives data properly, and sends "NAK" when the data is in error. Options are:

- Disable
- Enable for label transmission The reader expects an ACK/NAK response from the host when a label is sent.
- Enable for host-command acknowledge The reader will respond with ACK/ NAK when the host sends a command.
- Enable for label transmission and host-command acknowledge

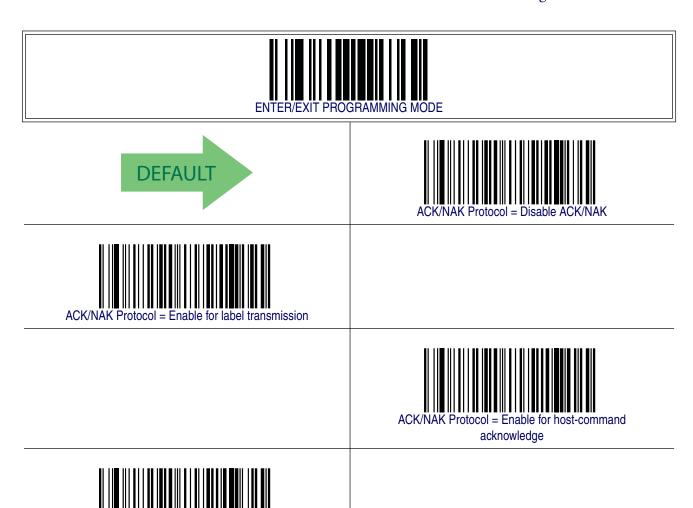

ACK/NAK Protocol = Enable for label transmission and host-command acknowledge

#### **ACK Character**

This setting specifies an ASCII character or hex value to be used as the ACK character. ASCII characters or any hex value from 0 to 0xFF can be selected.

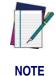

Setting to previously defined characters such as XON, XOFF, or host commands conflicts with normal operation of these characters. 8-bit data is not recognized when the option Data Bits has been set as 7 Data Bits.

#### To set this feature:

- 1. Determine the desired character or value.
- 2. Use the ASCII Chart on the inside back cover of this manual to find the hex equivalent for the desired character/value.
- 3. Scan the ENTER/EXIT PROGRAMMING MODE barcode to enter Programming Mode.
- 4. Scan the barcode: SELECT ACK CHARACTER SETTING.
- 5. Scan the appropriate two alpha-numeric characters from the keypad in Appendix E, Keypad, that represent the desired character/value in step 1 above. The second character will cause a two-beep indication.
- 6. Scan the ENTER/EXIT PROGRAMMING MODE barcode to exit Programming Mode.

This completes the procedure. See Table 8 for some examples of how to set this feature.

**Table 8. ACK Character Setting Examples** 

| STEP | ACTION                                         | EXAMPLES    |             |             |             |
|------|------------------------------------------------|-------------|-------------|-------------|-------------|
| 1    | Desired Character/Value                        | ACK         | \$          | @           | >           |
| 2    | Hex equivalent                                 | 0x06        | 0x24        | 0x40        | 0x3E        |
| 3    | Scan ENTER/EXIT PROGRAMMING                    | MODE        |             |             |             |
| 4    | Scan SELECT ACK CHARACTER S                    | ETTING      |             |             |             |
| 5    | Scan Two Characters From<br>Appendix E, Keypad | '0' and '6' | '2' and '4' | '4' and '0' | '3' AND 'E' |
| 6    | Scan ENTER/EXIT PROGRAMMING MODE               |             |             |             |             |

# **ACK Character** — cont.

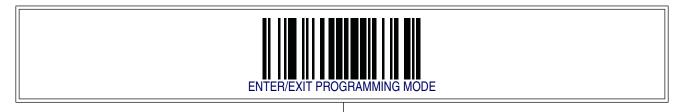

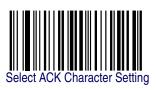

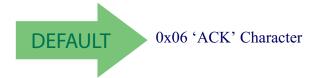

#### **NAK Character**

This setting specifies an ASCII character or hex value to be used as the NAK character. ASCII characters or any hex value from 0 to 0xFF can be selected.

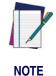

Setting to previously defined characters such as XON, XOFF, or host commands conflicts with normal operation of these characters. 8-bit data is not recognized when the option Data Bits has been set as 7 Data Bits.

#### To set this feature:

- 1. Determine the desired character or value.
- 2. Use the ASCII Chart on the inside back cover of this manual to find the hex equivalent for the desired character/value.
- 3. Scan the ENTER/EXIT PROGRAMMING MODE barcode to enter Programming Mode.
- 4. Scan the barcode: SELECT NAK CHARACTER SETTING.
- 5. Scan the appropriate two alpha-numeric characters from the keypad in Appendix E, Keypad, that represent the desired character/value in step 1 above. The second character will cause a two-beep indication.
- 6. Scan the ENTER/EXIT PROGRAMMING MODE barcode to exit Programming Mode.

This completes the procedure. See Table 9 for some examples of how to set this feature.

**Table 9. NAK Character Setting Examples** 

| STEP | ACTION                                         | EXAMPLES    |             |             |             |
|------|------------------------------------------------|-------------|-------------|-------------|-------------|
| 1    | Desired Character/Value                        | NAK         | \$          | @           | >           |
| 2    | Hex equivalent                                 | 0x15        | 0x24        | 0x40        | 0x3E        |
| 3    | Scan ENTER/EXIT PROGRAMMING                    | MODE        |             |             |             |
| 4    | Scan SELECT ACK CHARACTER S                    | ETTING      |             |             |             |
| 5    | Scan Two Characters From<br>Appendix E, Keypad | '1' and '5' | '2' and '4' | '4' and '0' | '3' AND 'E' |
| 6    | Scan ENTER/EXIT PROGRAMMING MODE               |             |             |             |             |

# **NAK Character — cont.**

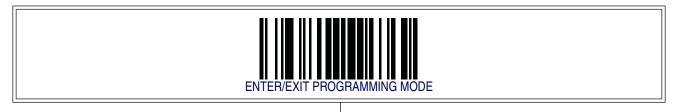

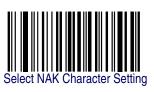

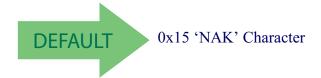

#### **ACK NAK Timeout Value**

This option specifies the amount of time the reader waits for an ACK character from the host following label transmission. The selectable timeout range is 200 milliseconds to 15,000ms (15 seconds) in 200ms increments. A selection of 0 disables the timeout.

#### To set this value:

- 1. Determine the desired setting in milliseconds.
- 2. Divide the desired setting by 200 (setting is in 200ms increments). Pad the result with leading zeroes to yield two digits. For example: 0 = 00, 5 = 05, 20 = 20, etc.
- 3. Scan the ENTER/EXIT PROGRAMMING MODE barcode to enter Programming Mode.
- 4. Scan the barcode: SELECT ACK NAK TIMEOUT VALUE SETTING.
- 5. Scan the appropriate two digits from the keypad in Appendix E, Keypad, that represent the duration which was determined in the steps above. You will hear a two-beep indication after the last character.

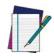

If you make a mistake before the last character, scan the CANCEL barcode to abort and not save the entry string. You can then start again at the beginning.

#### NOTE

6. Scan the ENTER/EXIT PROGRAMMING MODE barcode to exit Programming Mode.

This completes the procedure. See Table 10 for some examples of how to set this feature.

| Table 10. ACK NAK | Timeout Va | lue Setting | Examples |
|-------------------|------------|-------------|----------|
|-------------------|------------|-------------|----------|

| STEP | ACTION                                         | EXAMPLES      |                  |                   |                   |
|------|------------------------------------------------|---------------|------------------|-------------------|-------------------|
| 1    | Desired Setting                                | 200ms         | 1,000ms (1 sec.) | 5200ms (5.2 sec.) | 15,000ms (1 sec.) |
| 2    | Divide by 200                                  | 01            | 05               | 26                | 75                |
| 3    | Scan ENTER/EXIT PROGRAMMING MODE               |               |                  |                   |                   |
| 4    | Scan SELECT ACK NAK TIMEOUT                    | VALUE SETTING |                  |                   |                   |
| 5    | Scan Two Characters From<br>Appendix E, Keypad | '0' and '1'   | '0' and '5'      | '2' and '6'       | '7' and '5'       |
| 7    | Scan ENTER/EXIT PROGRAMMING MODE               |               |                  |                   |                   |

# **ACK NAK Timeout Value — cont.**

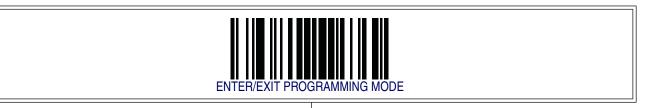

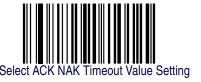

Make a mistake? Scan the CANCEL barcode to abort and not save the entry string. You can then start again at the beginning.

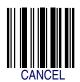

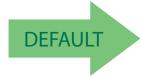

01 ACK NAK Timeout value is 200ms

#### **ACK NAK Retry Count**

This feature specifies the number of times the reader retries a label transmission due to a retry condition. The selectable range is from 1 to 254 retries. A selection of 0 disables the count, and a selection of 255 specifies unlimited retries.

#### To set this feature:

- 1. Determine the desired setting.
- 2. Pad the number with leading zeroes to yield three digits. For example: 0 = 000, 5 = 005, 20 = 020, etc.
- 3. Scan the ENTER/EXIT PROGRAMMING MODE barcode to enter Programming Mode.
- 4. Scan the barcode: SELECT ACK NAK RETRY COUNT SETTING.
- 5. Scan the appropriate three digits from the keypad in Appendix E, Keypad, that represent the number which was determined in the steps above. You will hear a two-beep indication after the last character.

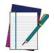

If you make a mistake before the last character, scan the CANCEL barcode to abort and not save the entry string. You can then start again at the beginning.

#### NOTE

6. Scan the ENTER/EXIT PROGRAMMING MODE barcode to exit Programming Mode.

This completes the procedure. See Table 11 for some examples of how to set this feature.

**Table 11. ACK NAK Retry Count Setting Examples** 

| STEP | ACTION                                           | EXAMPLES               |                  |                  |                   |
|------|--------------------------------------------------|------------------------|------------------|------------------|-------------------|
| 1    | Desired Setting                                  | Disable Retry<br>Count | 3 Retries        | 54 Retries       | Unlimited Retries |
| 2    | Pad with leading zero(es)                        | 000                    | 003              | 054              | 255               |
| 3    | Scan ENTER/EXIT PROGRAMMING MODE                 |                        |                  |                  |                   |
| 4    | Scan SELECT ACK NAK RETRY CO                     | OUNT SETTING           |                  |                  |                   |
| 5    | Scan Three Characters From<br>Appendix E, Keypad | '0', '0' and '0'       | '0', '0' and '3' | '0', '5' and '4' | '2', '5' and '5'  |
| 6    | Scan ENTER/EXIT PROGRAMMING                      | MODE                   |                  |                  |                   |

## **ACK NAK Retry Count — cont.**

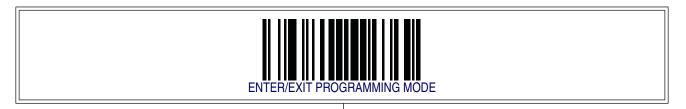

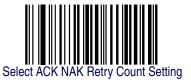

Make a mistake? Scan the CANCEL barcode to abort and not save the entry string. You can then start again at the beginning.

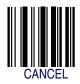

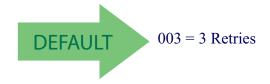

#### **ACK NAK Error Handling**

This feature specifies the method the reader uses to handle receive errors detected while waiting for an ACK character from the host. Options are:

- Ignore errors detected
- Process error as valid ACK character
- Process error as valid NAK character

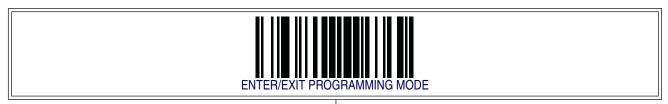

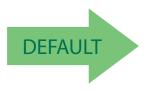

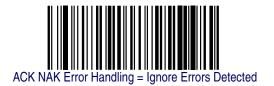

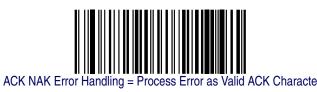

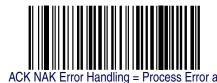

Valid NAK Character

## **Indicate Transmission Failure**

This option enables/disables the reader's ability to sound an error beep to indicate a transmission failure while in ACK/NAK mode.

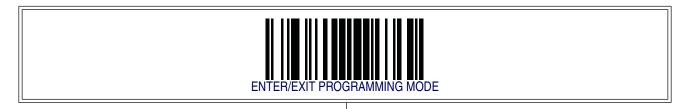

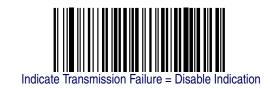

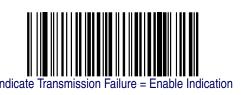

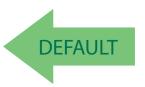

#### **Disable Character**

Specifies the value of the RS-232 host command used to disable the reader. ASCII characters or any hex value from 0 to 0xFF can be selected.

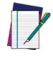

NOTE

Setting to previously defined characters such as XON, XOFF, or host commands conflicts with normal operation of these characters. 8-bit data is not recognized when the option Data Bits has been set as 7 Data Bits.

#### To set the value:

- 1. Determine the desired character or value. A setting of 0xFF indicates the Disable Character is not used (not available).
- 2. Use the ASCII Chart on the inside back cover of this manual to find the hex equivalent for the desired character/value.
- 3. Scan the ENTER/EXIT PROGRAMMING MODE barcode to enter Programming Mode.
- 4. Scan the barcode: SELECT DISABLE CHARACTER SETTING.
- 5. Scan the appropriate two alpha-numeric characters from the keypad in Appendix E, Keypad, that represent the desired character/value in step 1 above. The second character will cause a two-beep indication.
- 6. Scan the ENTER/EXIT PROGRAMMING MODE barcode to exit Programming Mode.

This completes the procedure. See Table 12 for some examples of how to set this feature.

**Table 12. Disable Character Setting Examples** 

| STEP | ACTION                                         | EXAMPLES    |             |             |                             |  |
|------|------------------------------------------------|-------------|-------------|-------------|-----------------------------|--|
| 1    | Desired character/value                        | 'd'         | '}'         | 'D'         | Disable Command<br>Not Used |  |
| 2    | Hex equivalent                                 | 0x64        | 0x7D        | 0x44        | 0xFF                        |  |
| 3    | Scan ENTER/EXIT PROGRAMMING MODE               |             |             |             |                             |  |
| 4    | Scan SELECT DISABLE CHARACTER VALUE SETTING    |             |             |             |                             |  |
| 5    | Scan Two Characters From<br>Appendix E, Keypad | '6' and '4' | '7' and 'D' | '4' and '4' | 'F' AND 'F'                 |  |
| 6    | Scan ENTER/EXIT PROGRAMMING MODE               |             |             |             |                             |  |

## **Disable Character — cont.**

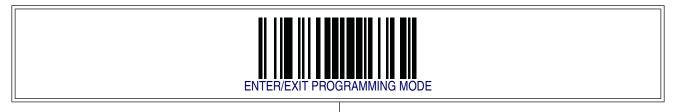

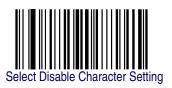

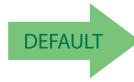

0x44 = Disable Character is 'D'

#### **Enable Character**

Specifies the value of the RS-232 host command used to enable the reader. ASCII characters or any hex value from 0 to 0xFF can be selected.

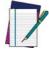

NOTE

Setting to previously defined characters such as XON, XOFF, or host commands conflicts with normal operation of these characters. 8-bit data is not recognized when the option Data Bits has been set as 7 Data Bits.

To set this feature:

Determine the desired character or value. A setting of 0xFF indicates the Enable Character is not used (not available).

- 1. Determine the desired character or value.
- 2. Use the ASCII Chart on the inside back cover of this manual to find the hex equivalent for the desired character/value.
- 3. Scan the ENTER/EXIT PROGRAMMING MODE barcode to enter Programming Mode.
- 4. Scan the barcode: SELECT ENABLE CHARACTER SETTING.
- 5. Scan the appropriate two alpha-numeric characters from the keypad in Appendix E, Keypad, that represent the desired character/value in step 2 above. The second character will cause a two-beep indication.
- 6. Scan the ENTER/EXIT PROGRAMMING MODE barcode to exit Programming Mode.

This completes the procedure. See Table 13 for some examples of how to set this feature.

**Table 13. Enable Character Setting Examples** 

| STEP | ACTION                                         | EXAMPLES    |             |             |                            |
|------|------------------------------------------------|-------------|-------------|-------------|----------------------------|
| 1    | Desired character/value                        | 'e'         | '}'         | 'E'         | Enable Command<br>Not Used |
| 2    | Hex equivalent                                 | 0x65        | 0x7D        | 0x45        | 0xFF                       |
| 3    | Scan ENTER/EXIT PROGRAMMING MODE               |             |             |             |                            |
| 4    | Scan SELECT DISABLE CHARACTER VALUE SETTING    |             |             |             |                            |
| 5    | Scan Two Characters From<br>Appendix E, Keypad | '6' and '5' | '7' and 'D' | '4' and '5' | 'F' AND 'F'                |
| 6    | Scan ENTER/EXIT PROGRAMMING                    | MODE        |             |             | ,                          |

## **Enable Character — cont.**

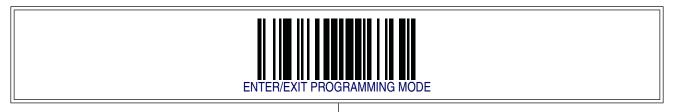

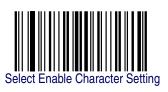

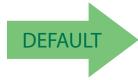

0x45 = Enable Character is 'E'

## **NOTES**

# **Chapter 7 Keyboard Interface**

#### **Introduction**

Use the programming barcodes in this chapter to select options for USB Keyboard and Wedge Interfaces.

### **Standard Factory Settings**

Reference Appendix B, Standard Defaults for a listing of standard factory settings.

#### **Scancode Tables**

Information about control character emulation which applies to keyboard interfaces is listed in Appendix F, Scancode Tables.

#### **Country Mode**

This feature specifies the country/language supported by the keyboard. Only the following interfaces support ALL Country Modes.

- USB Keyboard (without alternate key encoding)
- AT, PS/2 25-286, 30-286, 50, 50Z, 60, 70, 80, 90 & 95 w/Std Key Encoding
- Keyboard Wedge for IBM AT PS2 with standard key encoding but without external keyboard
- AT, PS/2 25-286, 30-286, 50, 50Z, 60, 70, 80, 90 & 95 without Alternate Key
- Keyboard Wedge for IBM AT PS2 without alternate key encoding but without external keyboard

All other interfaces support ONLY the following Country Modes: U.S., Belgium, Britain, France, Germany, Italy, Spain, Sweden.

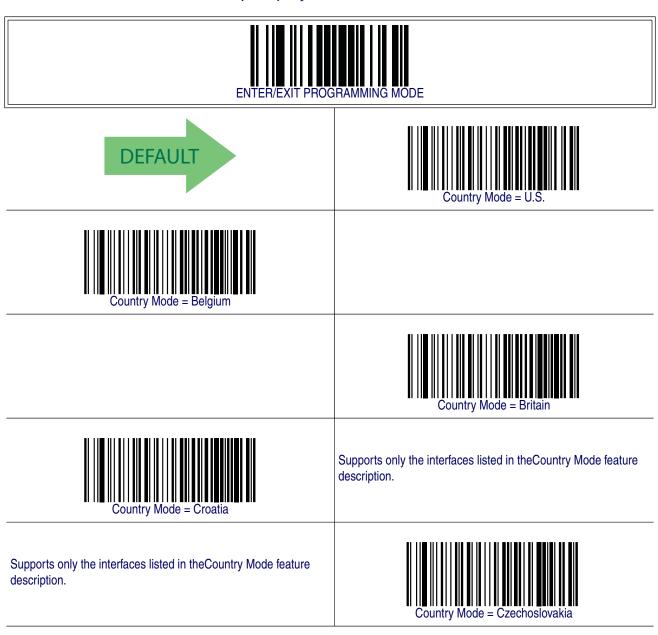

## **Country Mode — continued**

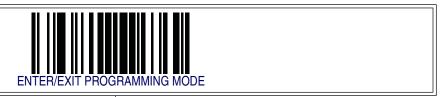

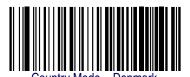

Supports only the interfaces listed in the Country Mode feature description.

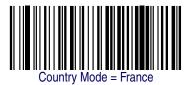

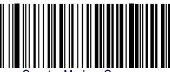

Country Mode = Germany

Supports only the interfaces listed in the Country Mode feature description.

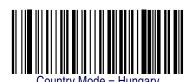

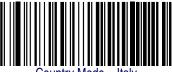

Country Mode = Italy

Supports only the interfaces listed in the Country Mode feature description.

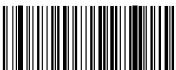

Country Mode = Japanese 106-key

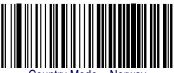

ountry Mode = Norway

Supports only the interfaces listed in the Country Mode feature description.

## **Country Mode — continued**

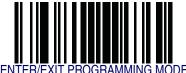

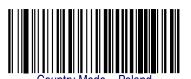

Supports only the interfaces listed in theCountry Mode feature description.

Supports only the interfaces listed in the Country Mode feature description.

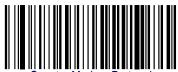

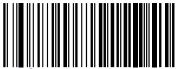

Supports only the interfaces listed in the Country Mode feature description.

Supports only the interfaces listed in the Country Mode feature description.

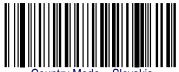

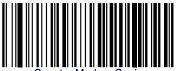

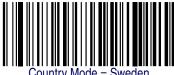

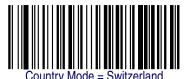

Supports only the interfaces listed in the Country Mode feature description.

## **Caps Lock State**

This option specifies the format in which the reader sends character data. This applies to keyboard wedge interfaces. This does not apply when an alternate key encoding keyboard is selected.

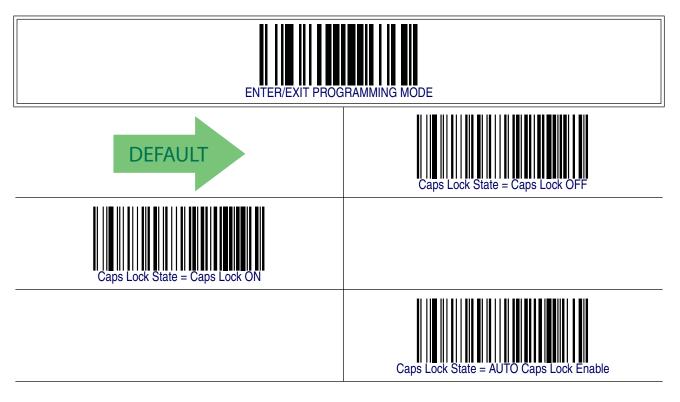

## **Numlock**

This option specifies the setting of the Numbers Lock (Numlock) key while in keyboard wedge interface. This only applies to alternate key encoding interfaces. It does not apply to USB keyboard.

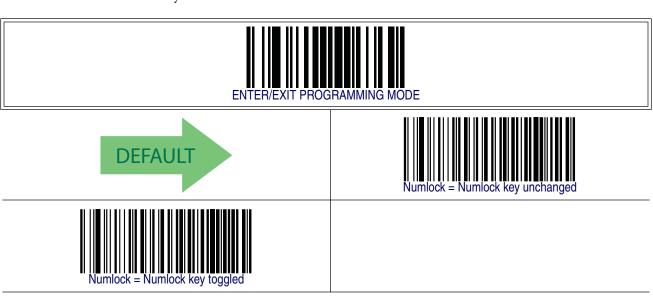

#### **Send Control Characters**

This feature Specifies how the reader transmits ASCII control characters to the host. Reference Appendix F, Scancode Tables for more information about control characters.

Options are as follows:

**Control Character 00** — Characters from 00 to 0x1F are sent as control character Ctrl+Keys, special keys are located from 0x80 to 0xA1.

**Control Character 01** — Characters from 00 to 0x1F are sent as control character Ctrl+Capital Key, special keys are located from 0x80 to 0xA1.

**Control Character 02** — Special keys are located from 00 to 0x1F and characters from 0x80 to 0xFE are intended as an extended ASCII table (Microsoft Windows Codepage 1252 — see Microsoft Windows Codepage 1252 on page 310).

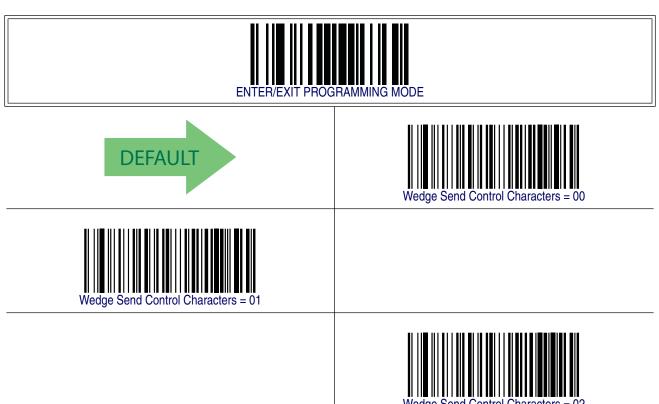

### **Wedge Quiet Interval**

This option specifies the amount of time to look for keyboard activity before the reader breaks the keyboard connection in order to transmit data to host. The selectable range for this feature is from 0 to 990ms in 10ms increments.

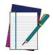

This feature applies ONLY to the Keyboard Wedge interface.

#### **NOTE**

Follow these instructions to set this feature:

- 1. Determine the desired setting in milliseconds.
- 2. Divide the desired setting by 10 (setting is in 10ms increments). Pad the result with leading zeroes to yield two digits. For example: 0 = 00, 5 = 05, 20 = 20, etc.
- 3. Scan the ENTER/EXIT PROGRAMMING MODE barcode to enter Programming Mode.
- 4. Scan the barcode: SELECT WEDGE QUIET INTERVAL SETTING.
- 5. Scan the appropriate two digits from the keypad in Appendix E, Keypad, that represent the duration which was determined in the steps above. You will hear a two-beep indication after the last character.

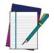

If you make a mistake before the last character, scan the CANCEL barcode to abort and not save the entry string. You can then start again at the beginning.

#### NOTE

6. Scan the ENTER/EXIT PROGRAMMING MODE barcode to exit Programming Mode.

This completes the procedure to set the Wedge Quiet Interval. See Table 14 for some examples of how to set this feature.

**Table 14. Timeout Setting Examples** 

| STEP | ACTION                                         | EXAMPLES    |             |             |             |
|------|------------------------------------------------|-------------|-------------|-------------|-------------|
| 1    | Desired Setting                                | 10ms        | 150ms       | 600ms       | 850ms       |
| 2    | Divide by 10 (and pad with leading zeroes)     | 01          | 15          | 60          | 85          |
| 3    | Scan ENTER/EXIT PROGRAMMING MODE               |             |             |             |             |
| 4    | Scan SELECT WEDGE QUIET INTERVAL SETTING       |             |             |             |             |
| 5    | Scan Two Characters From<br>Appendix E, Keypad | '0' and '1' | '1' and '5' | '6' and '0' | '8' and '5' |
| 6    | Scan ENTER/EXIT PROGRAMMING                    | MODE        |             |             |             |

## **Wedge Quiet Interval — cont.**

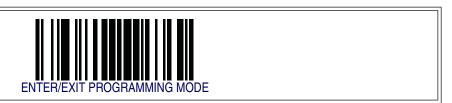

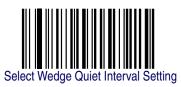

Make a mistake? Scan the CANCEL barcode to abort and not save the entry string. You can then start again at the beginning.

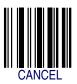

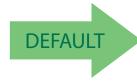

10 = Quiet Interval of 100 ms

### **Intercharacter Delay**

This parameter specifies the intercharacter delay between the end of one character and the beginning of the next. The delay can be set within a range of zero (0) to 990 milliseconds in 10ms increments. A setting of zero specifies no delay.

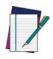

This feature applies ONLY to the Keyboard Wedge interface.

**NOTE** 

To set the delay:

- 1. Determine the desired setting in milliseconds.
- 2. Divide the desired setting by 10 (setting is in 10ms increments). Pad the result with leading zeroes to yield two digits. For example: 0 = 00, 5 = 05, 20 = 20, etc.
- 3. Scan the ENTER/EXIT PROGRAMMING MODE barcode to enter Programming Mode.
- 4. Scan the barcode: SELECT INTERCHARACTER DELAY SETTING.
- 5. Scan the appropriate two digits from the keypad in Appendix E, Keypad, that represent the duration which was determined in the steps above. You will hear a two-beep indication after the last character.

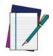

If you make a mistake before the last character, scan the CANCEL barcode to abort and not save the entry string. You can then start again at the beginning.

**NOTE** 

6. Scan the ENTER/EXIT PROGRAMMING MODE barcode to exit Programming Mode.

This completes the procedure. See Table 14 for some examples of how to set this feature.

| Table 15. Interd | character Dela | v Setting | ı Examp | les |
|------------------|----------------|-----------|---------|-----|
|------------------|----------------|-----------|---------|-----|

| STEP | ACTION                                                         | EXAMPLES    |             |                                       |             |
|------|----------------------------------------------------------------|-------------|-------------|---------------------------------------|-------------|
| 1    | Desired Setting                                                | 50ms        | 150ms       | 600ms                                 | 850ms       |
| 2    | Divide by 10 (and pad with leading zeroes to yield two-digits) | 05          | 15          | 60                                    | 85          |
| 3    | Scan ENTER/EXIT PROGRAMMING MODE                               |             |             |                                       |             |
| 4    | Scan SELECT INTERCHARACTER DELAY SETTING                       |             |             |                                       |             |
| 5    | Scan Two Characters From<br>Appendix E, Keypad                 | '0' and '5' | '1' and '5' | '6' and '0'                           | '8' and '5' |
| 6    | Scan ENTER/EXIT PROGRAMMING                                    | MODE        |             | · · · · · · · · · · · · · · · · · · · |             |

## **Intercharacter Delay — cont.**

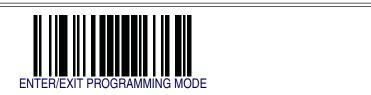

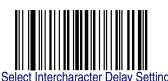

Make a mistake? Scan the CANCEL barcode to abort and not save the entry string. You can then start again at the beginning.

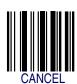

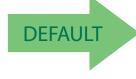

00 = No Intercharacter Delay

### **Intercode Delay**

Specifies the delay between labels transmitted to the host for this interface. The selectable range for this feature is from 0 to 99 seconds.

Follow these instructions to set this feature:

- 1. Determine the desired setting.
- 2. Pad the number with leading zeroes to yield two digits. For example: 0 = 00, 5 = 05, 20 = 20, etc
- 3. Scan the ENTER/EXIT PROGRAMMING MODE barcode to enter Programming Mode.
- 4. Scan the barcode: SELECT INTERCODE DELAY SETTING.
- 5. Scan the appropriate two digits from the keypad in Appendix E, Keypad, that represent the duration which was determined in the steps above. You will hear a two-beep indication after the last character.

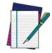

If you make a mistake before the last character, scan the CANCEL barcode to abort and not save the entry string. You can then start again at the beginning.

**NOTE** 

6. Scan the ENTER/EXIT PROGRAMMING MODE barcode to exit Programming Mode.

This completes the procedure. See Table 16 for some examples of how to set this feature.

**Table 16. Wedge Intercode Delay Examples** 

| STEP | ACTION                                         | EXAMPLES    |             |             |             |  |
|------|------------------------------------------------|-------------|-------------|-------------|-------------|--|
| 1    | Desired Setting                                | No Delay    | 5 Seconds   | 60 Seconds  | 99 Seconds  |  |
| 2    | Pad with leading zero(es)                      | 00          | 05          | 60          | 99          |  |
| 3    | Scan ENTER/EXIT PROGRAMMING MODE               |             |             |             |             |  |
| 4    | Scan SELECT INTERCODE DELAY SETTING            |             |             |             |             |  |
| 5    | Scan Two Characters From<br>Appendix E, Keypad | '0' and '0' | '0' and '5' | '6' and '0' | '9' AND '9' |  |
| 7    | Scan ENTER/EXIT PROGRAMMING MODE               |             |             |             |             |  |

83

## **Intercode Delay — cont.**

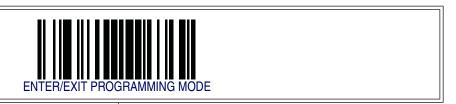

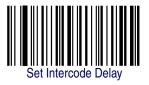

Make a mistake? Scan the CANCEL barcode to abort and not save the entry string. You can then start again at the beginning.

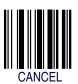

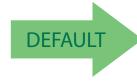

00 = No Wedge Intercode Delay

## **USB Keyboard Speed**

This option specifies the USB poll rate for a USB keyboard.

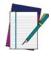

This feature applies ONLY to the USB Keyboard interface.

**NOTE** 

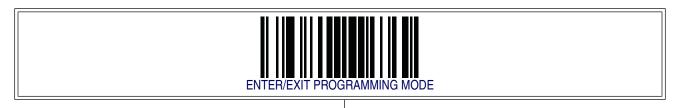

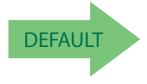

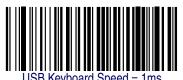

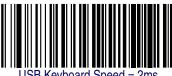

USB Keyboard Speed = 2ms

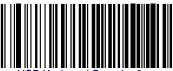

USB Keyboard Speed = 3ms

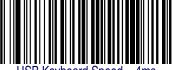

JSB Keyboard Speed = 4ms

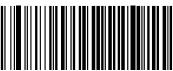

USB Keyboard Speed = 5ms

## **USB Keyboard Speed — continued**

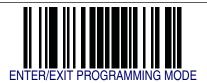

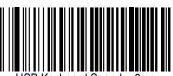

USB Keyboard Speed = 6ms

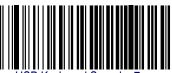

USB Keyboard Speed = 7ms

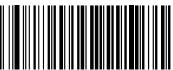

USB Keyboard Speed = 8ms

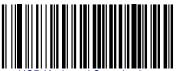

USB Keyboard Speed = 9ms

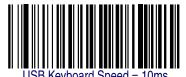

PowerScan® PD7100 Corded

# Chapter 8 USB-OEM Interface

#### **Introduction**

Feature settings for USB interfaces differ depending upon which host type the reader will be connected with. Use the feature settings in this chapter and Chapter 9, IBM 46XX Interface to specifically configure for the USB-OEM interface. Other USB interfaces are included in the approprite chapter for their host type.

## **Standard Factory Settings**

Reference Appendix B, Standard Defaults for a listing of standard factory settings.

## **USB-OEM Device Usage**

The USB-OEM protocol allows for the reader to be identified as one of two different types of barcode scanners. Depending on what other scanners you may already have connected to a USB-OEM POS, you may need to change this setting to enable all devices to communicate.

Options are:

- Table Top Scanner
- Handheld Scanner

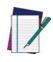

**NOTE** 

It may be necessary to switch device usage when connecting two readers/scanners of the same type to a POS system.

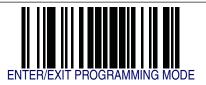

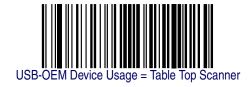

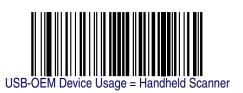

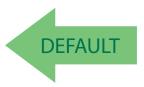

# Chapter 9 IBM 46XX Interface

## Introduction

Use the barcodes in this section to configure programmable features for available IBM 46XX interfaces.

## **IBM Standard Factory Settings**

Reference Appendix B, Standard Defaults for a listing of standard factory settings.

## **46xx Number of Host Resets**

Specifies how many consecutive resets are processed before the reader starts a five-second period to allow the user to enter Programming Mode and configure the reader. The configurable range for this feature is 1 to 15 resets.

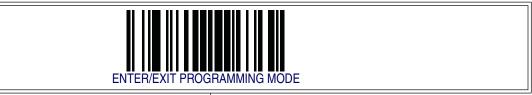

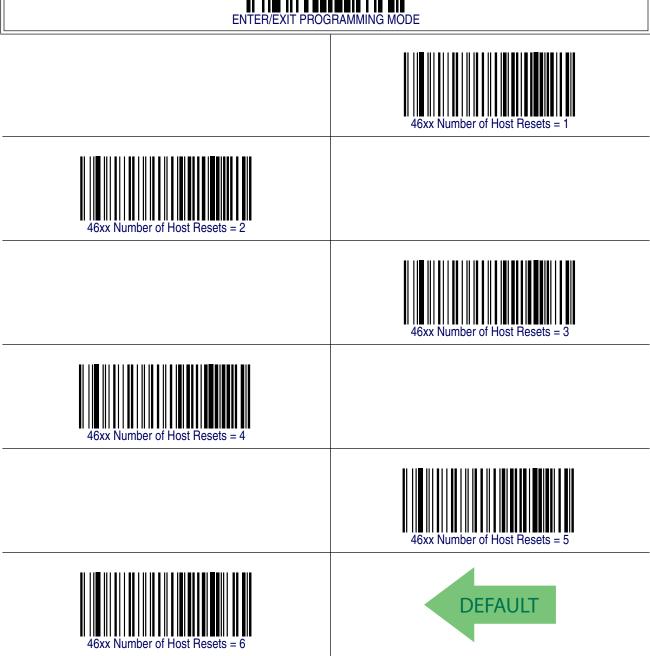

## **46xx Number of Host Resets — cont.**

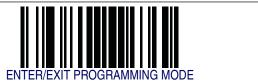

## **46xx Number of Host Resets — cont.**

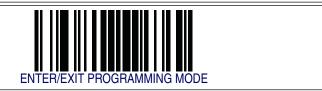

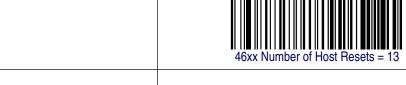

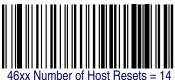

46xx Number of Host Resets = 15

#### **Transmit Labels in Code 39 Format**

This feature enable/disables translation to Code 39 before transmitting label data to an IBM-46XX or a USB-OEM host. Only the symbology identifier is modified for the translation. The data is not converted to Code 39 or verified to be valid for Code 39.

Options are:

**IBM Standard Format** — Send labels in standard IBM format.

**Code 39 Format** — Translate the following symbologies to Code 39:

- USB-OEM: Code128, Code 93, and Codabar
- IBM-Port 5B: Code 128, Code 93, and Codabar
- IBM-Port 9B: Code 93 and Codabar

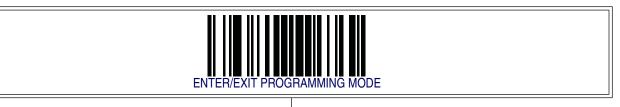

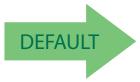

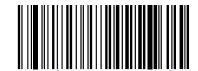

Transmit Labels in Code 39 Format = IBM Standard Format

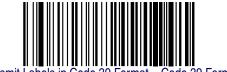

Transmit Labels in Code 39 Format = Code 39 Format

## **NOTES**

# Chapter 10 Data Editing

## **Data Editing Overview**

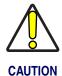

It is not recommended to use these features with IBM interfaces.

When a barcode is scanned, additional information can be sent to the host computer along with the barcode data. This combination of barcode data and supplementary user-defined data is called a "message string." The features in this chapter can be used to build specific user-defined data into a message string.

There are several types of selectable data characters that can be sent before and after scanned data. You can specify if they should be sent with all symbologies, or only with specific symbologies. Figure 3 shows the available elements you can add to a message string:

Figure 3. Breakdown of a Message String

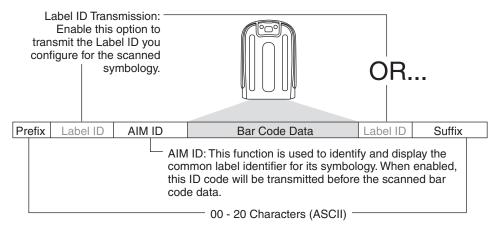

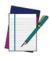

Additional advanced editing is available. Contact Technical Support on page 3 for more information.

**NOTE** 

## Please Keep In Mind...

- Modifying a message string is not a mandatory requirement. Data editing is sophisticated feature allowing highly customizable output for advanced users. Factory default settings for data editing is typically set to NONE.
- A prefix or suffix may be applied (reference the **Symbologies** chapter for these settings) across all symbologies (set via the Global features in this chapter).
- You can add any character from the ASCII Chart (from 00-FF) on the inside back cover of this manual as a prefix, suffix or Label ID.
- Enter prefixes and suffixes in the order in which you want them to appear on the output.

### **Global Prefix/Suffix**

Up to 20 ASCII characters may be added as a prefix (in a position before the barcode data) and/or as a suffix (in a position following the barcode data) as indicated in Figure 4.

Figure 4. Prefix and Suffix Positions

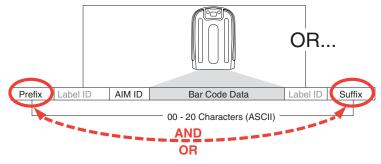

#### **Example: Setting a Prefix**

In this example, we'll set a prefix for all symbologies.

- 1. Determine which ASCII character(s) are to be added to scanned barcode data. In this example, we'll add a dollar sign ('\$') as a prefix.
- 2. Scan the ENTER/EXIT barcode.
- 3. Scan the SET GLOBAL PREFIX barcode.
- 4. Reference the ASCII Chart on the inside back cover of this manual, to find the hex value assigned to the desired character. The corresponding hex number for the '\$' character is 24. To enter this selection code, scan the '2' and '4' barcodes from Appendix E, Keypad.

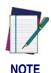

If you make a mistake before the last character, scan the CANCEL barcode to abort and not save the entry string. You can then start again at the beginning.

- 5. If less than the expected string of 20 characters are selected, scan the ENTER/ EXIT barcode to terminate the string.
- 6. Scan the ENTER/EXIT barcode once again to exit Programming Mode.
- 7. The resulting message string would appear as follows:

Scanned barcode data:12345

Resulting message string output: \$12345

This option sets up to 20 characters each from the set of ASCII characters or any hex value from 00 to FF. To configure this feature, scan the ENTER/EXIT barcode to place the unit in Programming Mode, then the "Set Global Prefix" or "Set Global Suffix," barcode followed by the digits (in hex) from the Alphanumeric characters in Appendix E, Keypad representing your desired character(s). If less than the expected string of 20 characters are selected, scan the ENTER/EXIT barcode to terminate the string. Reference the section, Example: Setting a Prefix on page 96, for more information. Exit programming mode by scanning the ENTER/EXIT barcode once again.

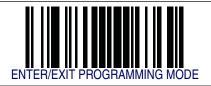

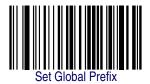

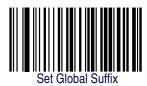

Make a mistake? Scan the CANCEL barcode to abort and not save the entry string. You can then start again at the beginning.

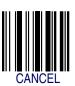

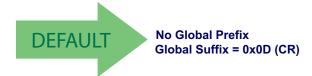

#### **Global AIM ID**

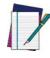

This feature enables/disables addition of AIM IDs for all symbology types.

#### NOTE

AIM label identifiers (as opposed to custom characters you select yourself as with label identifiers) can be included with scanned barcode data. AIM label identifiers consist of three characters as follows:

- A close brace character (ASCII ']'), followed by...
- A code character (see the table below), followed by...
- A modifier character (the modifier character is symbol dependent).

| SYMBOLOGY              | CHAR           | SYMBOLOGY                                         | CHAR |
|------------------------|----------------|---------------------------------------------------|------|
| UPC/EAN                | E <sup>a</sup> | Code 128/GS1-128                                  | С    |
| Code 39 and<br>Code 32 | A              | GS1 DataBar Omnidirectional, GS1 DataBar Expanded | е    |
| Codabar                | F              | Standard 2 of 5                                   | S    |
| Interleaved 2 of 5     | I              | ISBN                                              | Xp   |
| Code 93                | G              | Code 11                                           | Н    |

UPC-A and UPC-E labels are converted to EAN 13 when adding AIM IDs

Figure 5. AIM ID

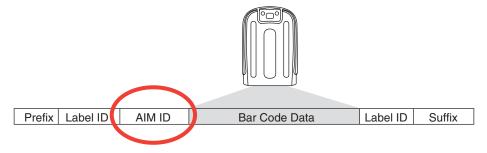

b. ISBN (X with a 0 modifier character)

## **Global AIM ID** — continued

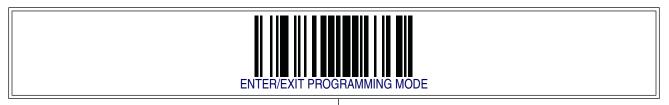

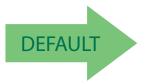

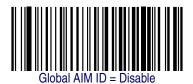

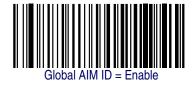

#### **GS1-128 AIM ID**

If Global AIM ID is disabled, the AIM ID for GS1-128 can be enabled/disabled independently. The AIM ID for GS1-128 is a ]C1, ]C2 or ]C3.

AIM IDs for other symbologies can be enabled/disabled independently as well. Contact Customer Support for assistance.

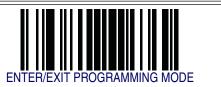

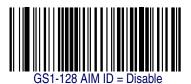

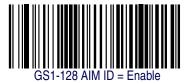

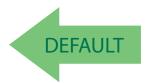

#### Label ID

A Label ID is a customizable code of up to three ASCII characters (each can be one of hex 0x01-0xFF), used to identify a barcode (symbology) type. It can be appended previous to or following the transmitted barcode data depending upon how this option is enabled. This feature provides options for configuring custom Label IDs as a pre-loaded set (see Label ID: Pre-loaded Sets on page 101) or individually per symbology (see Label ID: Set Individually Per Symbology on page 103). If you wish to program the reader to always include an industry standard label identifier for ALL symbology types, see the previous feature Global AIM ID on page 98.

#### **Label ID: Pre-loaded Sets**

The reader supports two pre-loaded sets of Label IDs. Table 17 shows the default set and alternate set.

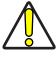

**CAUTION** 

When changing from one Label ID set to another, all other reader configuration settings, including the host interface type, will be erased and set to the standard factory defaults. Any customized configuration will be lost.

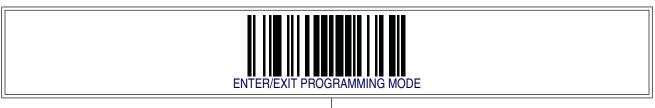

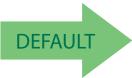

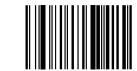

Label ID Pre-loaded Set = Return to Default Set

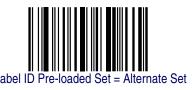

**Table 17. Label ID Pre-loaded Sets** 

| Symbology | Default Label ID set |                   | Alternate Label ID set |                   |
|-----------|----------------------|-------------------|------------------------|-------------------|
|           | ASCII<br>character   | Hexidecimal value | ASCII<br>character     | Hexidecimal value |
| CODABAR   | %                    | 250000            | R                      | 520000            |
| CODE11    | CE                   | 434500            | b                      | 620000            |

| Symbology                   | Default Label ID set |        | Alternate Label ID set |        |
|-----------------------------|----------------------|--------|------------------------|--------|
| CODE128                     | #                    | 230000 | Т                      | 540000 |
| CODE39                      | *                    | 2A0000 | V                      | 560000 |
| CODE4                       | 4                    | 340000 | 4                      | 340000 |
| CODE5                       | j                    | 6A0000 | j                      | 6A0000 |
| CODE93                      | &                    | 260000 | U                      | 550000 |
| GS1 DATABAR OMNIDIRECTIONAL | R4                   | 523400 | u                      | 750000 |
| GS1 DATABAR EXPANDED        | RX                   | 525800 | t                      | 740000 |
| GS1 DATABAR LIMITED         | RL                   | 524C00 | V                      | 760000 |
| DATALOGIC 20F5              | S                    | 730000 | S                      | 730000 |
| GS1-128                     |                      | 000000 | k                      | 6B0000 |
| EAN13                       | F                    | 460000 | В                      | 420000 |
| EAN13 P2                    | F                    | 460000 | L                      | 4C0000 |
| EAN13 P5                    | F                    | 460000 | M                      | 4D0000 |
| EAN13 P8                    | F                    | 460000 | #                      | 230000 |
| EAN8                        | FF                   | 464600 | Α                      | 410000 |
| EAN8 P2                     | FF                   | 464600 | J                      | 4A0000 |
| EAN8 P5                     | FF                   | 464600 | К                      | 4B0000 |
| EAN8 P8                     | FF                   | 464600 | *                      | 2A0000 |
| FOLLETT 20F5                | 0                    | 4F0000 | 0                      | 4F0000 |
| GTIN                        | G                    | 470000 | \$A                    | 244100 |
| GTIN2                       | G2                   | 473200 | \$B                    | 244200 |
| GTIN5                       | G5                   | 473500 | \$C                    | 244300 |
| GTIN8                       | G8                   | 473800 | \$D                    | 244400 |
| I2OF5                       | i                    | 690000 | N                      | 4E0000 |
| ISBN                        | I                    | 490000 | @                      | 400000 |
| ISBT128                     | f                    | 660000 | f                      | 660000 |
| CODE32                      | Α                    | 410000 | Х                      | 580000 |
| S25                         | S                    | 730000 | Р                      | 500000 |
| UPCA                        | Α                    | 410000 | С                      | 430000 |
| UPCA P2                     | Α                    | 410000 | F                      | 460000 |
| UPCA P5                     | Α                    | 410000 | G                      | 470000 |
| UPCA P8                     | Α                    | 410000 | Q                      | 510000 |

#### **Label ID: Set Individually Per Symbology**

To configure a Label ID individually for a single symbology:

- 1. Scan the ENTER/EXIT barcode.
- 2. Select Label ID position as either BEFORE (Enable as Prefix) or AFTER (Enable as suffix) by scanning the appropriate barcode in the section Label ID Control on page 105. Reference Figure 6 for Label ID positioning options if multiple identification features are enabled.
- 3. Scan a barcode to select the symbology for which you wish to configure a custom Label ID from the section Label ID Symbology Selection, starting on page 106.
- 4. Determine the desired character(s) (you may choose up to three) which will represent the Label ID for the selected symbology.
- 5. Turn to the ASCII Chart on the inside back cover of this manual and find the equivalent hex digits associated with your choice of Label ID. For example, if you wish to select an equal sign (=) as a Label ID, the chart indicates its associated hex characters as 3D. Turn to Keypad, starting on page 295 and scan the barcodes representing the hex characters determined. For the example given, the characters '3' and 'D' would be scanned. More examples of Label ID settings are provided in Table 18.

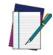

If you make a mistake before the last character, scan the CANCEL barcode to abort and not save the entry string. You can then start again at the beginning.

**NOTE** 

- 6. Scan the ENTER/EXIT barcode to exit Label ID entry.
- 7. Scan the ENTER/EXIT barcode once again to exit Programming Mode.

This completes the steps to configure a Label ID for a given symbology.

**Figure 6. Label ID Position Options** 

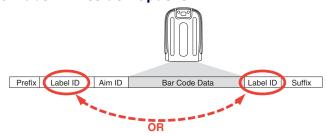

**Table 18. Label ID Examples** 

| STEP    | ACTION                                                                                                    | EXAMPLES                          |                   |                    |                  |  |
|---------|----------------------------------------------------------------------------------------------------|-----------------------------------|-------------------|--------------------|------------------|--|
| 1.      | Scan the ENTER/EXIT barcode                                                                                                    | (Scanner enters Programming Mode) |                   |                    |                  |  |
| 2.      | Determine placement of the Label ID characters BEFORE or AFTER with regard to scanned data using Label ID Control on page 105                                                                                                    | Enable as Prefix                  | Enable as Suffix  | Enable as Prefix   | Enable as Suffix |  |
| 3.      | Scan the barcode selecting the symbology type you wish to designate label ID characters for using Label ID Symbology Selection, starting on page 106.                                                                                                    | GS1 DataBar<br>Omnidirectional    | Code 39           | Interleaved 2 of 5 | Code 32          |  |
| 4.      | Custom Label ID example (desired characters):                                                                                                    | D B *                             | = C 3             | +                  | РН               |  |
| 5.      | Find hex equivalents from the ASCII table (inside back cover), then scan in these digits/ characters using the barcodes in the section: Keypad, starting on page 295. If you make a mistake before the last character, scan the CANCEL barcode to abort and not save the entry string. You can then start again at the beginning. | 44 42 2A                          | 3D 43 33          | 2B                 | 50 48            |  |
| 6.      | Scan theENTER/EXIT barcode                                                                                                    | (Scanner exits Label ID entry)    |                   |                    |                  |  |
| 7.      | Scan the ENTER/EXIT barcode once again                                                                                                    | (Scanner exits Programming Mode)  |                   |                    |                  |  |
|         |                                                                                                    |                                   |                   |                    |                  |  |
| Result: |                                                                                                    | DB*[barcode data]                 | [barcode data]=C3 | +[barcode data]    | [barcode data]PH |  |

#### **Label ID Control**

This option controls whether a Label ID is disabled, or sent as a prefix or suffix for a given symbology type.

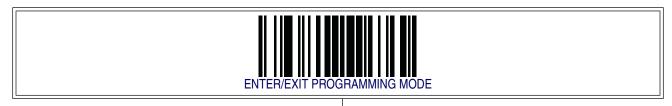

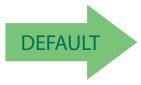

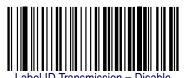

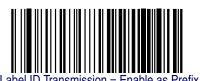

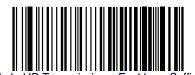

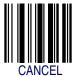

Make a mistake? Scan the CANCEL barcode to abort and not save the entry string. You can then start again at the beginning.

## **Label ID Symbology Selection**

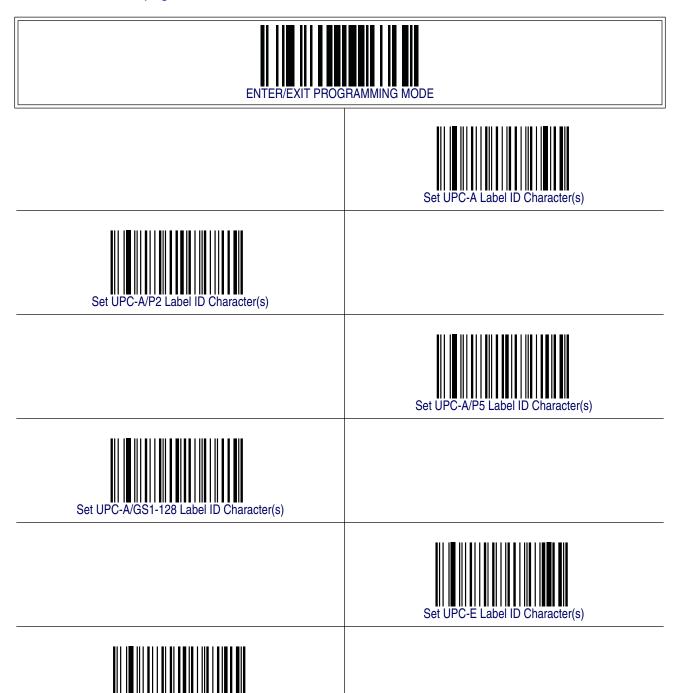

## **Label ID Symbology Selection — continued**

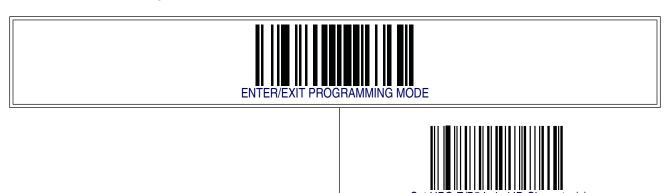

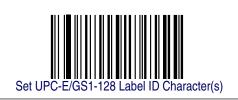

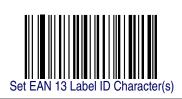

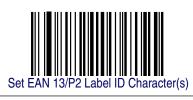

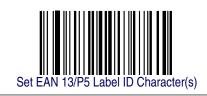

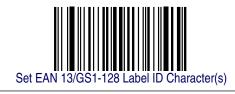

## **Label ID Symbology Selection — continued**

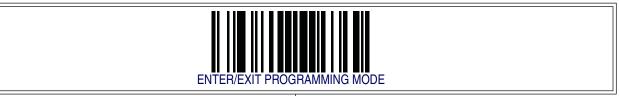

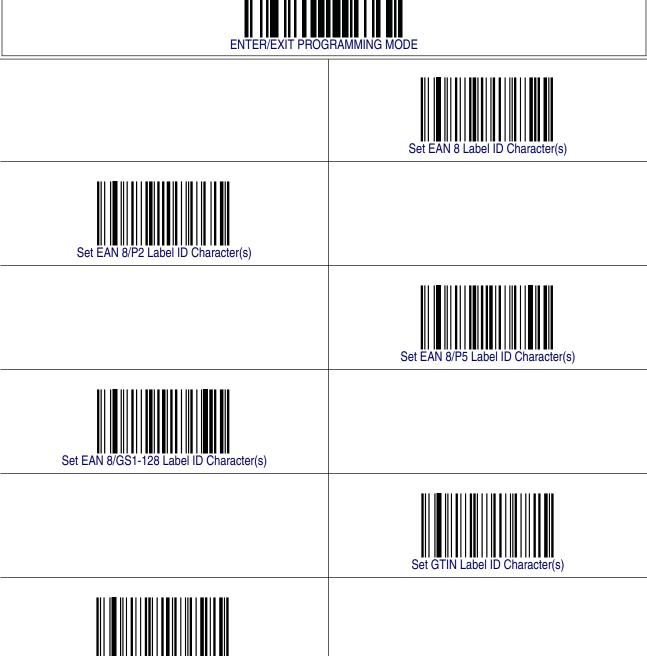

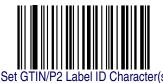

## **Label ID Symbology Selection — continued**

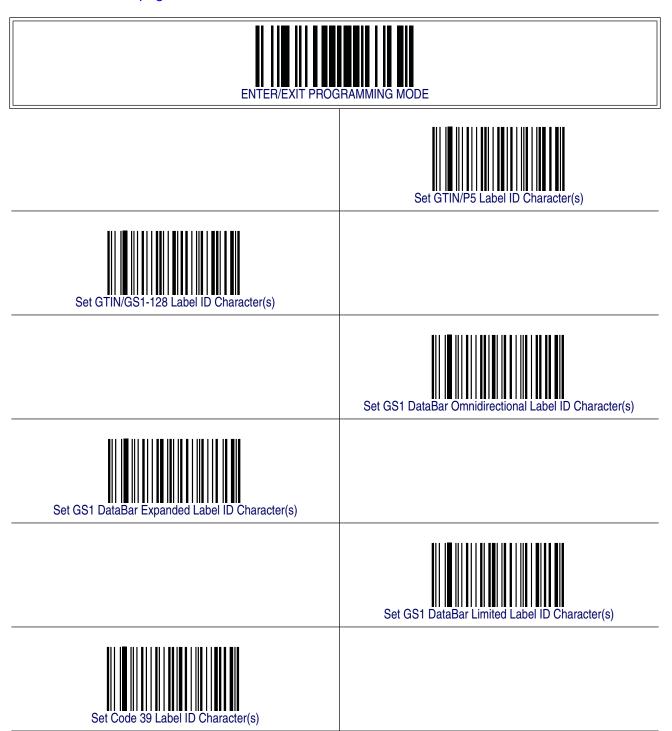

## **Label ID Symbology Selection — continued**

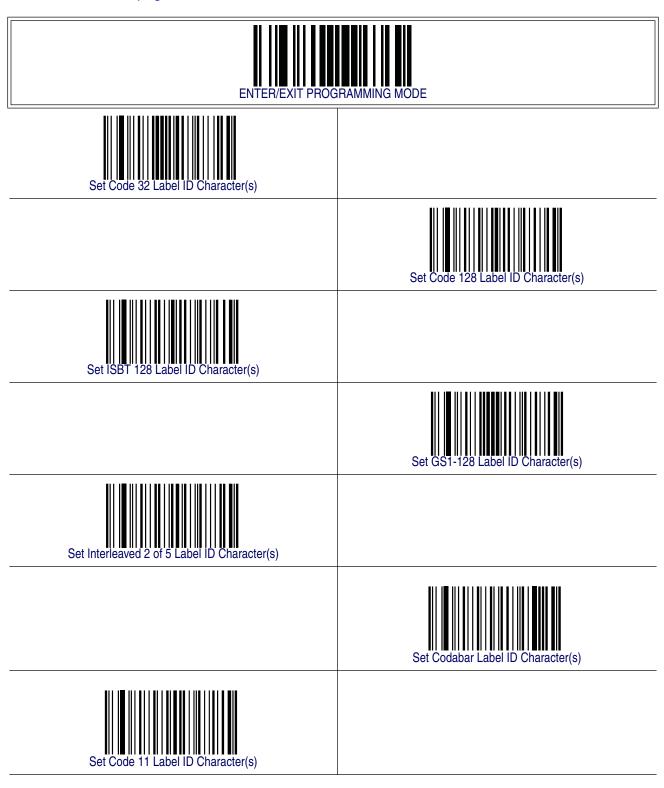

## **Label ID Symbology Selection — continued**

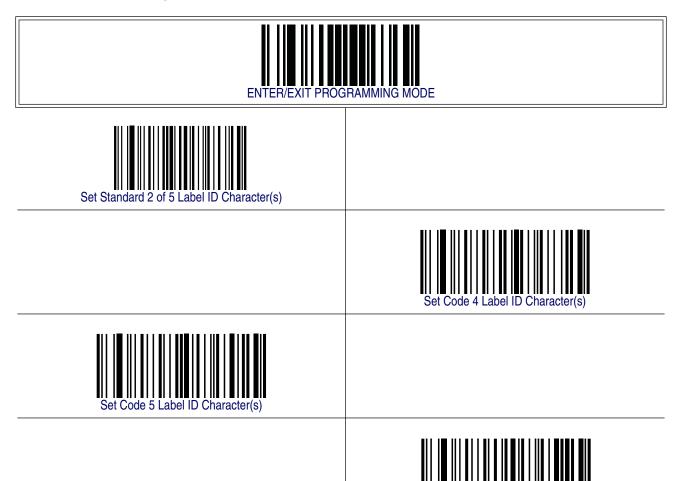

#### **Case Conversion**

This feature allows conversion of the case of all alphabetic characters to upper or lower case.

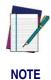

Case conversion affects ONLY scanned barcode data, and does not affect Label ID, Prefix, Suffix, or other appended data.

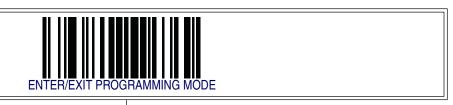

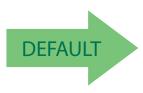

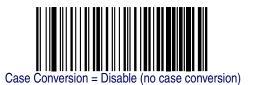

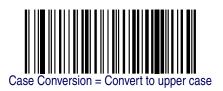

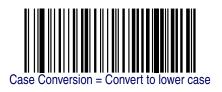

#### **Character Conversion**

Character conversion is an eight byte configuration item. The eight bytes are 4 character pairs represented in hexadecimal ASCII values. The first character in the pair is the character that will be converted. The second character in the pair is the character to convert to. If the character to convert in a pair is FF, then no conversion is done.

For example, if you have the character conversion configuration item set to the following: 41423132FFFFFFF

The first pair is 4142 or AB (41 hex is an ASCII capital A, 42 hex is an ASCII capital B) and the second pair is 3132 or 12 (31 hex is an ASCII 1, 32 is an ASCII 2). The other two pairs are FFFF and FFFF.

With the label, AB12BA21, it would look as follows after the character

conversion: BB22BB22.

The A characters were converted to B characters and the 1 characters were converted to 2 characters. Nothing is done with the last two character pairs, since they are all FF.

#### To set Character Conversion:

- 1. Scan the ENTER/EXIT barcode.
- 2. Scan the "Configure Character Conversion" barcode.
- 3. Determine the desired string. Sixteen positions must be determined as in the above example. Next, turn to the ASCII Chart on the inside back cover of this manual and find the equivalent hex digits needed to fulfill the string.
- 4. Turn to Appendix E, Keypad and scan the barcodes representing the hex characters determined in the previous step.
- 5. Scan the ENTER/EXIT barcode to exit Programming Mode.

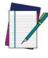

NOTE

If less than the expected string of 16 characters are selected, scan the ENTER/EXIT barcode twice to accept the selections and exit Programming Mode.

## **Character Conversion — continued**

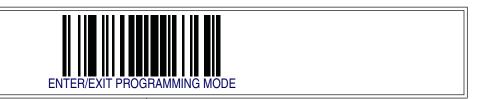

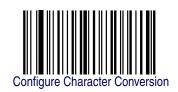

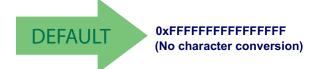

# **Chapter 11 Symbologies**

## **Introduction**

The reader supports the following symbologies (barcode types). Options for each symbology are included in this chapter.

#### **1D Symbologies**

UPC-A

UPC-E

• EAN 13 (JAN 13)

• EAN 8 (JAN 8)

GS1 DataBar Omnidirectional

GS1 DataBar Expanded

GS1 DataBar Limited

Code 39

Code 32

Code 128

• GS1-128

Interleaved 2 of 5 (I 2 of 5)

Datalogic 2 of 5

Codabar

Code 11

Standard 2 of 5

ISBT 128

Code 4

Code 5

Follett 2 of 5

#### **Standard Factory Settings for Symbologies**

Default settings are indicated at each feature/option with a green arrow. Also reference Appendix B, Standard Defaults for a listing of the most widely used set of standard factory settings. That section also provides space to record any custom settings needed or implemented for your system.

#### **UPC-A**

The following options apply to the UPC-A symbology.

#### **UPC-A Enable/Disable**

When disabled, the reader will not read UPC-A barcodes.

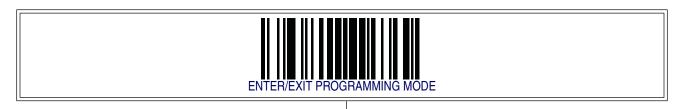

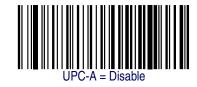

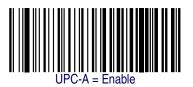

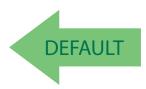

#### **UPC-A Check Character Transmission**

Enable this option to transmit the check character along with UPC-A barcode data.

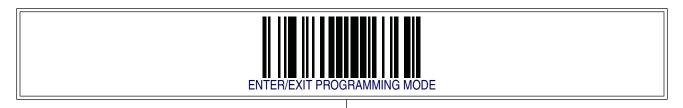

UPC-A Check Character Transmission = Don't Send

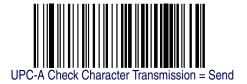

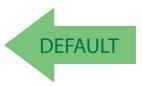

#### UPC-A - cont.

#### **Expand UPC-A to EAN-13**

Expands UPC-A data to the EAN-13 data format. Selecting this feature also changes the symbology ID to match those required for EAN-13.

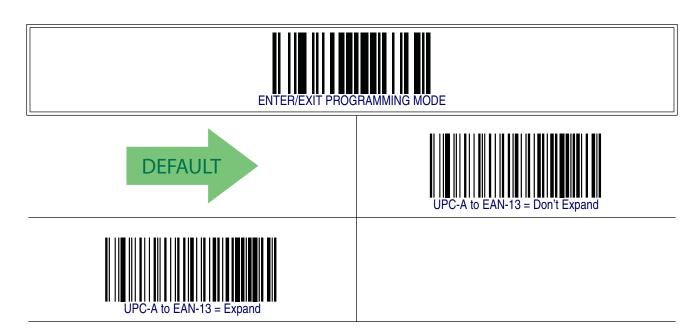

## **UPC-A Number System Character Transmission**

This feature enables/disables transmission of the UPC-A number system character.

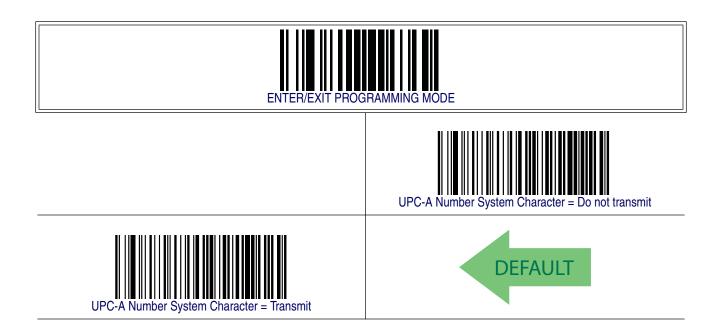

## UPC-A — cont.

#### **In-Store Minimum Reads**

This feature specifies the minimum number of consecutive times an in-store label must be decoded before it is accepted as good read.

In-store labels are defined as UPC-A labels with a number-system character of 2 or 4 as well as EAN 8 and EAN 13 labels with a Flag1 character of 2 or an EAN 13 label starting with the three characters '980'.

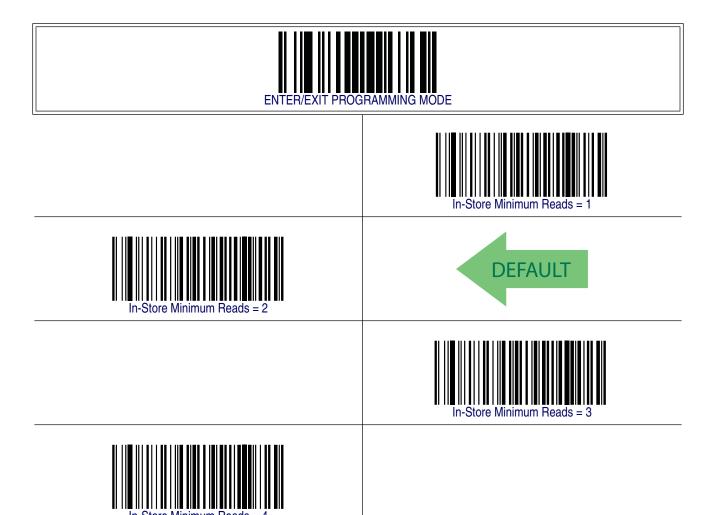

#### **UPC-E**

The following options apply to the UPC-E symbology.

## **UPC-E Enable/Disable**

When disabled, the reader will not read UPC-E barcodes.

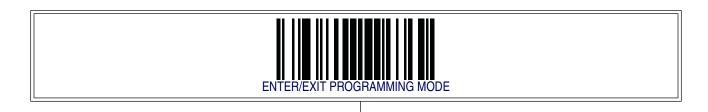

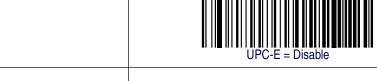

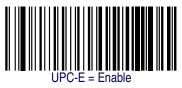

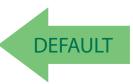

#### **UPC-E Check Character Transmission**

Enable this option to transmit the check character along with UPC-E barcode data.

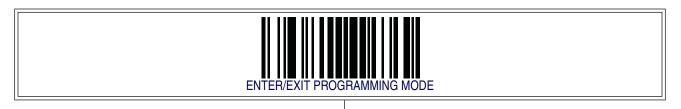

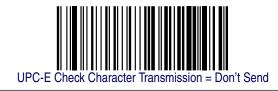

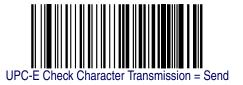

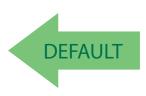

#### UPC-E - cont.

#### **Expand UPC-E to EAN-13**

Expands UPC-E data to the EAN-13 data format. Selecting this feature also changes the symbology ID to match those required for EAN-13.

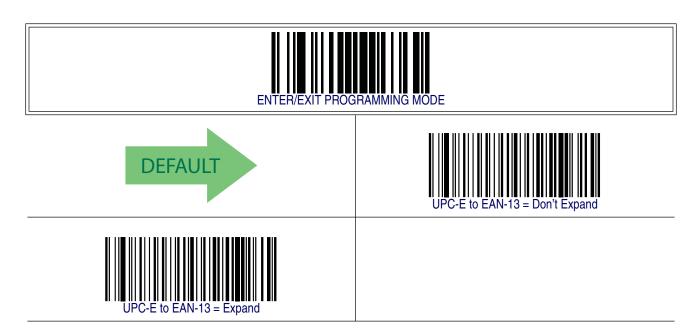

## **Expand UPC-E to UPC-A**

Expands UPC-E data to the UPC-A data format.

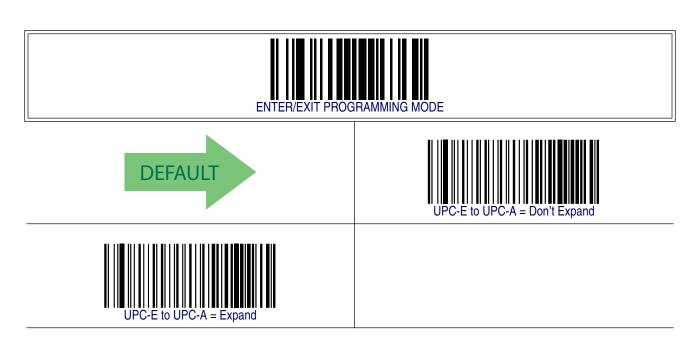

## **UPC-E** — cont.

## **UPC-E Number System Character Transmission**

This feature enables/disables transmission of the UPC-E system number character.

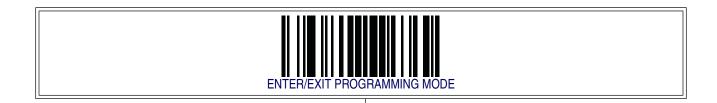

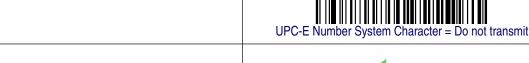

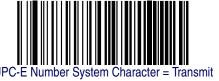

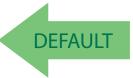

#### UPC-E — cont.

#### **UPC-E Minimum Reads**

This feature specifies the minimum number of consecutive times a UPC-E label must be decoded before it is accepted as good read..

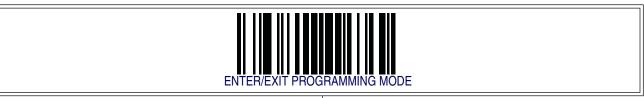

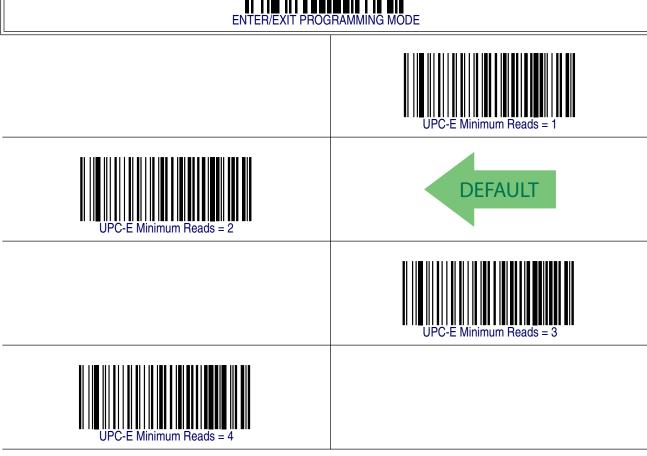

## **GTIN Formatting**

This feature enables/disables the ability to convert UPC-E, UPC-A, EAN 8, and EAN 13 labels into the GTIN 14-character format.

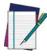

**NOTE** 

If add-on information is present on the base label prior to the conversion taking place, the addon information will be appended to the converted GTIN label.

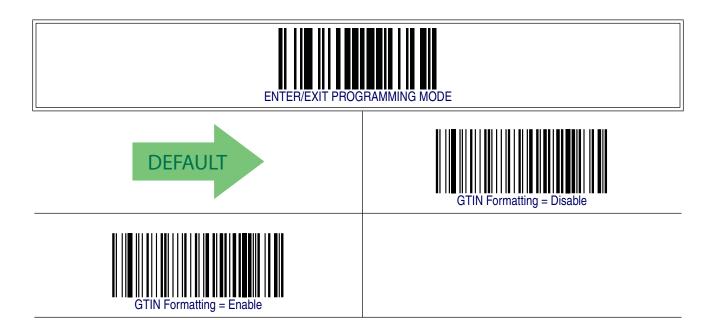

#### **EAN 13**

The following options apply to the EAN 13 (Jan 13) symbology.

## **EAN 13 Enable/Disable**

When disabled, the reader will not read EAN 13/JAN 13 barcodes.

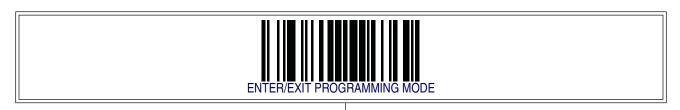

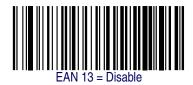

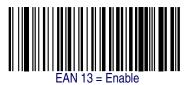

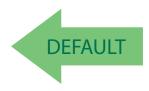

#### **EAN 13 Check Character Transmission**

Enable this option to transmit the check character along with EAN 13 barcode data.

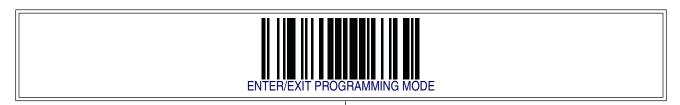

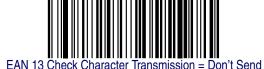

EAN 13 Check Character Transmission = Don't Send

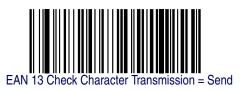

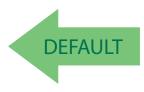

## **EAN 13 — cont.**

## **EAN-13 Flag 1 Character**

Enables/disables transmission of an EAN/JAN13 Flag1 character. The Flag 1 character is the first character of the label.

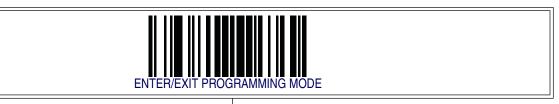

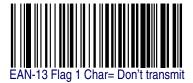

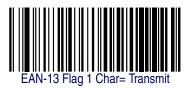

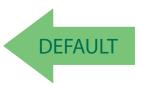

## **EAN-13 ISBN Conversion**

This option enables/disables conversion of EAN 13/JAN 13 Bookland labels starting with 978 to ISBN labels.

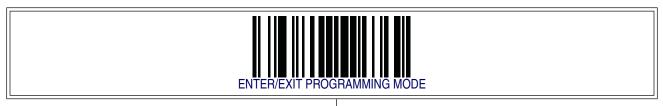

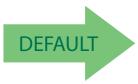

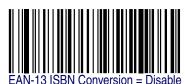

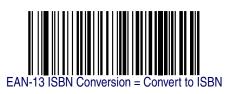

## **EAN 13 — cont.**

#### **EAN 13 Minimum Reads**

This feature specifies the minimum number of consecutive times an EAN 13 label must be decoded before it is accepted as good read..

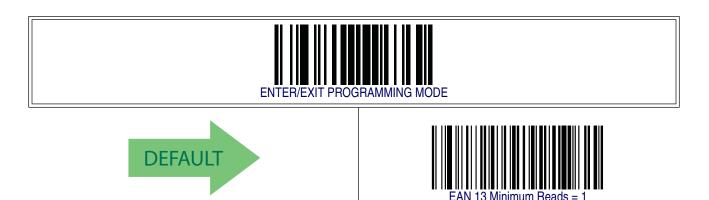

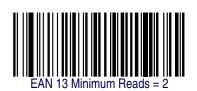

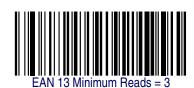

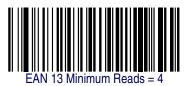

#### EAN 8

The following options apply to the EAN 8 (Jan 8) symbology.

#### **EAN 8 Enable/Disable**

When disabled, the reader will not read EAN 8/JAN 8 barcodes.

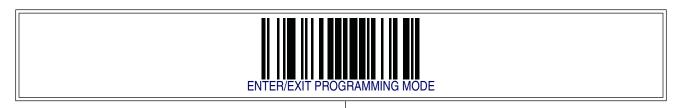

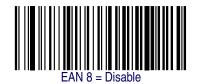

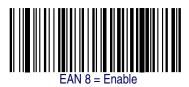

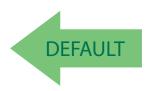

## **EAN 8 Check Character Transmission**

Enable this option to transmit the check character along with EAN 8 barcode data.

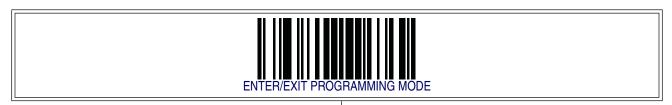

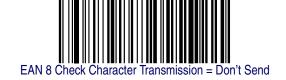

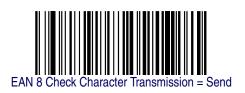

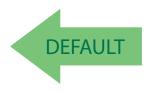

## EAN 8 — cont.

## **Expand EAN 8 to EAN 13**

Enable this option to expand EAN 8/JAN 8 labels to EAN 13/JAN 13.

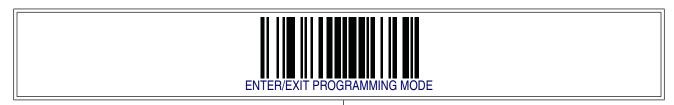

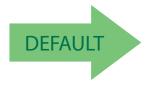

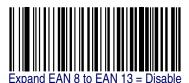

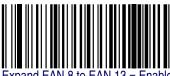

Expand EAN 8 to EAN 13 = Enable

#### EAN 8 — cont.

#### **EAN 8 Minimum Reads**

This feature specifies the minimum number of consecutive times an EAN 8 (Jan 8) label must be decoded before it is accepted as good read..

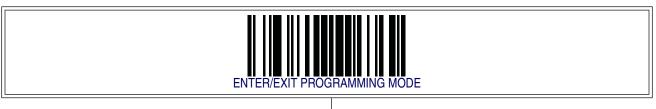

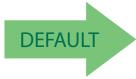

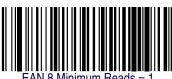

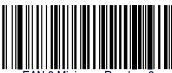

EAN 8 Minimum Reads = 2

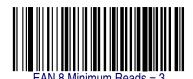

EAN 8 Minimum Reads = 4

## **UPC/EAN Global Settings**

This section provides configuration settings for UPC-A, UPC-E, EAN 13 and EAN 8 symbologies, and affects all of these unless otherwise marked for each feature description.

#### **UPC/EAN Decoding Level**

Decoding Levels are used to configure a barcode symbology decoder to be very aggressive to very conservative depending on a particular customer's needs.

- Choosing Level 1 results in a very conservative decoder at the expense of not being able to read poorly printed or damaged labels.
- Choosing Level 5 results in a very aggressive decoder. This aggressive behavior allows decoding of poorly printed and damaged labels at the expense of increasing the likelihood of decoding errors.
- Choosing Level 3, which is the default setting, allows the majority of product labels to be decoded.

There are many factors that determine when to change the decoding level for a particular symbology. These factors include spots, voids, non-uniform bar/space widths, damaged labels, etc. that may be experienced in some barcode labels. If there are many hard to read or damaged labels that cannot be decoded using a conservative setting, increase the decoding level to be more aggressive. If the majority of labels are very good quality labels, or there is a need to decrease the possibility of a decoder error, lower the decoding level to a more conservative level.

## **UPC/EAN Decoding Level — cont.**

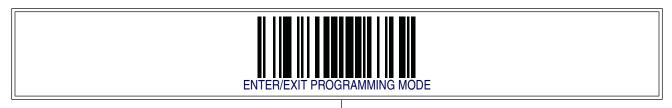

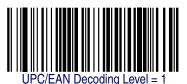

DEFAULT

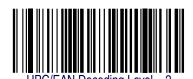

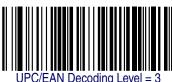

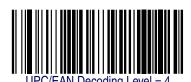

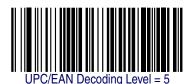

#### **UPC/EAN Correlation**

When correlation is enabled, the barcode reader will combine label data from multiple scans when decoding. Enabling correlation will help the scanner read labels that have some spots and/or voids. It may also help read labels that have damaged areas. Enabling correlation will also increase the chances that a label will be read incorrectly.

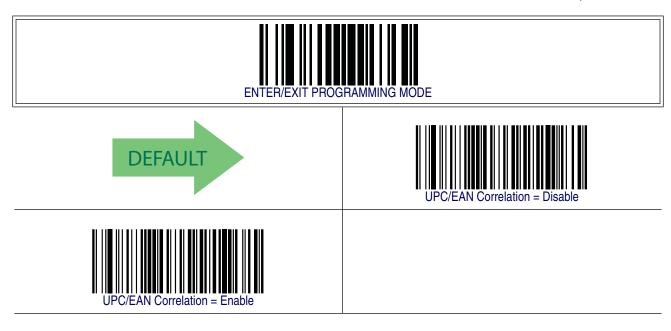

## **UPC/EAN Reconstruction**

This option enables/disables character reconstruction for UPC/EAN labels.

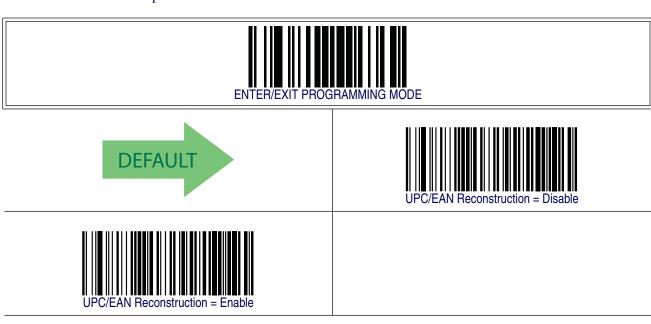

#### **UPC/EAN Price Weight Check**

This feature enables/disables calculation and verification of price/weight check digits. Options are

- Disabled
- Enable 4-digit price-weight check-digit calculation
- Enable 5-digit price-weight check-digit calculation
- Enable European 4-digit price-weight check-digit calculation
- Enable European 5-digit price-weight check-digit calculation

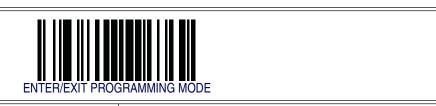

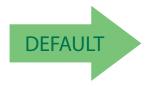

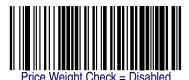

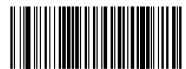

Price Weight Check = 4-digit price-weight check

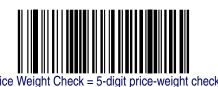

Thos weight check = 5 digit phos weight check

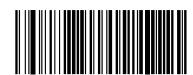

Price Weight Check = European 4-digit price-weight check

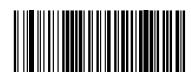

Price Weight Check = European 5-digit price-weight check

#### **UPC-A Minimum Reads**

This feature specifies the minimum number of consecutive times a UPC-A label must be decoded before it is accepted as good read..

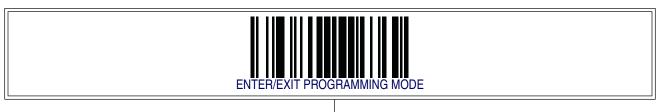

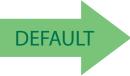

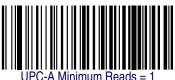

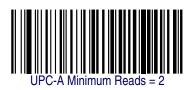

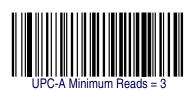

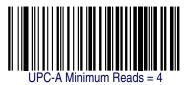

#### Add-Ons

The following features apply to optional add-ons.

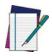

NOTE

Contact Customer Support for advanced programming of optional and conditional add-ons.

## **Optional Add-ons**

The reader can be enabled to optionally read the following add-ons (supplementals):

- P2
- P5
- GS1-128

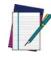

NOTE

If a UPC/EAN base label and a an add-on are both decoded, the reader will transmit the base label and add-on. If a UPC/EAN base label is decoded without an add-on, the base label will be transmitted without an add-on.

Conditional add-on settings (if enabled) are considered by the reader before optional add-on settings.

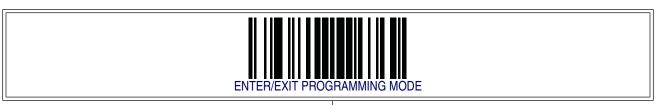

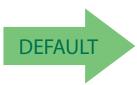

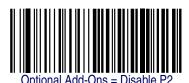

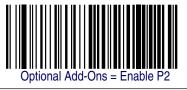

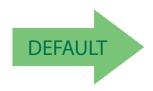

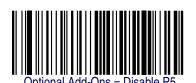

## Optional Add-ons — cont.

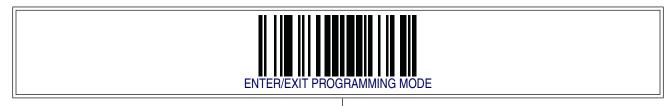

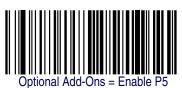

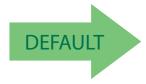

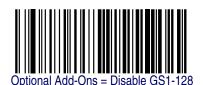

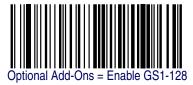

## **Optional Add-On Timer**

This option sets the time the reader will look for an add-on when an add-on fragment has been seen and optional add-ons are enabled. (Also see Optional GS1-128 Add-On Timer on page 141.)

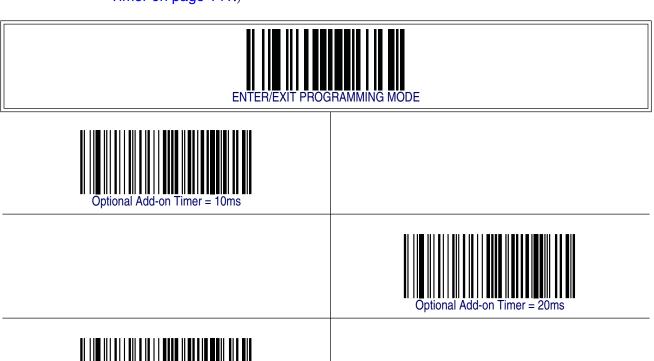

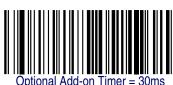

Ontional Add on Timor – 40mc

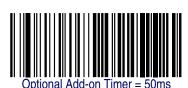

## **Optional Add-On Timer — cont.**

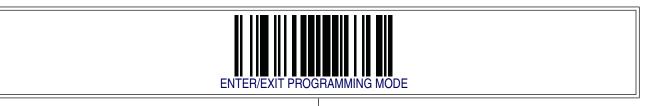

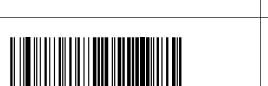

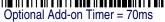

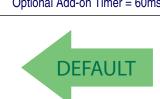

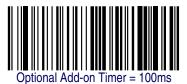

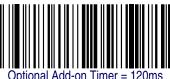

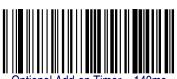

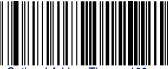

## **Optional Add-On Timer — cont.**

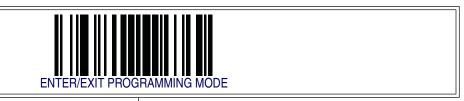

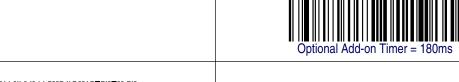

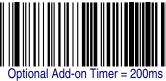

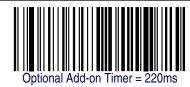

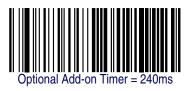

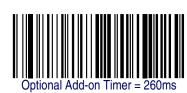

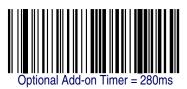

### **Optional GS1-128 Add-On Timer**

This option sets the timer expiration value to read the added part after reading the linear EAN/UPC part. For UPC/EAN add-ons other than those of that type, see Optional Add-On Timer on page 138.

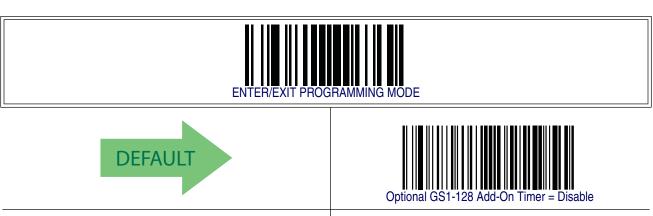

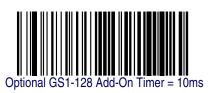

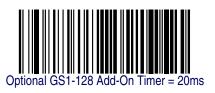

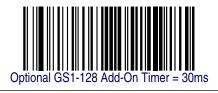

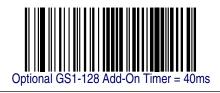

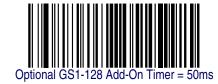

## Optional GS1-128 Add-On Timer — cont.

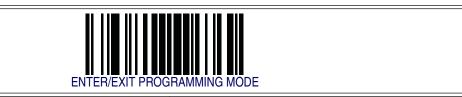

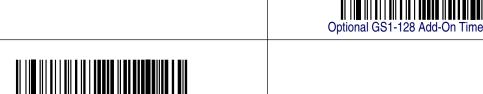

Optional GS1-128 Add-On Timer = 70ms

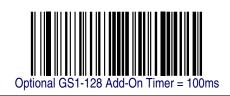

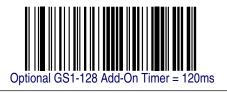

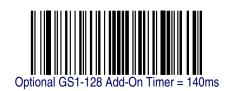

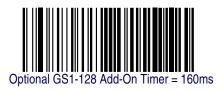

## **Optional GS1-128 Add-On Timer — cont.**

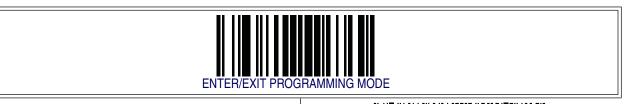

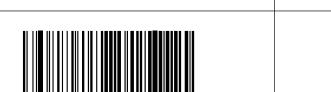

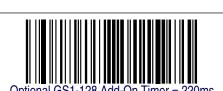

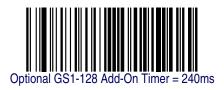

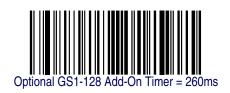

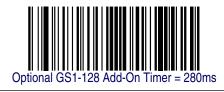

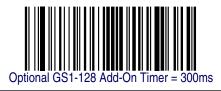

#### **P2 Add-Ons Minimum Reads**

This feature specifies the minimum number of times a P2 add-on must be read before it is marked as valid and then combined with a base label.

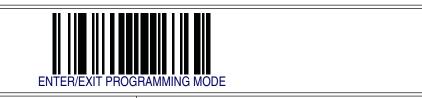

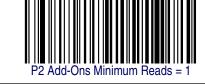

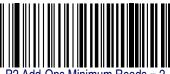

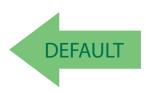

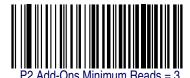

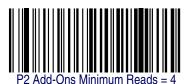

#### **P5 Add-Ons Minimum Reads**

This feature specifies the minimum number of times a P5 add-on must be read before it is marked as valid and then combined with a base label.

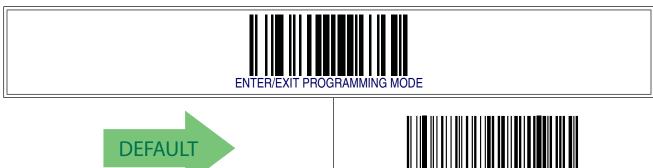

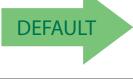

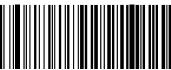

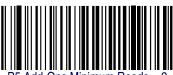

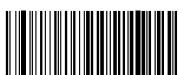

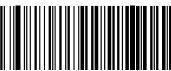

#### **GS1-128 Add-Ons Minimum Reads**

This feature specifies the minimum number of times an GS1-128 add-on must be read before it is marked as valid and then combined with a base label.

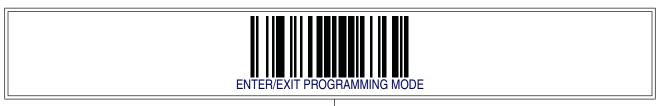

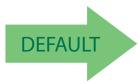

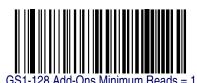

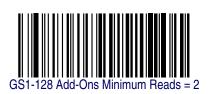

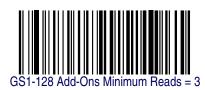

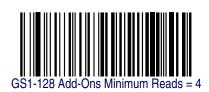

### **GS1 DataBar Omnidirectional**

The following options apply to the GS1 DataBar Omnidirectional (formerly RSS-14) symbology.

### **GS1** DataBar Omnidirectional Enable/Disable

When disabled, the reader will not read GS1 DataBar Omnidirectional barcodes.

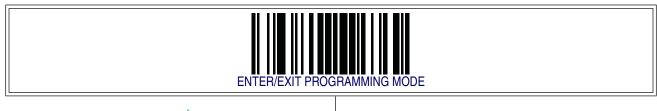

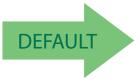

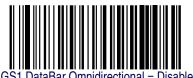

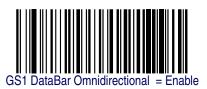

#### **GS1 DataBar Omnidirectional GS1-128 Emulation**

When enabled, GS1 DataBar Omnidirectional barcodes will be translated to the GS1-128 label data format.

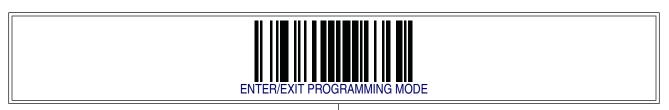

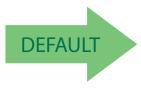

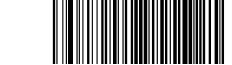

GS1 DataBar Omnidirectional GS1-128 Emulation = Disable

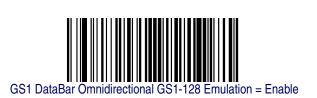

147

## **GS1** DataBar Omnidirectional — cont.

#### **GS1 DataBar Omnidirectional Minimum Reads**

This feature specifies the minimum number of consecutive times a GS1 DataBar Omnidirectional label must be decoded before it is accepted as good read.

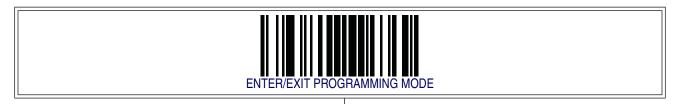

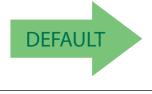

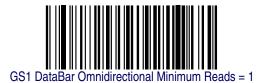

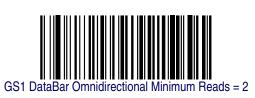

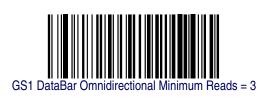

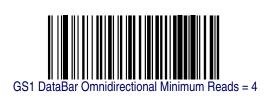

### **GS1 DataBar Expanded**

The following options apply to the GS1 DataBar Expanded (formerly RSS Expanded) symbology.

### **GS1** DataBar Expanded Enable/Disable

When disabled, the reader will not read GS1 DataBar Expanded barcodes.

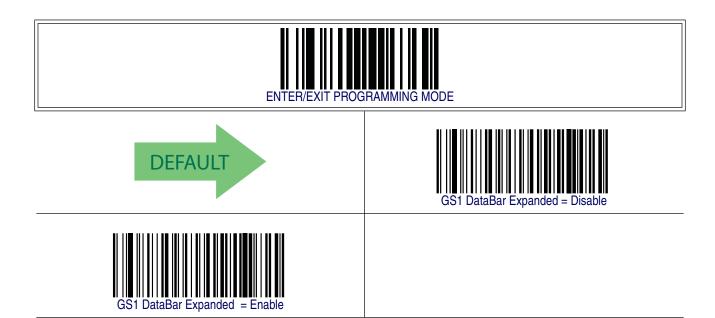

### **GS1 DataBar Expanded GS1-128 Emulation**

When enabled, GS1 DataBar Expanded barcodes will be translated to the GS1-128 label data format.

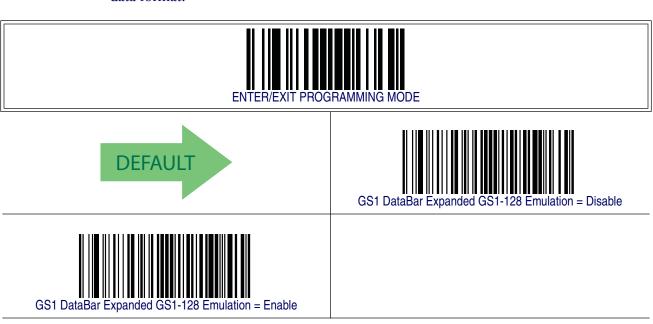

### **GS1 DataBar Expanded Minimum Reads**

This feature specifies the minimum number of consecutive times a GS1 DataBar Expanded label must be decoded before it is accepted as good read.

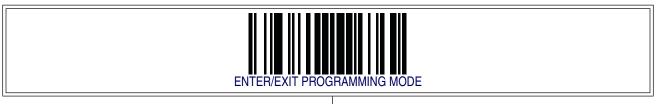

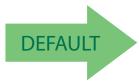

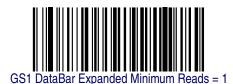

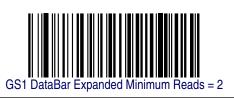

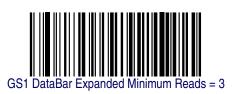

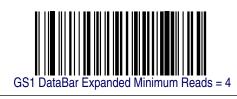

## **GS1 DataBar Expanded Length Control**

This feature specifies either variable length decoding or fixed length decoding for the GS1 DataBar Expanded symbology.

**Variable Length** — For variable-length decoding, a minimum length may be set.

**Fixed Length** — For fixed-length decoding, two different lengths may be set.

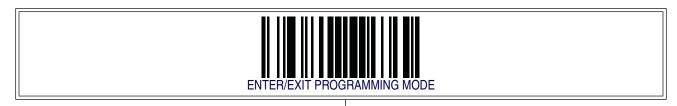

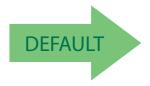

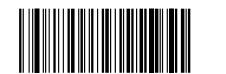

GS1 DataBar Expanded Length Control = Variable Length

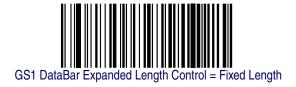

#### **GS1 DataBar Expanded Set Length 1**

This feature specifies one of the barcode lengths for GS1 DataBar Expanded Length Control. Length 1 is the minimum label length if in Variable Length Mode, or the first fixed length if in Fixed Length Mode. Length includes the barcode's data characters only.

The length can be set from 1 to 74 characters.

Follow these instructions to set this feature:

- 1. Determine the desired character length (from 1 to 74). Pad the number with leading zeroes to yield two digits. For example: 0 = 00, 5 = 05, 20 = 20, etc.
- 2. Scan the ENTER/EXIT PROGRAMMING MODE barcode to enter Programming Mode.
- 3. Scan the barcode: SELECT GS1 DATABAR EXPANDED LENGTH 1 SETTING.
- 4. Scan the appropriate two digits from the keypad in Appendix E, Keypad, that represent the length setting which was determined in the steps above. You will hear a two-beep indication after the last character.

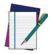

If you make a mistake before the last character, scan the CANCEL barcode to abort and not save the entry string. You can then start again at the beginning.

#### NOTE

5. Scan the ENTER/EXIT PROGRAMMING MODE barcode to exit Programming Mode.

This completes the procedure. See Table 19 for some examples of how to set this feature.

Table 19. GS1 DataBar Expanded Length 1 Setting Examples

| STEP | ACTION                                           | EXAMPLES     |               |               |               |  |
|------|--------------------------------------------------|--------------|---------------|---------------|---------------|--|
| 1    | Desired Setting                                  | 01 Character | 07 Characters | 52 Characters | 74 Characters |  |
| 2    | Scan ENTER/EXIT PROGRAMMING MODE                 |              |               |               |               |  |
| 3    | Scan SELECT GS1 DATABAR EXPANDED LENGTH 1SETTING |              |               |               |               |  |
| 4    | Scan Two Characters From<br>Appendix E, Keypad   | '0' and '1'  | '0' and '7'   | '5' and '2'   | '7' AND '4'   |  |
| 5    | Scan ENTER/EXIT PROGRAMMING MODE                 |              |               |               |               |  |

## **GS1** DataBar Expanded Set Length 1 - cont.

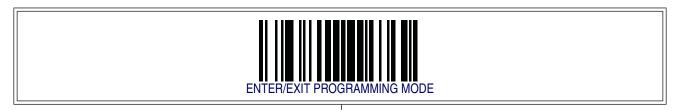

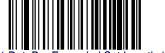

Select GS1 DataBar Expanded Set Length 1 Setting

Make a mistake? Scan the CANCEL barcode to abort and not save the entry string. You can then start again at the beginning.

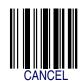

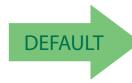

01 = Length 1 is 1 Character

### **GS1 DataBar Expanded Set Length 2**

This feature specifies one of the barcode lengths for GS1 DataBar Expanded Length Control. Length 2 is the maximum label length if in Variable Length Mode, or the second fixed length if in Fixed Length Mode. Length includes the barcode's data characters only.

The length can be set from 1 to 74 characters. A setting of 0 specifies to ignore this length (only one fixed length).

Follow these instructions to set this feature:

- 1. Determine the desired character length (from 1 to 74). Pad the number with leading zeroes to yield two digits. For example: 0 = 00, 5 = 05, 20 = 20, etc.
- 2. Scan the ENTER/EXIT PROGRAMMING MODE barcode to enter Programming Mode.
- 3. Scan the barcode: SELECT GS1 DATABAR EXPANDED LENGTH 2 SETTING.
- 4. Scan the appropriate two digits from the keypad in Appendix E, Keypad, that represent the length setting which was determined in the steps above. You will hear a two-beep indication after the last character.

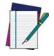

If you make a mistake before the last character, scan the CANCEL barcode to abort and not save the entry string. You can then start again at the beginning.

**NOTE** 

5. Scan the ENTER/EXIT PROGRAMMING MODE barcode to exit Programming Mode.

This completes the procedure. See Table 20 for some examples of how to set this feature.

| STEP | ACTION                                            | EXAMPLES                  |               |               |               |  |
|------|---------------------------------------------------|---------------------------|---------------|---------------|---------------|--|
| 1    | Desired Setting                                   | 00 (ignore second length) | 07 Characters | 52 Characters | 74 Characters |  |
| 2    | Scan ENTER/EXIT PROGRAMMING MODE                  |                           |               |               |               |  |
| 3    | Scan SELECT GS1 DATABAR EXPANDED LENGTH 2 SETTING |                           |               |               |               |  |
| 4    | Scan Two Characters From<br>Appendix E, Keypad    | '0' and '0'               | '0' and '7'   | '5' and '2'   | '7' and '4'   |  |
| 5    | Scan ENTER/EXIT PROGRAMMING MODE                  |                           |               |               |               |  |

## **GS1** DataBar Expanded Set Length 2 — cont.

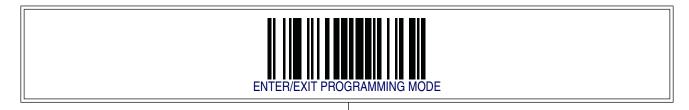

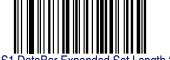

Select GS1 DataBar Expanded Set Length 2 Setting

Make a mistake? Scan the CANCEL barcode to abort and not save the entry string. You can then start again at the beginning.

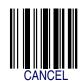

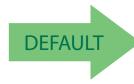

74 = Length 2 is 74 Characters

## **GS1** DataBar Limited

The following options apply to the GS1 DataBar Limited (formerly RSS Limited) symbology.

### **GS1** DataBar Limited Enable/Disable

When disabled, the reader will not read GS1 DataBar Limited barcodes.

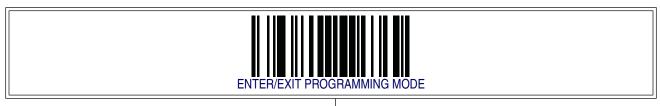

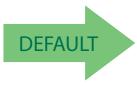

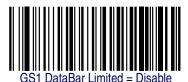

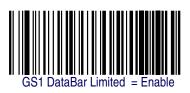

#### **GS1 DataBar Limited GS1-128 Emulation**

When enabled, GS1 DataBar Limited barcodes will be translated to the GS1-128 label data format.

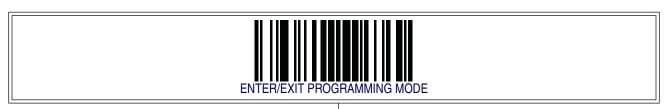

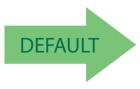

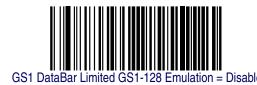

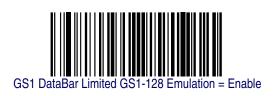

## **GS1** DataBar Limited — cont.

#### **GS1 DataBar Limited Minimum Reads**

This feature specifies the minimum number of consecutive times a GS1 DataBar Limited label must be decoded before it is accepted as good read.

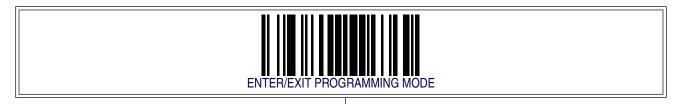

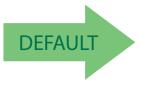

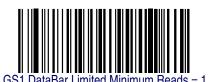

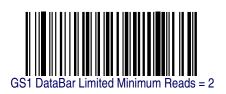

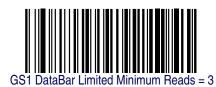

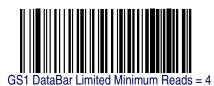

**Product Reference Guide** 

## Code 39

The following options apply to the Code 39 symbology.

### **Code 39 Enable/Disable**

When disabled, the reader will not read Code 39 barcodes.

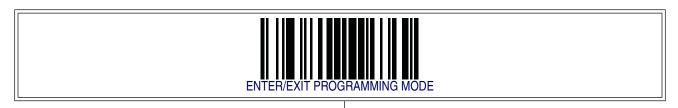

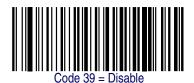

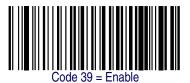

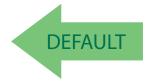

#### **Code 39 Check Character Calculation**

Enable this option to enables/disables calculation and verification of an optional Code 39 check character. When disabled, any check character in the label is treated as a data character

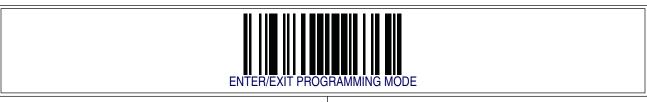

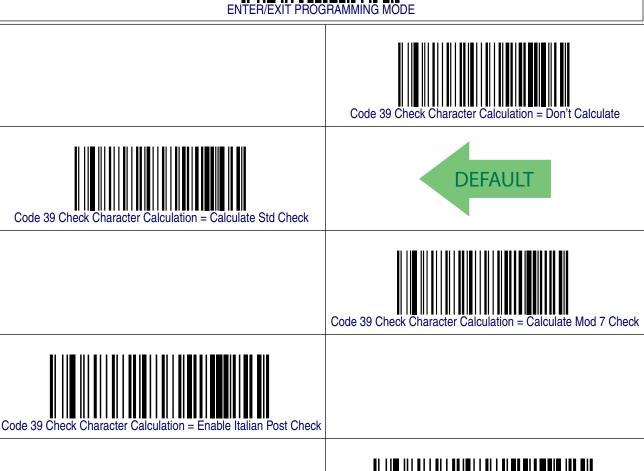

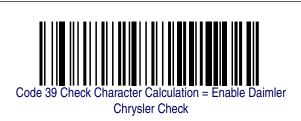

#### **Code 39 Check Character Transmission**

Enable this option to transmit the check character along with Code 39 barcode data.

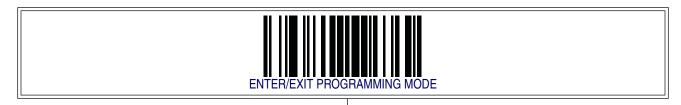

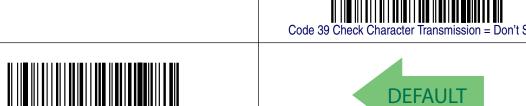

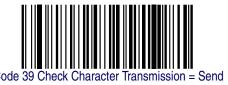

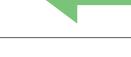

### **Code 39 Start/Stop Character Transmission**

Enable this option to enable/disable transmission of Code 39 start and stop characters.

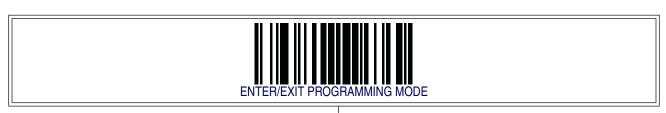

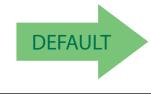

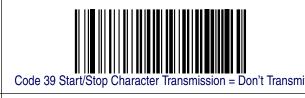

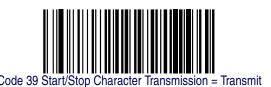

#### **Code 39 Full ASCII**

In Code 39 decoding, this enables/disables the translation of Code 39 characters to Code 39 full-ASCII characters.

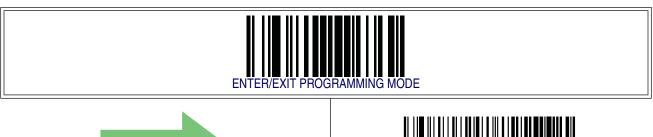

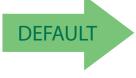

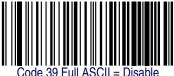

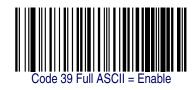

### **Code 39 Quiet Zones**

This feature specifies the number of quiet zones for Code 39 labels. Quiet zones are blank areas at the ends of a barcode and are typically 10 times the width of the narrowest bar or space in the label.

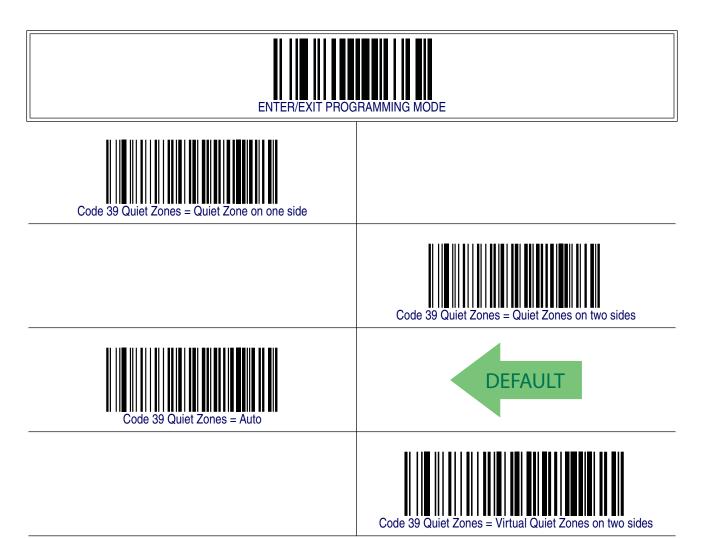

#### **Code 39 Minimum Reads**

This feature specifies the minimum number of consecutive times a Code 39 label must be decoded before it is accepted as good read..

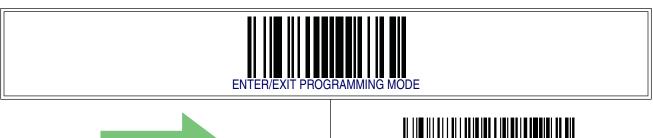

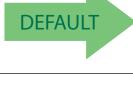

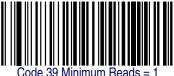

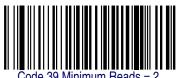

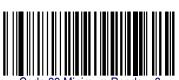

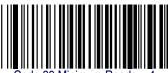

### **Code 39 Decoding Level**

Decoding Levels are used to configure a barcode symbology decoder to be very aggressive to very conservative depending on a particular customer's needs.

- Choosing Level 1 results in a very conservative decoder at the expense of not being able to read poorly printed or damaged labels.
- Choosing Level 5 results in a very aggressive decoder. This aggressive behavior allows decoding of poorly printed and damaged labels at the expense of increasing the likelihood of decoding errors.
- Choosing Level 3, which is the default setting, allows the majority of product labels to be decoded.

There are many factors that determine when to change the decoding level for a particular symbology. These factors include spots, voids, non-uniform bar/space widths, damaged labels, etc. that may be experienced in some barcode labels. If there are many hard to read or damaged labels that cannot be decoded using a conservative setting, increase the decoding level to be more aggressive. If the majority of labels are very good quality labels, or there is a need to decrease the possibility of a decoder error, lower the decoding level to a more conservative level.

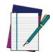

This configuration item applies to Code 39 and Code 32.

# **Code 39 Decoding Level — cont.**

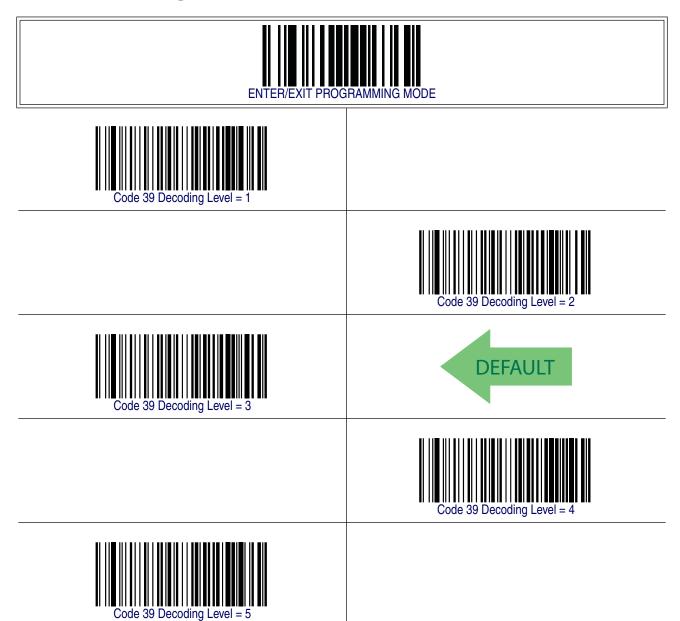

### **Code 39 Length Control**

This feature specifies either variable length decoding or fixed length decoding for the Code 39 symbology.

**Variable Length** — For variable length decoding, a minimum and maximum length may be set.

**Fixed Length** — For fixed length decoding, two different lengths may be set.

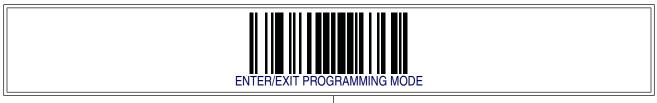

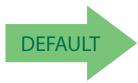

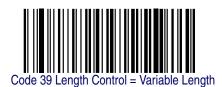

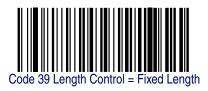

### Code 39 Set Length 1

This feature specifies one of the barcode lengths for Code 39 Length Control. Length 1 is the minimum label length if in Variable Length Mode, or the first fixed length if in Fixed Length Mode. Length includes the barcode's data characters only. The length can be set from 0 to 50 characters.

Follow these instructions to set this feature:

- 1. Determine the desired character length (from 0 to 50). Pad the number with leading zeroes to yield two digits. For example: 0 = 00, 5 = 05, 20 = 20, etc.
- 2. Scan the ENTER/EXIT PROGRAMMING MODE barcode to enter Programming Mode.
- 3. Scan the barcode: SELECT CODE 39 LENGTH 1 SETTING.
- 4. Scan the appropriate two digits from the keypad in Appendix E, Keypad, that represent the length setting which was determined in the steps above. You will hear a two-beep indication after the last character.

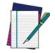

If you make a mistake before the last character, scan the CANCEL barcode to abort and not save the entry string. You can then start again at the beginning.

**NOTE** 

5. Scan the ENTER/EXIT PROGRAMMING MODE barcode to exit Programming Mode.

This completes the procedure. See Table 21 for some examples of how to set this feature.

**Table 21. Code 39 Length 1 Setting Examples** 

| STEP | ACTION                                         | EXAMPLES      |               |               |               |  |
|------|------------------------------------------------|---------------|---------------|---------------|---------------|--|
| 1    | Desired Setting                                | 00 Characters | 07 Characters | 15 Characters | 50 Characters |  |
| 2    | Scan ENTER/EXIT PROGRAMMING MODE               |               |               |               |               |  |
| 3    | Scan SELECT CODE 39 LENGTH 1 SETTING           |               |               |               |               |  |
| 4    | Scan Two Characters From<br>Appendix E, Keypad | '0' and '0'   | '0' and '7'   | '1' and '5'   | '5' AND '0'   |  |
| 5    | Scan ENTER/EXIT PROGRAMMING MODE               |               |               |               |               |  |

## Code 39 Set Length 1 - cont.

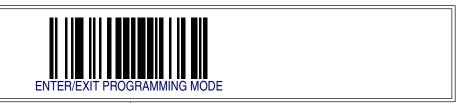

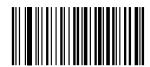

Select Code 39 Set Length 1 Setting

Make a mistake? Scan the CANCEL barcode to abort and not save the entry string. You can then start again at the beginning.

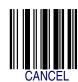

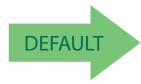

02 = Length 1 is 2 Characters

#### Code 39 Set Length 2

This feature specifies one of the barcode lengths for Code 39 Length Control. Length 2 is the maximum label length if in Variable Length Mode, or the second fixed length if in Fixed Length Mode. Length includes the barcode's check, data, and full-ASCII shift characters. The length does not include start/stop characters.

The length can be set from 1 to 50 characters. A setting of 0 specifies to ignore this length (only one fixed length).

Follow these instructions to set this feature:

- 1. Determine the desired character length (from 1 to 50 or 0 to ignore this length). Pad the number with leading zeroes to yield two digits. For example: 0 = 00, 5 = 05, 20 = 20, etc.
- 2. Scan the ENTER/EXIT PROGRAMMING MODE barcode to enter Programming Mode.
- 3. Scan the barcode: SELECT CODE 39 LENGTH 2 SETTING.
- 4. Scan the appropriate two digits from the keypad in Appendix E, Keypad, that represent the length setting which was determined in the steps above. You will hear a two-beep indication after the last character.

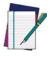

If you make a mistake, before the last character scan the CANCEL barcode to abort and not save the entry string. You can then start again at the beginning.

#### **NOTE**

5. Scan the ENTER/EXIT PROGRAMMING MODE barcode to exit Programming Mode.

This completes the procedure. See Table 22 for some examples of how to set this feature.

**Table 22. Code 39 Length 2 Setting Examples** 

| STEP | ACTION                                         | EXAMPLES                   |               |               |               |  |
|------|------------------------------------------------|----------------------------|---------------|---------------|---------------|--|
| 1    | Desired Setting                                | 00 (Ignore This<br>Length) | 07 Characters | 15 Characters | 50 Characters |  |
| 2    | Scan ENTER/EXIT PROGRAMMING MODE               |                            |               |               |               |  |
| 3    | Scan SELECT CODE 39 LENGTH 2 SETTING           |                            |               |               |               |  |
| 4    | Scan Two Characters From<br>Appendix E, Keypad | '0' and '0'                | '0' and '7'   | '1' and '5'   | '5' AND '0'   |  |
| 5    | Scan ENTER/EXIT PROGRAMMING MODE               |                            |               |               |               |  |

## Code 39 Set Length 2 — cont.

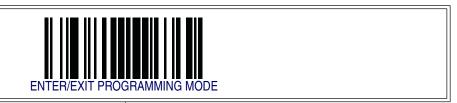

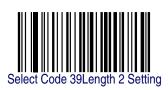

Make a mistake? Scan the CANCEL barcode to abort and not save the entry string. You can then start again at the beginning.

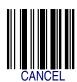

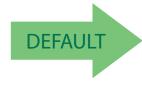

50 = Length 2 is 50 Characters

## **Code 39 Interdigit Ratio**

This feature specifies the ratio between an intercharacter space and module for Code 39 labels.

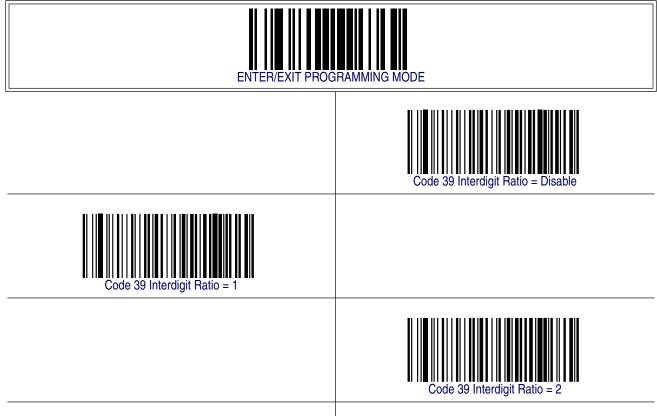

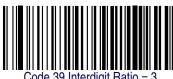

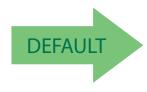

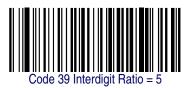

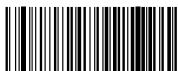

# Code 39 Interdigit Ratio — cont.

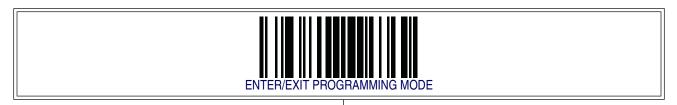

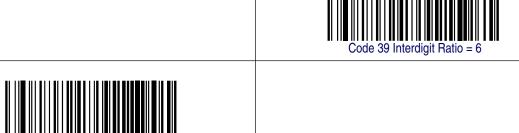

Code 39 Interdigit Hatio = 7

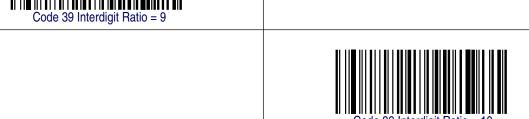

## Code 39 - cont.

### **Code 39 Character Correlation**

When correlation is enabled, the barcode reader will combine label data from multiple scans when decoding. Enabling correlation will help the scanner read labels that have some spots and/or voids. It may also help read labels that have damaged areas. Enabling correlation will also increase the chances that a label will be read incorrectly.

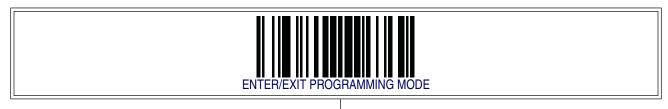

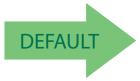

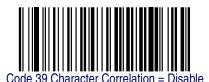

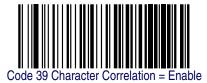

### **Code 39 Stitching**

This option enables/disables stitching for Code 39 labels. When parts of a Code 39 barcode are presented to the reader with this feature enabled, the barcode parts will be assembled by the reader's software, and the data will be decoded if all barcode proofing requirements are met.

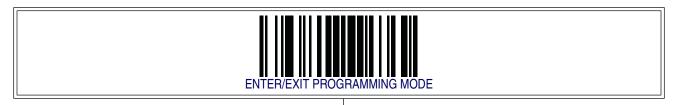

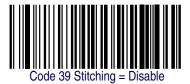

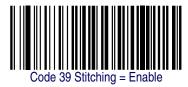

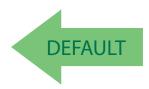

### Code 32

The following options apply to the Code 32 (Italian Pharamaceutical Code) symbology.

### **Code 32 Enable/Disable**

When disabled, the reader will not read Code 32 barcodes.

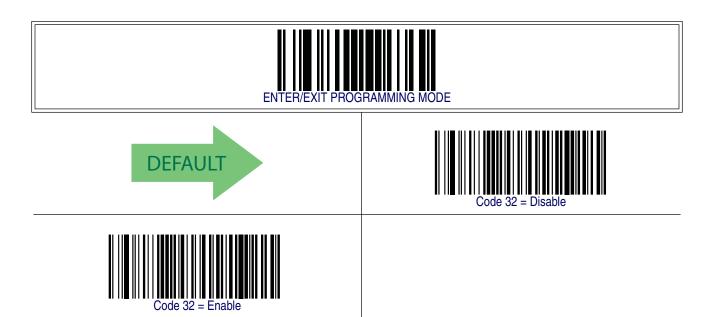

### **Code 32 Feature Setting Exceptions**

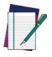

NOTE

The following features are set for Code 32 by using these Code 39 settings:

Code 39 Quiet Zones on page 162

Code 39 Minimum Reads on page 163

Code 39 Decoding Level on page 164

Code 39 Interdigit Ratio on page 171

Code 39 Character Correlation on page 173

Code 39 Stitching on page 174

### Code 32 - cont.

### **Code 32 Check Character Transmission**

Enable this option to transmit the check character along with Code 32 barcode data.

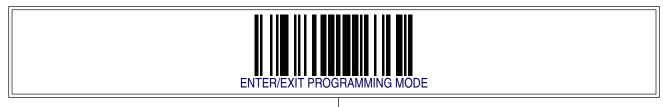

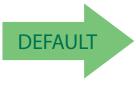

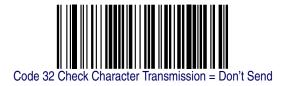

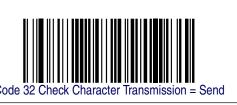

## **Code 32 Start/Stop Character Transmission**

This option enables/disable transmission of Code 32 start and stop characters.

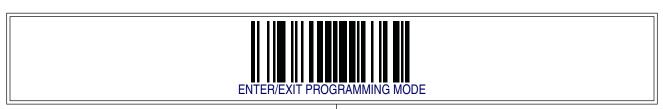

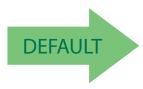

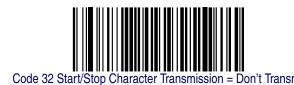

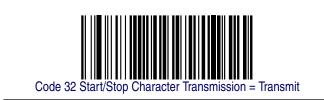

## **Code 128**

The following options apply to the Code 128 symbology.

## **Code 128 Enable/Disable**

When disabled, the reader will not read Code 128 barcodes.

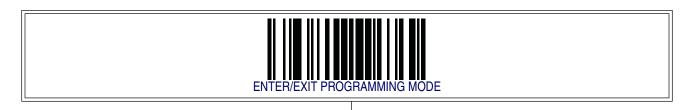

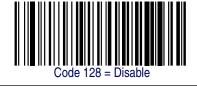

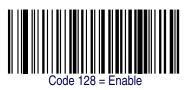

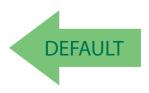

## **Expand Code 128 to Code 39**

This feature enables/disables expansion of Code 128 labels to Code 39 labels.

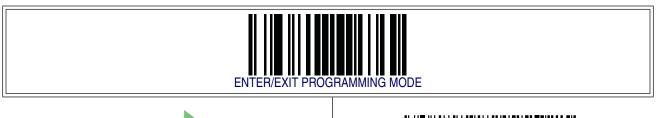

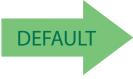

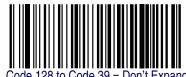

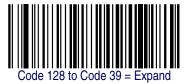

### **Code 128 Check Character Transmission**

Enable this option to transmit the check character along with Code 128 barcode data.

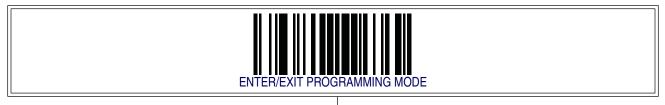

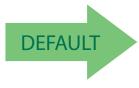

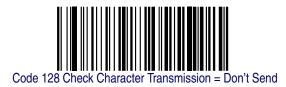

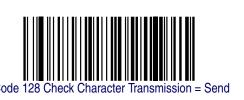

### **Code 128 Function Character Transmission**

Enables/disables transmission of Code128 function characters 1, 2, 3, and 4.

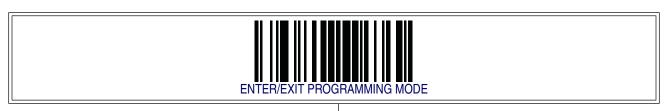

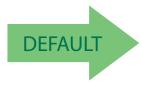

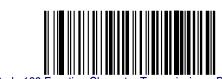

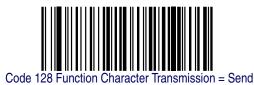

## **Code 128 Sub-Code Change Transmission**

Enables/disables the transmission of "Sub-Code exchange" characters (NOT transmitted by standard decoding).

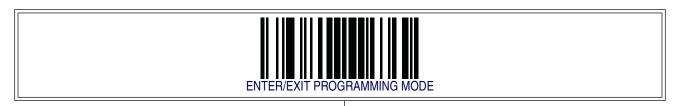

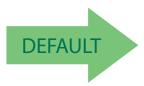

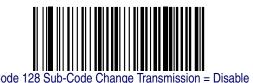

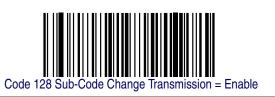

### **Code 128 Quiet Zones**

This feature specifies the number of quiet zones for Code 128 labels. Quiet zones are blank areas at the ends of a barcode and are typically 10 times the width of the narrowest bar or space in the label.

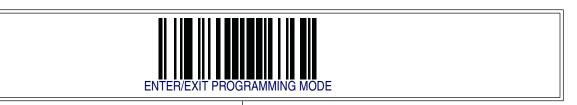

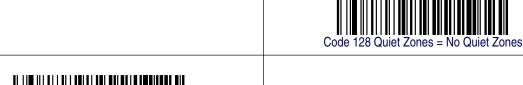

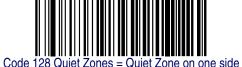

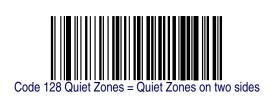

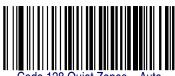

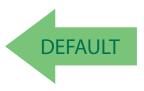

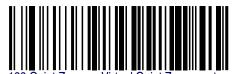

### **Code 128 Minimum Reads**

This feature specifies the minimum number of consecutive times a Code 128 label must be decoded before it is accepted as good read..

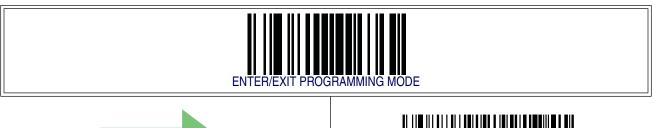

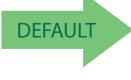

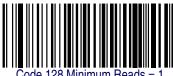

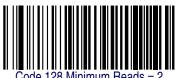

Code 128 Minimum Reads = 2

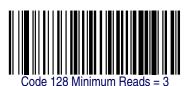

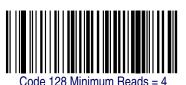

### **Code 128 Decoding Level**

Decoding Levels are used to configure a barcode symbology decoder to be very aggressive to very conservative depending on a particular customer's needs.

- Choosing Level 1 results in a very conservative decoder at the expense of not being able to read poorly printed or damaged labels.
- Choosing Level 5 results in a very aggressive decoder. This aggressive behavior allows decoding of poorly printed and damaged labels at the expense of increasing the likelihood of decoding errors.
- Choosing Level 3, which is the default setting, allows the majority of product labels to be decoded.

There are many factors that determine when to change the decoding level for a particular symbology. These factors include spots, voids, non-uniform bar/space widths, damaged labels, etc. that may be experienced in some barcode labels. If there are many hard to read or damaged labels that cannot be decoded using a conservative setting, increase the decoding level to be more aggressive. If the majority of labels are very good quality labels, or there is a need to decrease the possibility of a decoder error, lower the decoding level to a more conservative level.

# **Code 128 Decoding Level — cont.**

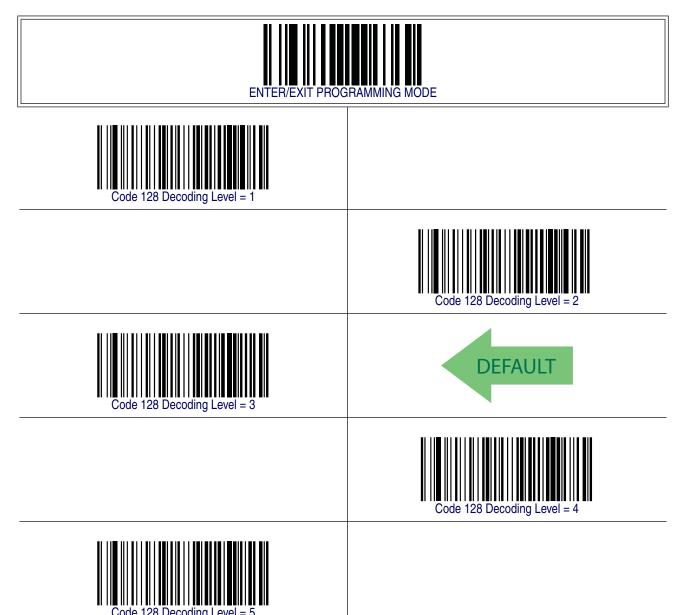

### **Code 128 Length Control**

This feature specifies either variable length decoding or fixed length decoding for the Code 128 symbology.

**Variable Length** — For variable length decoding, a minimum and maximum length may be set.

**Fixed Length** — For fixed length decoding, two different lengths may be set.

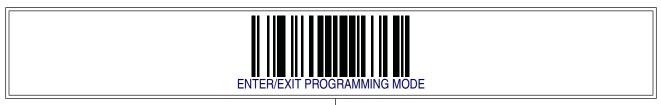

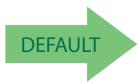

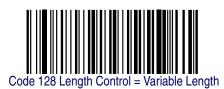

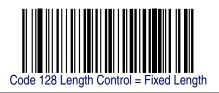

### Code 128 Set Length 1

This feature specifies one of the barcode lengths for Code 128 Length Control. Length 1 is the minimum label length if in Variable Length Mode, or the first fixed length if in Fixed Length Mode. Length includes the barcode's data characters only.

The length can be set from 1 to 80 characters.

Follow these instructions to set this feature:

- 1. Determine the desired character length (from 1 to 80). Pad the number with leading zeroes to yield two digits. For example: 0 = 00, 5 = 05, 20 = 20, etc.
- 2. Scan the ENTER/EXIT PROGRAMMING MODE barcode to enter Programming Mode.
- 3. Scan the barcode: SELECT CODE 128 LENGTH 1 SETTING.
- 4. Scan the appropriate two digits from the keypad in Appendix E, Keypad, that represent the length setting which was determined in the steps above. You will hear a two-beep indication after the last character.

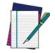

If you make a mistake before the last character, scan the CANCEL barcode to abort and not save the entry string. You can then start again at the beginning.

**NOTE** 

5. Scan the ENTER/EXIT PROGRAMMING MODE barcode to exit Programming Mode.

This completes the procedure. See Table 23 for some examples of how to set this feature.

**Table 23. Code 128 Length 1 Setting Examples** 

| STEP | ACTION                                         | EXAMPLES     |               |               |               |  |
|------|------------------------------------------------|--------------|---------------|---------------|---------------|--|
| 1    | Desired Setting                                | 01 Character | 07 Characters | 15 Characters | 80 Characters |  |
| 2    | Scan ENTER/EXIT PROGRAMMING MODE               |              |               |               |               |  |
| 3    | Scan SELECT CODE 128 LENGTH 1 SETTING          |              |               |               |               |  |
| 4    | Scan Two Characters From<br>Appendix E, Keypad | '0' and '1'  | '0' and '7'   | '1' and '5'   | '8' AND '0'   |  |
| 5    | Scan ENTER/EXIT PROGRAMMING MODE               |              |               |               |               |  |

# Code 128 Set Length 1 - cont.

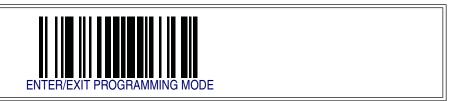

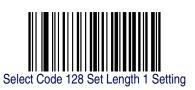

Make a mistake? Scan the CANCEL barcode to abort and not save the entry string. You can then start again at the beginning.

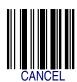

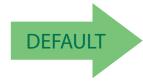

01 = Length 1 is 1 Character

### Code 128 Set Length 2

This feature specifies one of the barcode lengths for Code 128 Length Control. Length 2 is the maximum label length if in Variable Length Mode, or the second fixed length if in Fixed Length Mode. Length includes the barcode's data characters only.

The length can be set from 1 to 80 characters. A setting of 0 specifies to ignore this length (only one fixed length).

Follow these instructions to set this feature:

- 1. Determine the desired character length (from 1 to 80 or 0 to ignore this length). Pad the number with leading zeroes to yield two digits. For example: 0 = 00, 5 = 05, 20 = 20, etc.
- 2. Scan the ENTER/EXIT PROGRAMMING MODE barcode to enter Programming Mode.
- 3. Scan the barcode: SELECT CODE 128 LENGTH 2 SETTING.
- 4. Scan the appropriate two digits from the keypad in Appendix E, Keypad, that represent the length setting which was determined in the steps above. You will hear a two-beep indication after the last character.

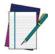

If you make a mistake before the last character, scan the CANCEL barcode to abort and not save the entry string. You can then start again at the beginning.

#### **NOTE**

5. Scan the ENTER/EXIT PROGRAMMING MODE barcode to exit Programming Mode.

This completes the procedure. See Table 24 for some examples of how to set this feature.

**Table 24. Code 128 Length 2 Setting Examples** 

| STEP | ACTION                                         | EXAMPLES                   |               |               |               |  |
|------|------------------------------------------------|----------------------------|---------------|---------------|---------------|--|
| 1    | Desired Setting                                | 00 (Ignore This<br>Length) | 07 Characters | 15 Characters | 80 Characters |  |
| 2    | Scan ENTER/EXIT PROGRAMMING MODE               |                            |               |               |               |  |
| 3    | Scan SELECT CODE 128 LENGTH 2 SETTING          |                            |               |               |               |  |
| 4    | Scan Two Characters From<br>Appendix E, Keypad | '0' and '0'                | '0' and '7'   | '0' and 'F'   | '5' AND 0'    |  |
| 5    | Scan ENTER/EXIT PROGRAMMING MODE               |                            |               |               |               |  |

# Code 128 Set Length 2 — cont.

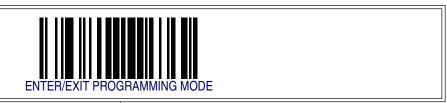

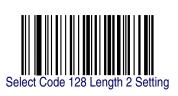

Make a mistake? Scan the CANCEL barcode to abort and not save the entry string. You can then start again at the beginning.

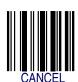

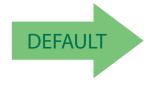

80 = Length 2 is 80 Characters

### **Code 128 Character Correlation**

When correlation is enabled, the barcode reader will combine label data from multiple scans when decoding. Enabling correlation will help the scanner read labels that have some spots and/or voids. It may also help read labels that have damaged areas. Enabling correlation will also increase the chances that a label will be read incorrectly.

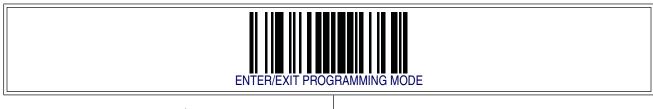

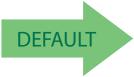

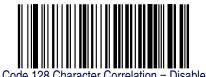

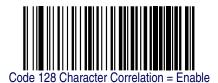

### **Code 128 Stitching**

This option enables/disables stitching for Code 128 labels. When parts of a Code 128 barcode are presented to the reader with this feature enabled, the barcode parts will be assembled by the reader's software, and the data will be decoded if all barcode proofing requirements are met.

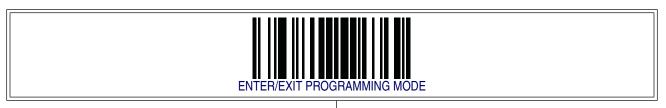

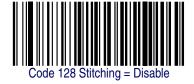

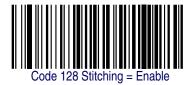

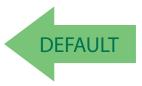

### **GS1-128**

The following options apply to the GS1-128 symbology. (Also known as USS-128, GTIN-128, UCC-128, EAN 128.)

#### **GS1-128 Enable**

This option enables/disables the ability of the reader to translate GS1-128 labels to the GS1-128 data format. Options are:

- Transmit GS1-128 labels in Code 128 data format.
- Transmit GS1-128 labels in GS1-128 data format.
- Do not transmit GS1-128 labels.

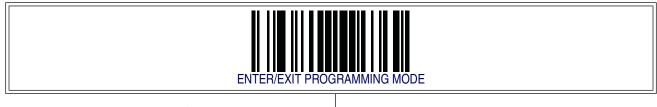

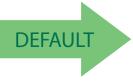

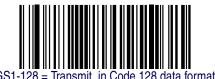

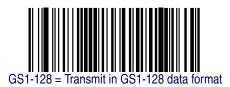

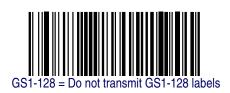

# Interleaved 2 of 5 (I 2 of 5)

The following options apply to the I 2 of 5 symbology.

### I 2 of 5 Enable/Disable

When disabled, the reader will not read I 2 of 5 barcodes.

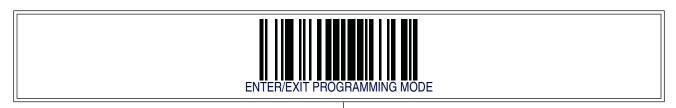

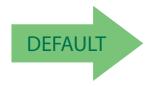

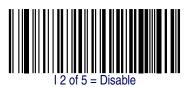

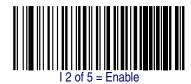

PowerScan® PD7100 Corded

### I 2 of 5 Check Character Calculation

This option enables/disables calculation and verification of an optional I 2 of 5 check character.

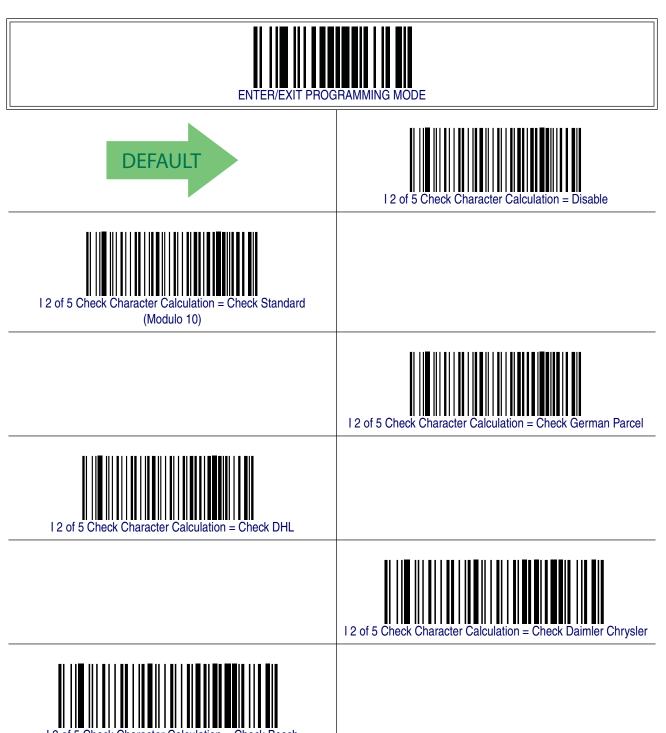

### I 2 of 5 Check Character Transmission

Enable this option to transmit the check character along with I 2 of 5 barcode data.

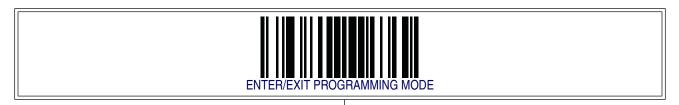

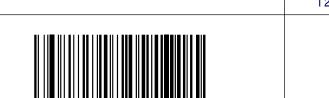

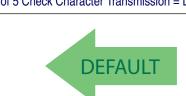

### I 2 of 5 Minimum Reads

This feature specifies the minimum number of consecutive times an I 2 of 5 label must be decoded before it is accepted as good read..

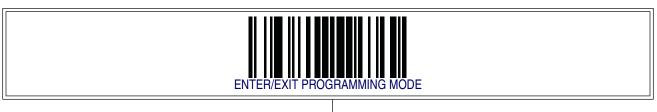

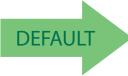

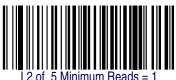

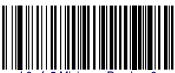

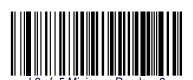

### 2 of 5 Decoding Level

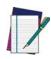

This configuration item applies to Interleaved 2 of 5, Datalogic 2 of 5 and Standard 2 of 5.

**NOTE** 

Decoding Levels are used to configure a barcode symbology decoder to be very aggressive to very conservative depending on a particular customer's needs.

- Choosing Level 1 results in a very conservative decoder at the expense of not being able to read poorly printed or damaged labels.
- Choosing Level 5 results in a very aggressive decoder. This aggressive behavior allows decoding of poorly printed and damaged labels at the expense of increasing the likelihood of decoding errors.
- Choosing Level 3, which is the default setting, allows the majority of product labels to be decoded.

There are many factors that determine when to change the decoding level for a particular symbology. These factors include spots, voids, non-uniform bar/space widths, damaged labels, etc. that may be experienced in some barcode labels. If there are many hard to read or damaged labels that cannot be decoded using a conservative setting, increase the decoding level to be more aggressive. If the majority of labels are very good quality labels, or there is a need to decrease the possibility of a decoder error, lower the decoding level to a more conservative level.

# 2 of 5 Decoding Level — cont.

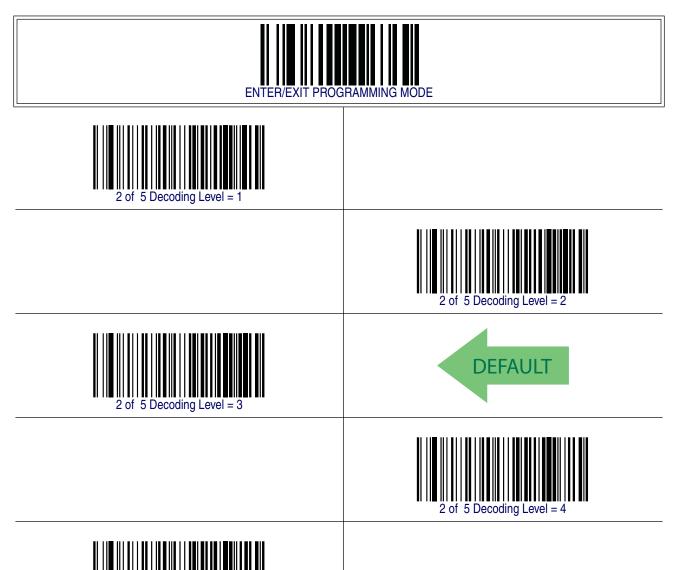

### I 2 of 5 Length Control

This feature specifies either variable length decoding or fixed length decoding for the I 2 of 5 symbology.

**Variable Length —** For variable length decoding, a minimum and maximum length may be set.

**Fixed Length** — For fixed length decoding, two different lengths may be set.

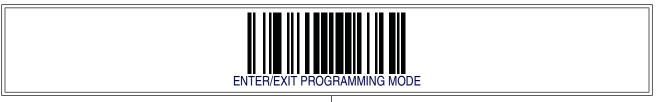

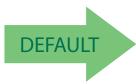

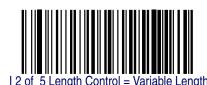

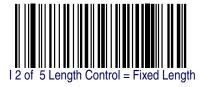

#### I 2 of 5 Set Length 1

This feature specifies one of the barcode lengths for I 2 of 5 Length Control. Length 1 is the minimum label length if in Variable Length Mode, or the first fixed length if in Fixed Length Mode. The length includes the barcode's check and data characters. The length can be set from 2 to 50 characters in increments of two.

Follow these instructions to set this feature:

- 1. Determine the desired character length (from 2 to 50). The length must be an even number.
- 2. Pad the result with leading zeroes to yield two digits. For example: 0 = 00, 5 = 05, 20 = 20, etc.
- 3. Scan the ENTER/EXIT PROGRAMMING MODE barcode to enter Programming Mode.
- 4. Scan the barcode: SELECT I 2 of 5 LENGTH 1 SETTING.
- 5. Scan the appropriate two digits from the keypad in Appendix E, Keypad, that represent the length setting which was determined in the steps above. You will hear a two-beep indication after the last character.

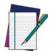

If you make a mistake before the last character scan the CANCEL barcode to abort and not save the entry string. You can then start again at the beginning.

**NOTE** 

6. Scan the ENTER/EXIT PROGRAMMING MODE barcode to exit Programming Mode.

This completes the procedure. See Table 27 for some examples of how to set this feature.

Table 25. I 2 of 5 Length 1 Setting Examples

| STEP | ACTION                                         | EXAMPLES     |              |               |               |  |
|------|------------------------------------------------|--------------|--------------|---------------|---------------|--|
| 1    | Desired Setting                                | 2 Characters | 6 Characters | 14 Characters | 50 Characters |  |
| 2    | Pad with leading zeroes to yield two digits    | 02           | 06           | 14            | 50            |  |
| 3    | Scan ENTER/EXIT PROGRAMMING MODE               |              |              |               |               |  |
| 4    | Scan SELECT I 2 of 5 LENGTH 1 SETTING          |              |              |               |               |  |
| 5    | Scan Two Characters From<br>Appendix E, Keypad | '0' and '2'  | '0' and '6'  | '1' and '4'   | '5' AND '0'   |  |
| 6    | Scan ENTER/EXIT PROGRAMMING MODE               |              |              |               |               |  |

## Datalogic 2 of 5 Set Length 1 - cont.

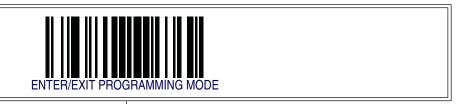

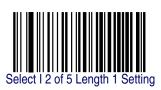

Make a mistake? Scan the CANCEL barcode to abort and not save the entry string. You can then start again at the beginning.

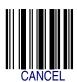

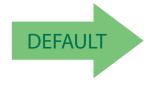

06 = Length 1 is 6 Characters

#### I 2 of 5 Set Length 2

This feature specifies one of the barcode lengths for I 2 of 5 Length Control. Length 2 is the maximum label length if in Variable Length Mode, or the second fixed length if in Fixed Length Mode. The length includes the barcode's check and data characters. The length can be set from 2 to 50 characters. A setting of 0 specifies to ignore this length (only one fixed length).

Follow these instructions to set this feature:

- 1. Determine the desired character length (from 2 to 50, or 0 to ignore this length). The length must be an even number.
- 2. Pad the number with leading zeroes to yield two digits. For example: 0 = 00, 5 = 05, 20 = 20, etc.
- 3. Scan the ENTER/EXIT PROGRAMMING MODE barcode to enter Programming Mode.
- 4. Scan the barcode: SELECT I 2 of 5 LENGTH 2 SETTING.
- 5. Scan the appropriate two digits from the keypad in Appendix E, Keypad, that represent the length setting which was determined in the steps above. You will hear a two-beep indication after the last character.

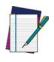

NOTE

If you make a mistake before the last character, scan the CANCEL barcode to abort and not save the entry string. You can then start again at the beginning.

6. Scan the ENTER/EXIT PROGRAMMING MODE barcode to exit Programming Mode.

This completes the procedure. See Table 28 for some examples of how to set this feature.

Table 26. I 2 of 5 Length 2 Setting Examples

| STEP | ACTION                                         | EXAMPLES           |              |               |               |  |
|------|------------------------------------------------|--------------------|--------------|---------------|---------------|--|
| 1    | Desired Setting                                | Ignore This Length | 4 Characters | 14 Characters | 50 Characters |  |
| 2    | Pad with leading zeroes to yield two digits    | 00                 | 04           | 14            | 50            |  |
| 3    | Scan ENTER/EXIT PROGRAMMING MODE               |                    |              |               |               |  |
| 4    | Scan SELECT I 2 OF 5 LENGTH 2 SETTING          |                    |              |               |               |  |
| 5    | Scan Two Characters From<br>Appendix E, Keypad | '0' and '0'        | '0' and '4'  | '1' and '4'   | '5' AND '0'   |  |
| 6    | Scan ENTER/EXIT PROGRAMMING MODE               |                    |              |               |               |  |

## I 2 of 5 Set Length 2 — cont.

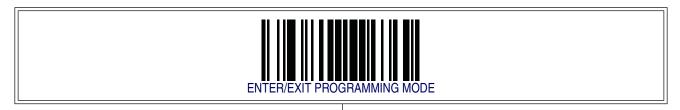

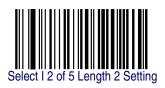

Make a mistake? Scan the CANCEL barcode to abort and not save the entry string. You can then start again at the beginning.

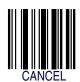

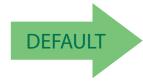

50 = Length 2 is 50 Characters

### I 2 of 5 Character Correlation

When correlation is enabled, the barcode reader will combine label data from multiple scans when decoding. Enabling correlation will help the scanner read labels that have some spots and/or voids. It may also help read labels that have damaged areas. Enabling correlation will also increase the chances that a label will be read incorrectly.

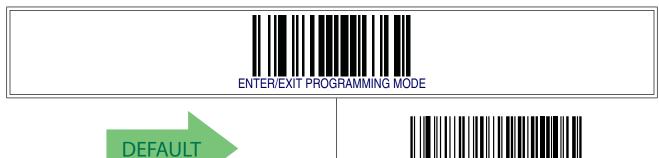

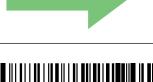

## I 2 of 5 Stitching

This option enables/disables stitching for I 2 of 5 labels. When parts of a I 2 of 5 barcode are presented to the reader with this feature enabled, the barcode parts will be assembled by the reader's software, and the data will be decoded if all barcode proofing requirements are met.

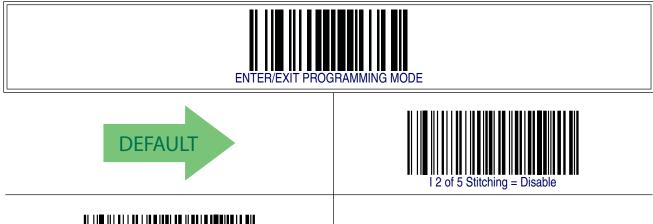

# Datalogic 2 of 5

The following options apply to the Datalogic 2 of 5 symbology.

## Datalogic 2 of 5 Enable/Disable

When disabled, the reader will not read Datalogic 2 of 5 barcodes.

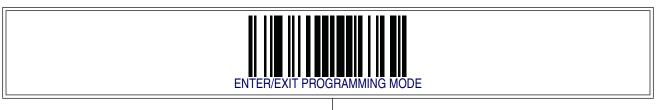

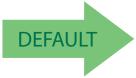

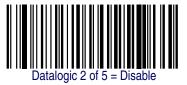

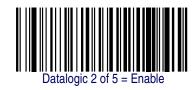

# Datalogic 2 of 5 — cont.

## **Datalogic 2 of 5 Check Character Calculation**

This option enables/disables calculation and verification of an optional Datalogic 2 of 5 check character.

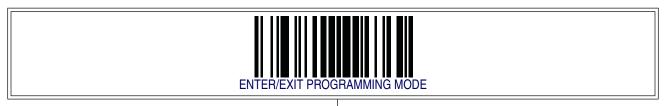

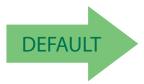

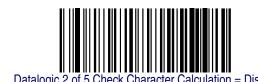

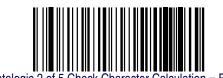

Datalogic 2 of 5 Check Character Calculation = Enable

# Datalogic 2 of 5 — cont.

## **Datalogic 2 of 5 Minimum Reads**

This feature specifies the minimum number of consecutive times an Datalogic 2 of 5 label must be decoded before it is accepted as good read.

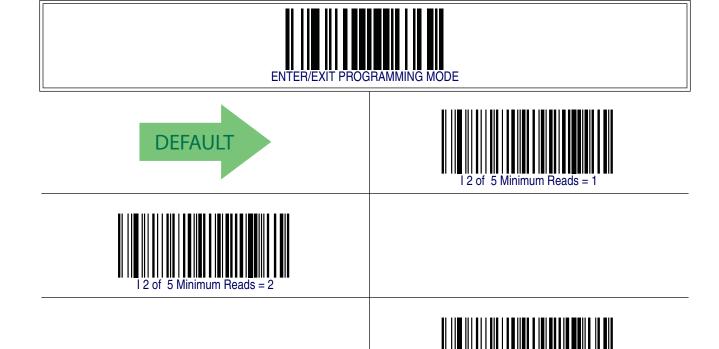

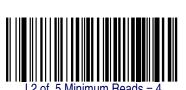

# **Datalogic 2 of 5 Decoding Level**

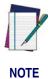

The Datalogic 2 of 5 Decoding Level feature is set using 2 of 5 Decoding Level on page 196.

# Datalogic 2 of 5 - cont.

### **Datalogic 2 of 5 Length Control**

This feature specifies either variable length decoding or fixed length decoding for the Datalogic 2 of 5 symbology.

**Variable Length —** For variable length decoding, a minimum and maximum length may be set.

**Fixed Length** — For fixed length decoding, two different lengths may be set.

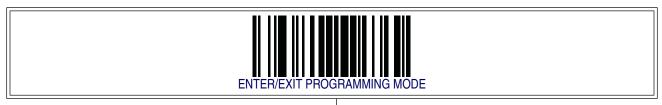

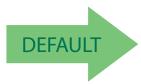

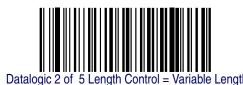

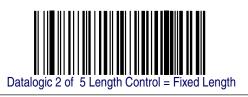

PowerScan® PD7100 Corded

### Datalogic 2 of 5 — cont.

#### Datalogic 2 of 5 Set Length 1

This feature specifies one of the barcode lengths for Datalogic 2 of 5 Length Control. Length 1 is the minimum label length if in Variable Length Mode, or the first fixed length if in Fixed Length Mode. The length includes the barcode's check and data characters.

The length can be set from 2 to 50 characters in increments of two.

Follow these instructions to set this feature:

- 1. Determine the desired character length (from 2 to 50). The length must be an even number.
- 2. Pad the result with leading zeroes to yield two digits. For example: 0 = 00, 5 = 05, 20 = 20, etc.
- 3. Scan the ENTER/EXIT PROGRAMMING MODE barcode to enter Programming Mode.
- 4. Scan the barcode: SELECT I 2 of 5 LENGTH 1 SETTING.
- 5. Scan the appropriate two digits from the keypad in Appendix E, Keypad, that represent the length setting which was determined in the steps above. You will hear a two-beep indication after the last character.

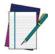

If you make a mistake before the last character scan the CANCEL barcode to abort and not save the entry string. You can then start again at the beginning.

#### NOTE

6. Scan the ENTER/EXIT PROGRAMMING MODE barcode to exit Programming Mode.

This completes the procedure. See Table 27 for some examples of how to set this feature.

Table 27. Datalogic 2 of 5 Length 1 Setting Examples

| STEP | ACTION                                         | EXAMPLES     |              |               |               |  |
|------|------------------------------------------------|--------------|--------------|---------------|---------------|--|
| 1    | Desired Setting                                | 2 Characters | 6 Characters | 14 Characters | 50 Characters |  |
| 2    | Pad with leading zeroes to yield two digits    | 02           | 06           | 14            | 50            |  |
| 3    | Scan ENTER/EXIT PROGRAMMING MODE               |              |              |               |               |  |
| 4    | Scan SELECT Datalogic 2 of 5 LENGTH 1 SETTING  |              |              |               |               |  |
| 5    | Scan Two Characters From<br>Appendix E, Keypad | '0' and '2'  | '0' and '6'  | '1' and '4'   | '5' AND '0'   |  |
| 6    | Scan ENTER/EXIT PROGRAMMING MODE               |              |              |               |               |  |

## Datalogic 2 of 5 - cont.

## Datalogic 2 of 5 Set Length 1 - cont.

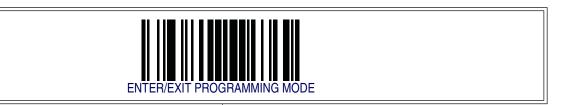

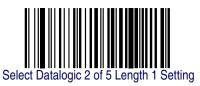

Make a mistake? Scan the CANCEL barcode to abort and not save the entry string. You can then start again at the beginning.

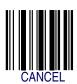

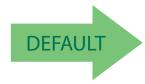

06 = Length 1 is 6 Characters

### Datalogic 2 of 5 — cont.

### **Datalogic 2 of 5 Set Length 2**

This feature specifies one of the barcode lengths for Datalogic 2 of 5 Length Control. Length 2 is the maximum label length if in Variable Length Mode, or the second fixed length if in Fixed Length Mode. The length includes the barcode's check and data characters.

The length can be set from 2 to 50 characters. A setting of 0 specifies to ignore this length (only one fixed length).

Follow these instructions to set this feature:

- 1. Determine the desired character length (from 2 to 50, or 0 to ignore this length). The length must be an even number.
- 2. Pad the number with leading zeroes to yield two digits. For example: 0 = 00, 5 = 05, 20 = 20, etc.
- 3. Scan the ENTER/EXIT PROGRAMMING MODE barcode to enter Programming Mode.
- 4. Scan the barcode: SELECT Datalogic 2 of 5 LENGTH 2 SETTING.
- 5. Scan the appropriate two digits from the keypad in Appendix E, Keypad, that represent the length setting which was determined in the steps above. You will hear a two-beep indication after the last character.

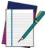

If you make a mistake before the last character, scan the CANCEL barcode to abort and not save the entry string. You can then start again at the beginning.

**NOTE** 

6. Scan the ENTER/EXIT PROGRAMMING MODE barcode to exit Programming Mode.

This completes the procedure. See Table 28 for some examples of how to set this feature.

Table 28. Datalogic 2 of 5 Length 2 Setting Examples

| STEP | ACTION                                         | EXAMPLES           |              |               |               |  |
|------|------------------------------------------------|--------------------|--------------|---------------|---------------|--|
| 1    | Desired Setting                                | Ignore This Length | 4 Characters | 14 Characters | 50 Characters |  |
| 2    | Pad with leading zeroes to yield two digits    | 00                 | 04           | 14            | 50            |  |
| 3    | Scan ENTER/EXIT PROGRAMMING MODE               |                    |              |               |               |  |
| 4    | Scan SELECT DATALOGIC 2 OF 5 LENGTH 2 SETTING  |                    |              |               |               |  |
| 5    | Scan Two Characters From<br>Appendix E, Keypad | '0' and '0'        | '0' and '4'  | '1' and '4'   | '5' AND '0'   |  |
| 6    | Scan ENTER/EXIT PROGRAMMING MODE               |                    |              |               |               |  |

## Datalogic 2 of 5 - cont.

## Datalogic 2 of 5 Set Length 2 — cont.

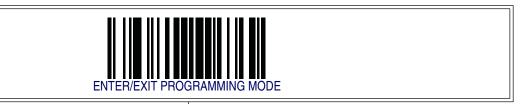

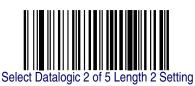

Make a mistake? Scan the CANCEL barcode to abort and not save the entry string. You can then start again at the beginning.

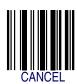

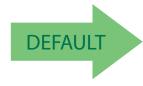

50 = Length 2 is 50 Characters

# Datalogic 2 of 5 - cont.

### **Datalogic 2 of 5 Interdigit Maximum Ratio**

This feature specifies the maximum ratio between intercharacter space and module for Datalogic 2 of 5.

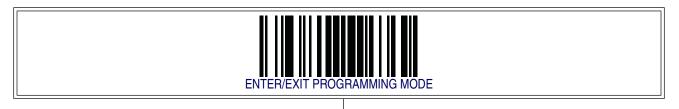

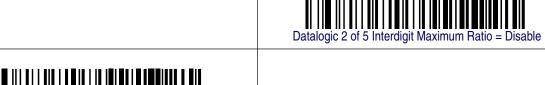

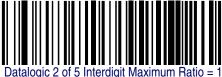

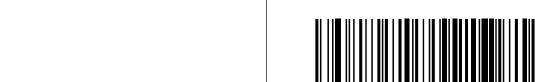

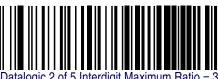

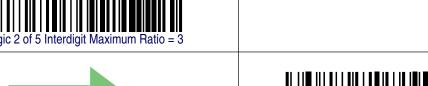

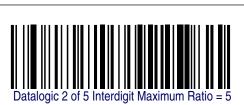

**DEFAULT** 

# Datalogic 2 of 5 Interdigit Maximum Ratio — cont.

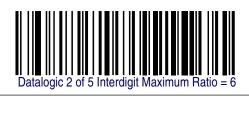

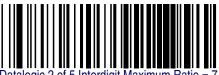

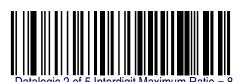

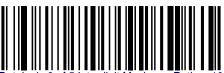

## Datalogic 2 of 5 - cont.

### **Datalogic 2 of 5 Character Correlation**

When correlation is enabled, the barcode reader will combine label data from multiple scans when decoding. Enabling correlation will help the scanner read labels that have some spots and/or voids. It may also help read labels that have damaged areas. Enabling correlation will also increase the chances that a label will be read incorrectly.

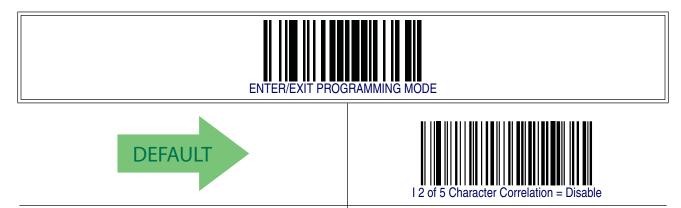

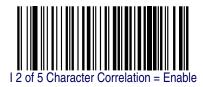

# Datalogic 2 of 5 — cont.

### **Datalogic 2 of 5 Stitching**

This option enables/disables stitching for Datalogic 2 of 5 labels. When parts of a Datalogic 2 of 5 barcode are presented to the reader with this feature enabled, the barcode parts will be assembled by the reader's software, and the data will be decoded if all barcode proofing requirements are met.

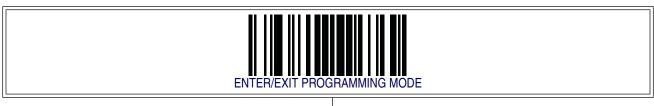

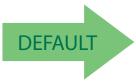

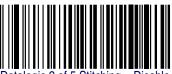

Datalogic 2 of 5 Stitching = Disable

## Codabar

The following options apply to the Codabar symbology.

### **Codabar Enable/Disable**

When disabled, the reader will not read Codabar barcodes.

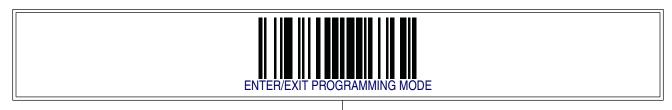

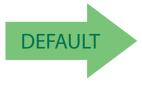

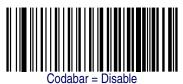

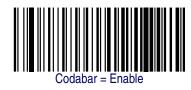

### **Codabar Check Character Calculation**

Enable this option to enables/disables calculation and verification of an optional Codabar check character. When disabled, any check character in the label is treated as a data character

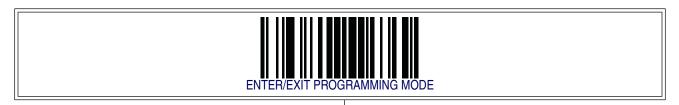

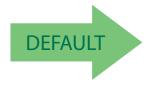

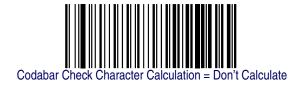

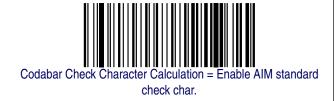

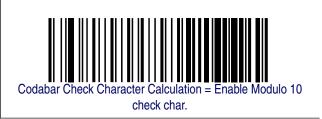

#### **Codabar Check Character Transmission**

Enable this option to transmit the check character along with Codabar barcode data.

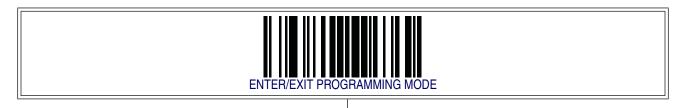

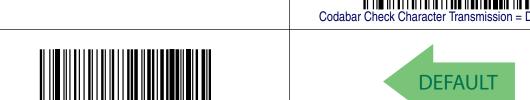

### **Codabar Start/Stop Character Transmission**

Enable this option to enable/disable transmission of Codabar start and stop characters.

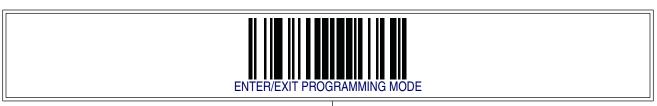

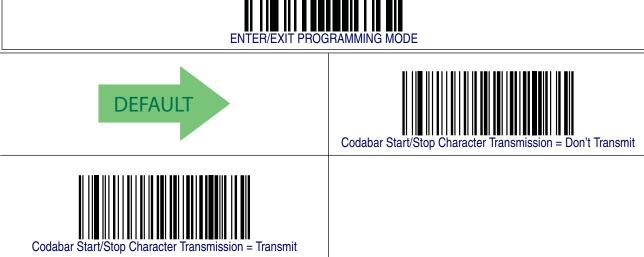

### **Codabar Start/Stop Character Set**

This option specifies the format of transmitted Codabar start/stop characters.

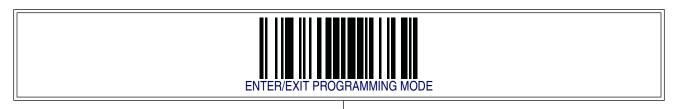

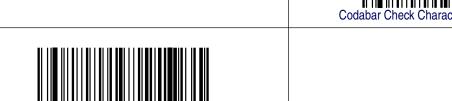

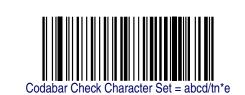

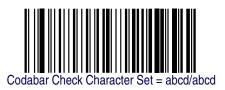

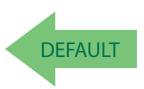

### **Codabar Start/Stop Character Match**

When enabled, this option requires that start and stop characters match.

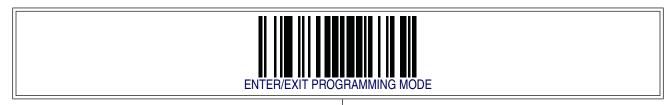

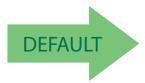

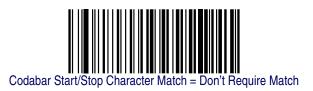

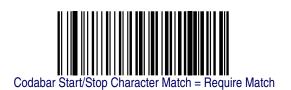

### **Codabar Quiet Zones**

This feature specifies the number of quiet zones for Codabar labels. Quiet zones are blank areas at the ends of a barcode and are typically 10 times the width of the narrowest bar or space in the label.

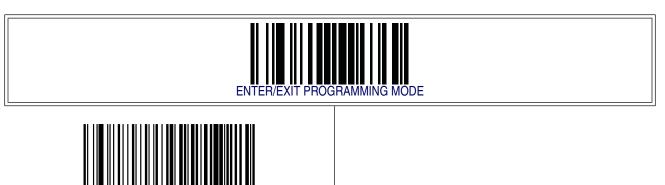

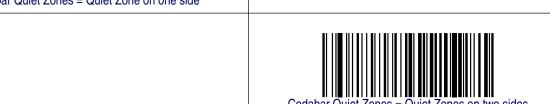

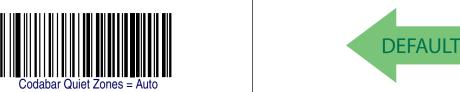

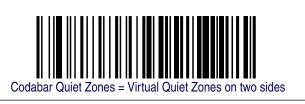

### **Codabar Minimum Reads**

This feature specifies the minimum number of consecutive times a Codabar label must be decoded before it is accepted as good read.

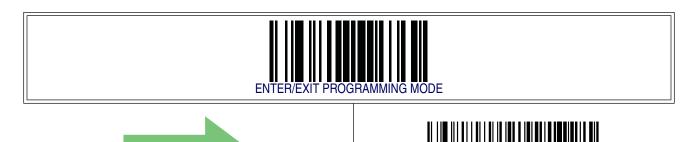

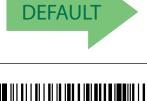

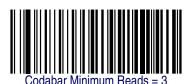

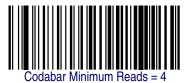

### **Codabar Decoding Level**

Decoding Levels are used to configure a barcode symbology decoder to be very aggressive to very conservative depending on a particular customer's needs.

- Choosing Level 1 results in a very conservative decoder at the expense of not being able to read poorly printed or damaged labels.
- Choosing Level 5 results in a very aggressive decoder. This aggressive behavior allows decoding of poorly printed and damaged labels at the expense of increasing the likelihood of decoding errors.
- Choosing Level 3, which is the default setting, allows the majority of product labels to be decoded.

There are many factors that determine when to change the decoding level for a particular symbology. These factors include spots, voids, non-uniform bar/space widths, damaged labels, etc. that may be experienced in some barcode labels. If there are many hard to read or damaged labels that cannot be decoded using a conservative setting, increase the decoding level to be more aggressive. If the majority of labels are very good quality labels, or there is a need to decrease the possibility of a decoder error, lower the decoding level to a more conservative level.

## **Codabar Decoding Level — cont.**

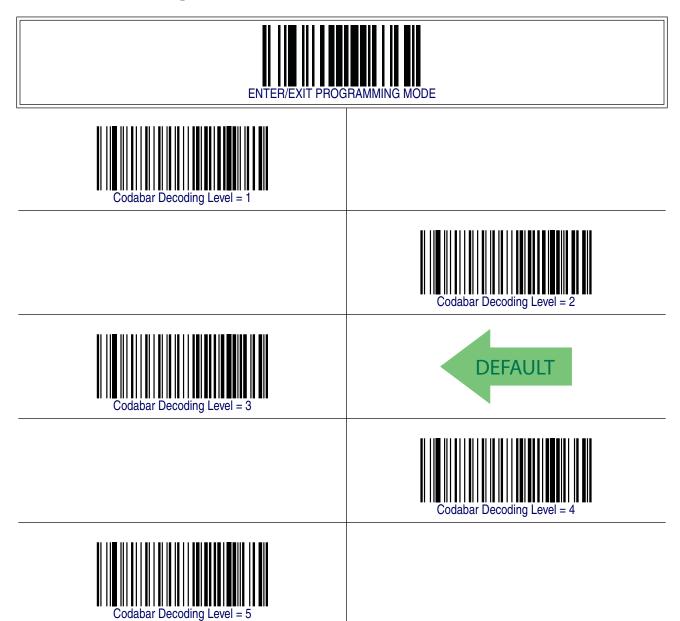

### **Codabar Length Control**

This feature specifies either variable length decoding or fixed length decoding for the Codabar symbology.

**Variable Length** — For variable length decoding, a minimum and maximum length may be set.

**Fixed Length** — For fixed length decoding, two different lengths may be set.

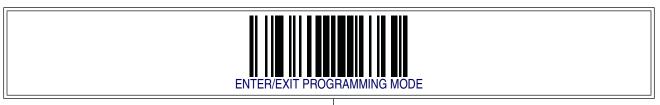

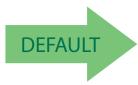

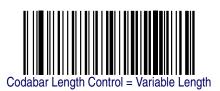

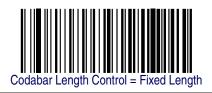

### **Codabar Set Length 1**

This feature specifies one of the barcode lengths for Codabar Length Control. Length 1 is the minimum label length if in Variable Length Mode, or the first fixed length if in Fixed Length Mode. Length includes the barcode's start, stop, check and data characters. The length must include at least one data character.

The length can be set from 3 to 50 characters.

Follow these instructions to set this feature:

- 1. Determine the desired character length (from 3 to 50). Pad the number with leading zeroes to yield two digits. For example: 0 = 00, 5 = 05, 20 = 20, etc.
- 2. Scan the ENTER/EXIT PROGRAMMING MODE barcode to enter Programming Mode.
- 3. Scan the barcode: SELECT CODABAR LENGTH 1 SETTING.
- 4. Scan the appropriate two digits from the keypad in Appendix E, Keypad, that represent the length setting which was determined in the steps above. You will hear a two-beep indication after the last character.

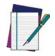

If you make a mistake before the last character, scan the CANCEL barcode to abort and not save the entry string. You can then start again at the beginning.

**NOTE** 

5. Scan the ENTER/EXIT PROGRAMMING MODE barcode to exit Programming Mode.

This completes the procedure. See Table 29 for some examples of how to set this feature.

**Table 29. Codabar Length 1 Setting Examples** 

| STEP | ACTION                                         | EXAMPLES      |               |               |               |  |
|------|------------------------------------------------|---------------|---------------|---------------|---------------|--|
| 1    | Desired Setting (and pad with leading zeroes)  | 03 Characters | 09 Characters | 15 Characters | 50 Characters |  |
| 2    | Scan ENTER/EXIT PROGRAMMING MODE               |               |               |               |               |  |
| 3    | Scan SELECT CODABAR LENGTH 1 SETTING           |               |               |               |               |  |
| 4    | Scan Two Characters From<br>Appendix E, Keypad | '0' and '3'   | '0' and '9'   | '1' and '5'   | '5' AND '0'   |  |
| 5    | Scan ENTER/EXIT PROGRAMMING MODE               |               |               |               |               |  |

## ${\bf Codabar\ Set\ Length\ 1-cont.}$

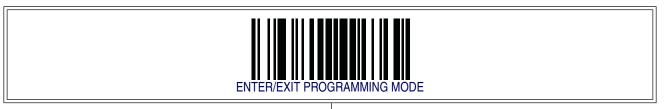

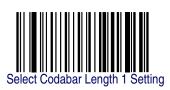

Make a mistake? Scan the CANCEL barcode to abort and not save the entry string. You can then start again at the beginning.

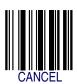

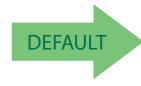

03 = Length 1 is 3 Characters

#### Codabar Set Length 2

This feature specifies one of the barcode lengths for Codabar Length Control. Length 2 is the maximum label length if in Variable Length Mode, or the second fixed length if in Fixed Length Mode. The length includes the barcode's start, stop, check and data characters. The length must include at least one data character.

The length can be set from 3 to 50 characters. A setting of 0 specifies to ignore this length (only one fixed length).

Follow these instructions to set this feature:

- 1. Determine the desired character length (from 3 to 50 or 0 to ignore this length). Pad the number with leading zeroes to yield two digits. For example: 0 = 00, 5 = 05, 20 = 20, etc.
- 2. Scan the ENTER/EXIT PROGRAMMING MODE barcode to enter Programming Mode.
- 3. Scan the barcode: SELECT CODABAR LENGTH 2 SETTING.
- 4. Scan the appropriate two digits from the keypad in Appendix E, Keypad, that represent the length setting which was determined in the steps above. You will hear a two-beep indication after the last character.

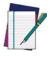

If you make a mistake before the last character, scan the CANCEL barcode to abort and not save the entry string. You can then start again at the beginning.

**NOTE** 

5. Scan the ENTER/EXIT PROGRAMMING MODE barcode to exit Programming Mode.

This completes the procedure. See Table 30 for some examples of how to set this feature.

**Table 30. Codabar Length 2 Setting Examples** 

| STEP | ACTION                                         | EXAMPLES                 |               |               |               |  |
|------|------------------------------------------------|--------------------------|---------------|---------------|---------------|--|
| 1    | Desired Setting (and pad with leading zeroes)  | 00 Ignore This<br>Length | 07 Characters | 15 Characters | 50 Characters |  |
| 2    | Scan ENTER/EXIT PROGRAMMING MODE               |                          |               |               |               |  |
| 3    | Scan SELECT CODE 39 LENGTH 2 SETTING           |                          |               |               |               |  |
| 4    | Scan Two Characters From<br>Appendix E, Keypad | '0' and '0'              | '0' and '7'   | '1' and '5'   | '5' AND '0'   |  |
| 5    | Scan ENTER/EXIT PROGRAMMING MODE               |                          |               |               |               |  |

## ${\bf Codabar\ Set\ Length\ 2-cont.}$

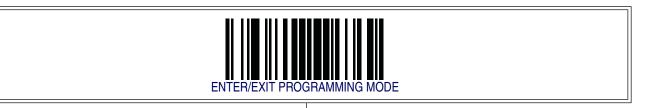

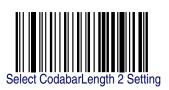

Make a mistake? Scan the CANCEL barcode to abort and not save the entry string. You can then start again at the beginning.

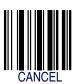

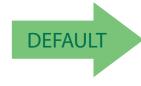

50 = Length 2 is 50 Characters

## **Codabar Interdigit Ratio**

This feature specifies the ratio between an intercharacter space and module for Codabar labels.

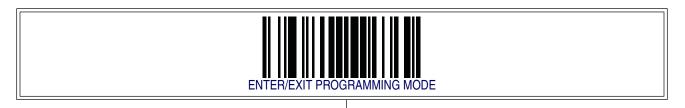

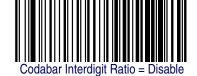

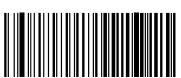

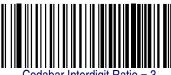

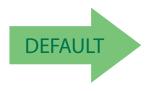

## **Codabar Interdigit Ratio — cont.**

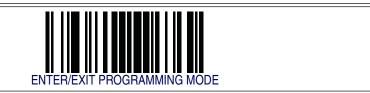

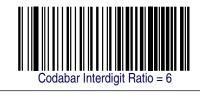

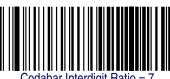

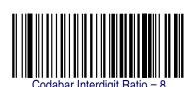

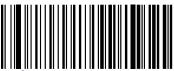

#### **Codabar Character Correlation**

When correlation is enabled, the barcode reader will combine label data from multiple scans when decoding. Enabling correlation will help the scanner read labels that have some spots and/or voids. It may also help read labels that have damaged areas. Enabling correlation will also increase the chances that a label will be read incorrectly.

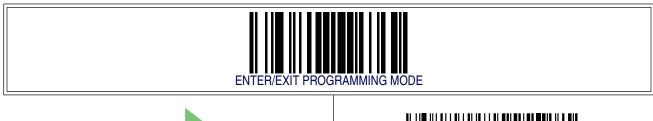

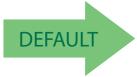

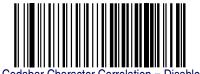

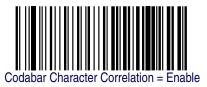

### **Codabar Stitching**

This option enables/disables stitching for Codabar labels. When parts of a Codabar barcode are presented to the reader with this feature enabled, the barcode parts will be assembled by the reader's software, and the data will be decoded if all barcode proofing requirements are met.

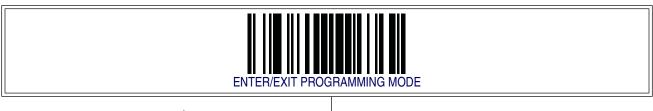

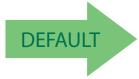

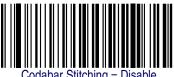

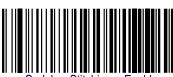

Codabar Stitching = Enable

## Code 11

The following options apply to the Code 11 symbology.

## **Code 11 Enable/Disable**

When disabled, the reader will not read Code 11 barcodes.

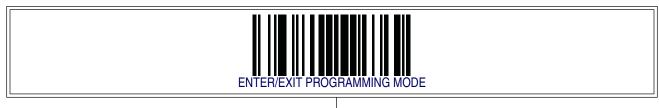

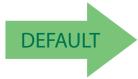

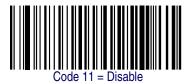

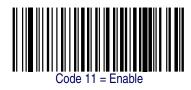

### **Code 11 Check Character Calculation**

This option enables/disables calculation and verification of optional Code 11 check character.

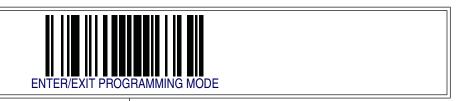

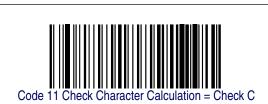

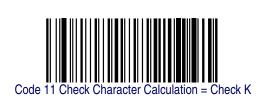

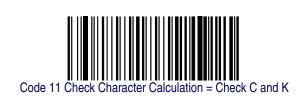

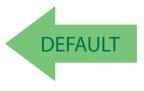

### **Code 11 Check Character Transmission**

This feature enables/disables transmission of an optional Code 11 check character.

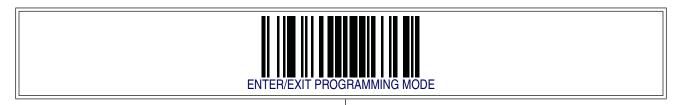

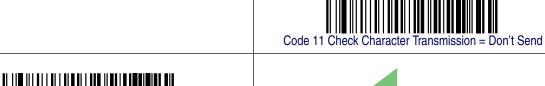

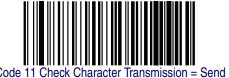

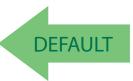

### **Code 11 Minimum Reads**

This feature specifies the minimum number of consecutive times a Code 93 label must be decoded before it is accepted as good read..

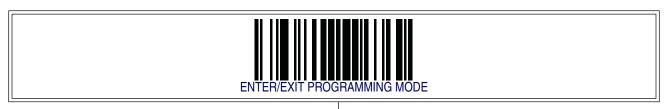

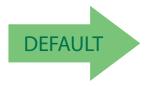

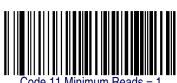

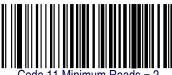

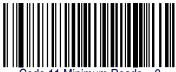

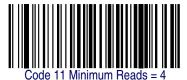

### **Code 11 Length Control**

This feature specifies either variable length decoding or fixed length decoding for the Code 11 symbology.

**Variable Length** — For variable length decoding, a minimum and maximum length may be set.

**Fixed Length** — For fixed length decoding, two different lengths may be set.

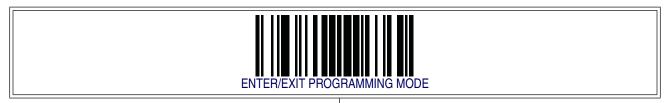

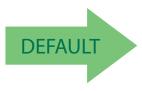

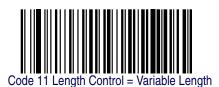

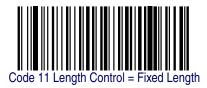

### Code 11 Set Length 1

This feature specifies one of the barcode lengths for Code 11 Length Control. Length 1 is the minimum label length if in Variable Length Mode, or the first fixed length if in Fixed Length Mode. Length includes the barcode's check and data characters. The length can be set from 2 to 50 characters.

Follow these instructions to set this feature:

- 1. Determine the desired character length (from 2 to 50). Pad the number with leading zeroes to yield two digits. For example: 0 = 00, 5 = 05, 20 = 20, etc.
- 2. Scan the ENTER/EXIT PROGRAMMING MODE barcode to enter Programming Mode.
- 3. Scan the barcode: SELECT CODE 11 LENGTH 1 SETTING.
- 4. Scan the appropriate two digits from the keypad in Appendix E, Keypad, that represent the length setting which was determined in the steps above. You will hear a two-beep indication after the last character.

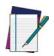

If you make a mistake before the last character, scan the CANCEL barcode to abort and not save the entry string. You can then start again at the beginning.

#### **NOTE**

5. Scan the ENTER/EXIT PROGRAMMING MODE barcode to exit Programming Mode.

This completes the procedure. See Table 31 for some examples of how to set this feature.

Table 31. Code 11 Length 1 Setting Examples

| STEP | ACTION                                         | EXAMPLES      |               |               |               |  |
|------|------------------------------------------------|---------------|---------------|---------------|---------------|--|
| 1    | Desired Setting (pad with leading zeroes)      | 02 Characters | 07 Characters | 15 Characters | 50 Characters |  |
| 2    | Scan ENTER/EXIT PROGRAMMING MODE               |               |               |               |               |  |
| 3    | Scan SELECT CODE 11 LENGTH 1 SETTING           |               |               |               |               |  |
| 4    | Scan Two Characters From<br>Appendix E, Keypad | '0' and '2'   | '0' and '7'   | '1' and '5'   | '5' AND '0'   |  |
| 5    | Scan ENTER/EXIT PROGRAMMING MODE               |               |               |               |               |  |

## Code 11 Set Length 1 - cont.

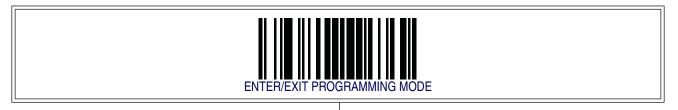

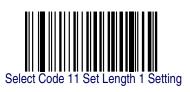

Make a mistake? Scan the CANCEL barcode to abort and not save the entry string. You can then start again at the beginning.

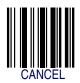

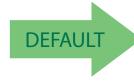

04 = Length 1 is 4 Characters

#### Code 11 Set Length 2

This feature specifies one of the barcode lengths for Code 11 Length Control. Length 2 is the maximum label length if in Variable Length Mode, or the second fixed length if in Fixed Length Mode. Length includes the barcode's check and data characters.

The length can be set from 2 to 50 characters. A setting of 0 specifies to ignore this length (only one fixed length).

Follow these instructions to set this feature:

- 1. Determine the desired character length (from 2 to 50 or 0 to ignore this length). Pad the number with leading zeroes to yield two digits. For example: 0 = 00, 5 = 05, 20 = 20, etc.
- 2. Scan the ENTER/EXIT PROGRAMMING MODE barcode to enter Programming Mode.
- 3. Scan the barcode: SELECT CODE 11 LENGTH 2 SETTING.
- 4. Scan the appropriate two digits from the keypad in Appendix E, Keypad, that represent the length setting which was determined in the steps above. You will hear a two-beep indication after the last character.

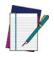

If you make a mistake before the last character, scan the CANCEL barcode to abort and not save the entry string. You can then start again at the beginning.

#### **NOTE**

5. Scan the ENTER/EXIT PROGRAMMING MODE barcode to exit Programming Mode.

This completes the procedure. See Table 32 for some examples of how to set this feature.

Table 32. Code 11 Length 2 Setting Examples

| STEP | ACTION                                         | EXAMPLES                   |               |               |               |  |
|------|------------------------------------------------|----------------------------|---------------|---------------|---------------|--|
| 1    | Desired Setting (pad with leading zeroes)      | 00 (Ignore This<br>Length) | 07 Characters | 15 Characters | 50 Characters |  |
| 2    | Scan ENTER/EXIT PROGRAMMING MODE               |                            |               |               |               |  |
| 3    | Scan SELECT CODE 11 LENGTH 2 SETTING           |                            |               |               |               |  |
| 4    | Scan Two Characters From<br>Appendix E, Keypad | '0' and '0'                | '0' and '7'   | '0' and 'F'   | '3' AND 2'    |  |
| 5    | Scan ENTER/EXIT PROGRAMMING MODE               |                            |               |               |               |  |

## Code 11 Set Length 2 — cont.

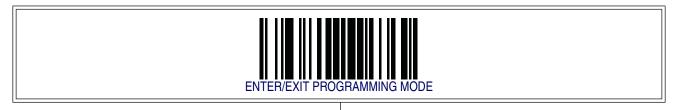

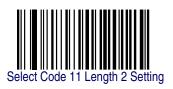

Make a mistake? Scan the CANCEL barcode to abort and not save the entry string. You can then start again at the beginning.

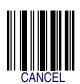

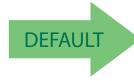

50 = Length 2 is 50 Characters

## **Code 11 Interdigit Ratio**

This feature specifies the ratio between an intercharacter space and module for Code 11 labels.

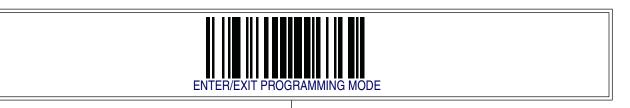

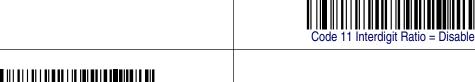

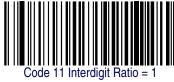

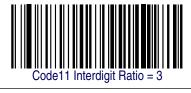

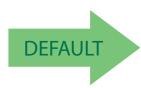

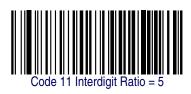

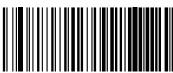

Code 11 Interdigit Ratio = 4

# Code 11 — cont.

# **Code 11 Interdigit Ratio — cont.**

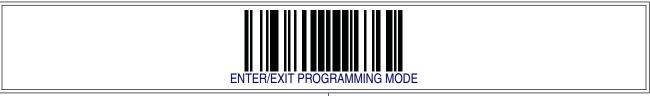

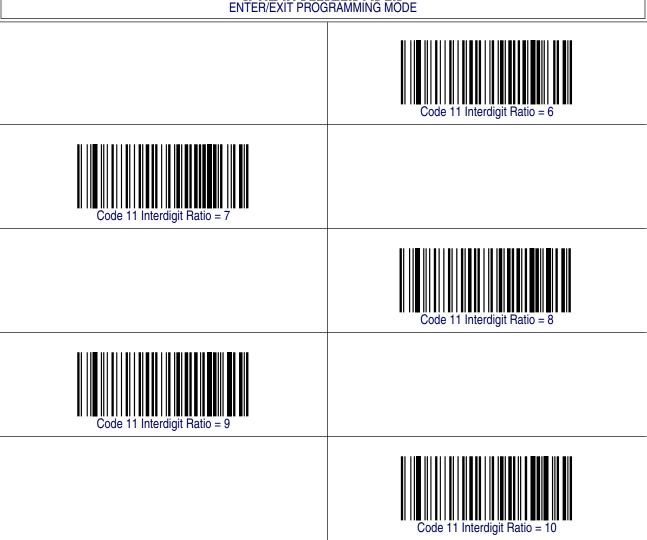

#### **Code 11 Decoding Level**

Decoding Levels are used to configure a barcode symbology decoder to be very aggressive to very conservative depending on a particular customer's needs.

- Choosing Level 1 results in a very conservative decoder at the expense of not being able to read poorly printed or damaged labels.
- Choosing Level 5 results in a very aggressive decoder. This aggressive behavior allows decoding of poorly printed and damaged labels at the expense of increasing the likelihood of decoding errors.
- Choosing Level 3, which is the default setting, allows the majority of product labels to be decoded.

There are many factors that determine when to change the decoding level for a particular symbology. These factors include spots, voids, non-uniform bar/space widths, damaged labels, etc. that may be experienced in some barcode labels. If there are many hard to read or damaged labels that cannot be decoded using a conservative setting, increase the decoding level to be more aggressive. If the majority of labels are very good quality labels, or there is a need to decrease the possibility of a decoder error, lower the decoding level to a more conservative level.

# Code 11 - cont.

# **Code 11 Decoding Level — cont.**

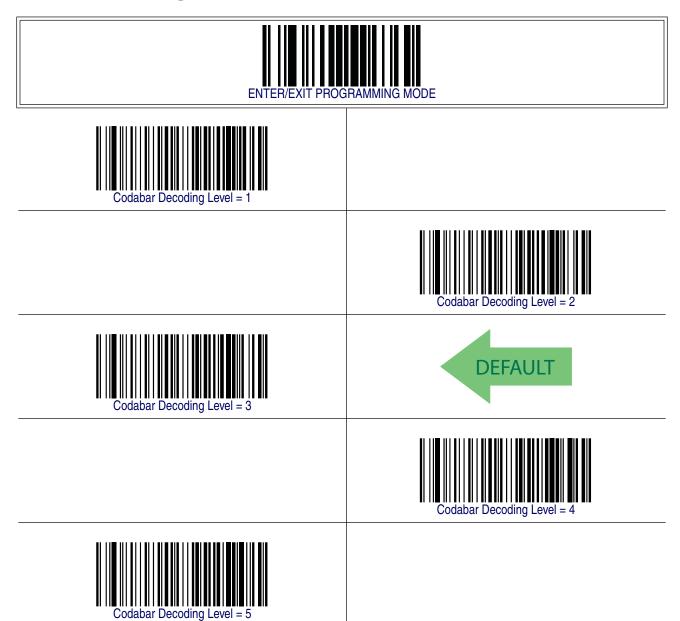

#### Code 11 - cont.

#### **Code 11 Character Correlation**

When correlation is enabled, the barcode reader will combine label data from multiple scans when decoding. Enabling correlation will help the scanner read labels that have some spots and/or voids. It may also help read labels that have damaged areas. Enabling correlation will also increase the chances that a label will be read incorrectly.

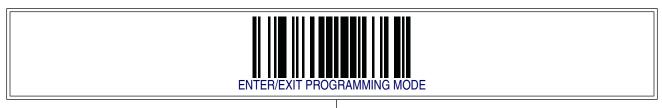

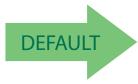

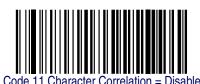

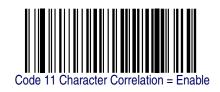

# **Code 11 Stitching**

This option enables/disables stitching for Code 11 labels. When parts of a Code 11 barcode are presented to the reader with this feature enabled, the barcode parts will be assembled by the reader's software, and the data will be decoded if all barcode proofing requirements are met.

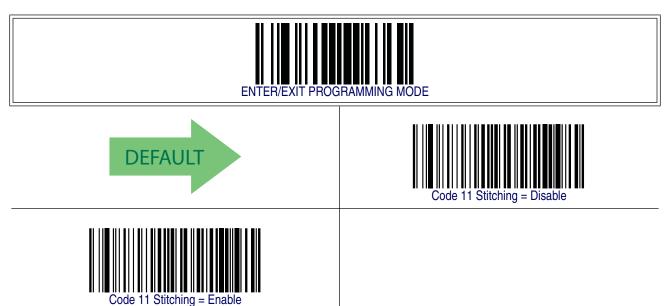

# Standard 2 of 5

The following options apply to the Standard 2 of 5 symbology.

# Standard 2 of 5 Enable/Disable

When disabled, the reader will not read Standard 2 of 5 barcodes.

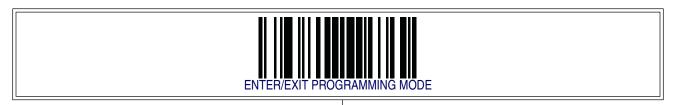

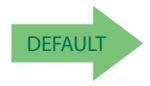

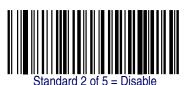

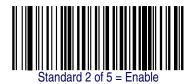

#### Standard 2 of 5 — cont.

#### **Standard 2 of 5 Check Character Calculation**

This option enables/disables calculation and verification of an optional Standard 2 of 5 check character.

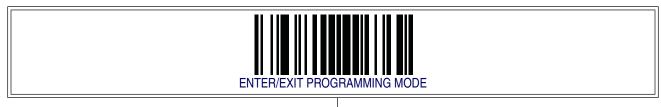

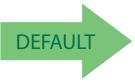

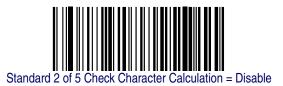

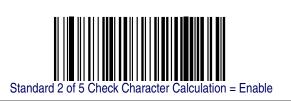

#### **Standard 2 of 5 Check Character Transmission**

This feature enables/disables transmission of an optional Standard 2 of 5 check character.

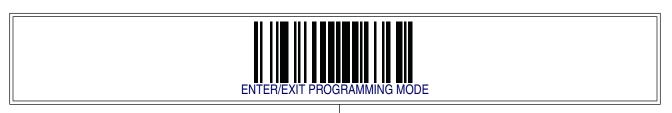

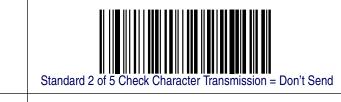

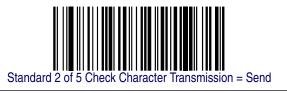

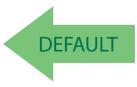

# Standard 2 of 5 — cont.

#### **Standard 2 of 5 Minimum Reads**

This feature specifies the minimum number of consecutive times a Standard 2 of 5 label must be decoded before it is accepted as good read.

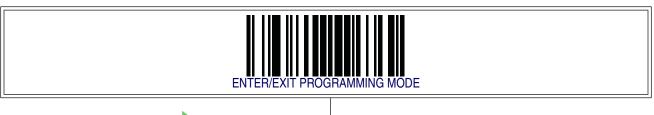

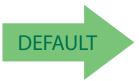

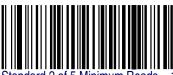

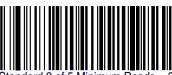

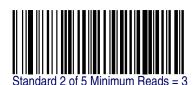

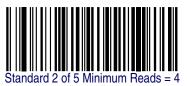

# **Standard 2 of 5 Decoding Level**

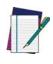

The Standard 2 of 5 Decoding Level feature is set using 2 of 5 Decoding Level on page 196.

# Standard 2 of 5 - cont.

### **Standard 2 of 5 Length Control**

This feature specifies either variable length decoding or fixed length decoding for the Standard 2 of 5 symbology.

**Variable Length** — For variable length decoding, a minimum and maximum length may be set.

**Fixed Length** — For fixed length decoding, two different lengths may be set.

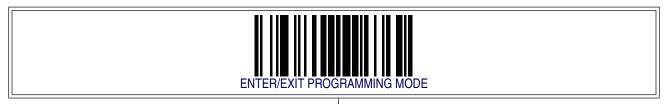

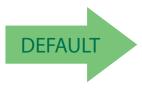

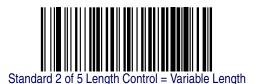

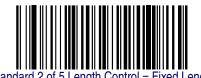

#### Standard 2 of 5 — cont.

#### Standard 2 of 5 Set Length 1

This feature specifies one of the barcode lengths for Standard 2 of 5 Length Control. Length 1 is the minimum label length if in Variable Length Mode, or the first fixed length if in Fixed Length Mode. Length includes the barcode's check and data characters.

The length can be set from 1 to 50 characters.

Follow these instructions to set this feature:

- 1. Determine the desired character length (from 1 to 50). Pad the number with leading zeroes to yield two digits. For example: 0 = 00, 5 = 05, 20 = 20, etc.
- 2. Scan the ENTER/EXIT PROGRAMMING MODE barcode to enter Programming Mode.
- 3. Scan the barcode: SELECT STANDARD 2 OF 5 LENGTH 1 SETTING.
- 4. Scan the appropriate two digits from the keypad in Appendix E, Keypad, that represent the length setting which was determined in the steps above. You will hear a two-beep indication after the last character.

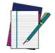

If you make a mistake before the last character, scan the CANCEL barcode to abort and not save the entry string. You can then start again at the beginning.

#### NOTE

5. Scan the ENTER/EXIT PROGRAMMING MODE barcode to exit Programming Mode.

This completes the procedure. See Table 33 for some examples of how to set this feature.

Table 33. Standard 2 of 5 Length 1 Setting Examples

| STEP | ACTION                                         | EXAMPLES     |               |               |               |
|------|------------------------------------------------|--------------|---------------|---------------|---------------|
| 1    | Desired Setting                                | 01 Character | 07 Characters | 15 Characters | 50 Characters |
| 2    | Scan ENTER/EXIT PROGRAMMING MODE               |              |               |               |               |
| 3    | Scan SELECT STANDARD 2 OF 5 LENGTH 1 SETTING   |              |               |               |               |
| 4    | Scan Two Characters From<br>Appendix E, Keypad | '0' and '1'  | '0' and '7'   | '1' and '5'   | '5' AND '0'   |
| 5    | Scan ENTER/EXIT PROGRAMMING MODE               |              |               |               |               |

# Standard 2 of 5 - cont.

# Standard 2 of 5 Set Length 1 - cont.

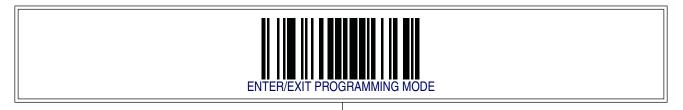

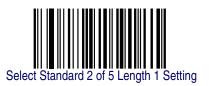

Make a mistake? Scan the CANCEL barcode to abort and not save the entry string. You can then start again at the beginning.

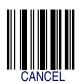

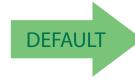

08 = Length 1 is 8 Characters

#### Standard 2 of 5 — cont.

#### Standard 2 of 5 Set Length 2

This feature specifies one of the barcode lengths for Standard 2 of 5 Length Control. Length 2 is the maximum label length if in Variable Length Mode, or the second fixed length if in Fixed Length Mode. Length includes the barcode's check and data characters.

The length can be set from 1 to 50 characters. A setting of 0 specifies to ignore this length (only one fixed length).

Follow these instructions to set this feature:

- 1. Determine the desired character length (from 1 to 50 or 0 to ignore this length). Pad the number with leading zeroes to yield two digits. For example: 0 = 00, 5 = 05, 20 = 20, etc.
- 2. Scan the ENTER/EXIT PROGRAMMING MODE barcode to enter Programming Mode.
- 3. Scan the barcode: SELECT STANDARD 2 OF 5 LENGTH 2 SETTING.
- 4. Scan the appropriate two digits from the keypad in Appendix E, Keypad, that represent the length setting which was determined in the steps above. You will hear a two-beep indication after the last character.

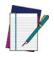

If you make a mistake before the last character, scan the CANCEL barcode to abort and not save the entry string. You can then start again at the beginning.

#### **NOTE**

5. Scan the ENTER/EXIT PROGRAMMING MODE barcode to exit Programming Mode.

This completes the procedure. See Table 34 for some examples of how to set this feature.

Table 34. Standard 2 of 5 Length 2 Setting Examples

| STEP | ACTION                                         | EXAMPLES                                     |               |               |               |
|------|------------------------------------------------|----------------------------------------------|---------------|---------------|---------------|
| 1    | Desired Setting (pad with leading zeroes)      | 00 (Ignore This<br>Length)                   | 07 Characters | 15 Characters | 50 Characters |
| 2    | Scan ENTER/EXIT PROGRAMMING MODE               |                                              |               |               |               |
| 3    | Scan SELECT STANDARD 2 OF 5 L                  | Scan SELECT STANDARD 2 OF 5 LENGTH 2 SETTING |               |               |               |
| 4    | Scan Two Characters From<br>Appendix E, Keypad | '0' and '0'                                  | '0' and '7'   | '1' and '5'   | '5' AND '0'   |
| 5    | Scan ENTER/EXIT PROGRAMMING MODE               |                                              |               |               |               |

# Standard 2 of 5 - cont.

# **Standard 2 of 5 Set Length 2 — cont.**

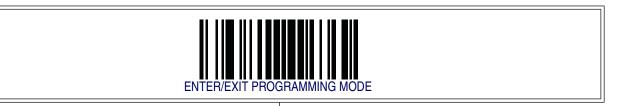

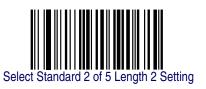

Make a mistake? Scan the CANCEL barcode to abort and not save the entry string. You can then start again at the beginning.

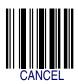

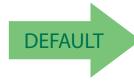

50 = Length 2 is 50 Characters

# Standard 2 of 5 — cont.

#### Standard 2 of 5 Character Correlation

When correlation is enabled, the barcode reader will combine label data from multiple scans when decoding. Enabling correlation will help the scanner read labels that have some spots and/or voids. It may also help read labels that have damaged areas. Enabling correlation will also increase the chances that a label will be read incorrectly.

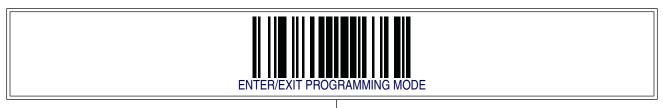

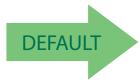

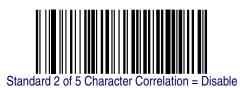

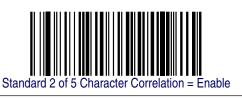

# Standard 2 of 5 Stitching

This option enables/disables stitching for Standard 2 of 5 labels. When parts of a Standard 2 of 5 barcode are presented to the reader with this feature enabled, the barcode parts will be assembled by the reader's software, and the data will be decoded if all barcode proofing requirements are met.

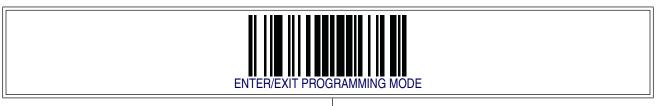

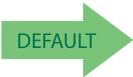

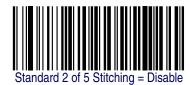

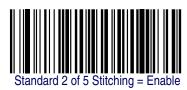

#### **ISBT 128**

The following options apply to the ISBT 128 symbology.

#### **ISBT 128 Enable/Disable**

When disabled, the imager will not read ISBT barcodes.

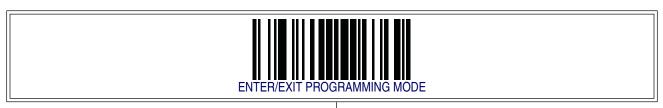

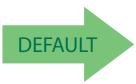

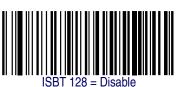

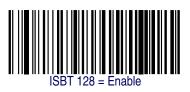

#### **ISBT 128 Concatenation**

Use this option to enable/disable ISBT128 concatenation of 2 labels.

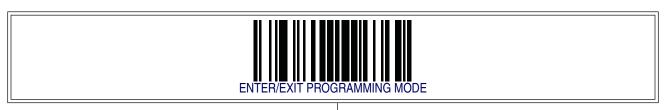

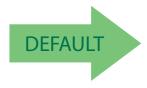

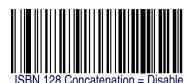

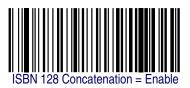

#### **ISBT 128 — cont.**

#### **ISBT 128 Force Concatenation**

When enabled, this feature forces concatenation for ISBT.

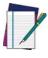

This option is only valid when ISBT 128 Concatenation is enabled. (see page 260).

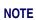

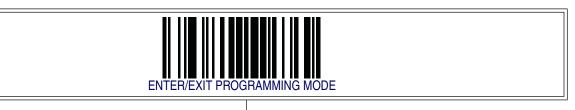

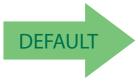

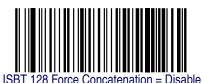

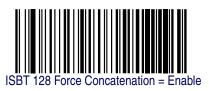

# **ISBT 128 Advanced Concatenation Options**

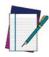

Contact Customer Support to set up pairs of label types for concatenation.

NOTE

# Code 4

The following options apply to the Code 4 symbology.

# **Code 4 Enable/Disable**

Enables/Disables ability of imager to decode Code 4 labels.

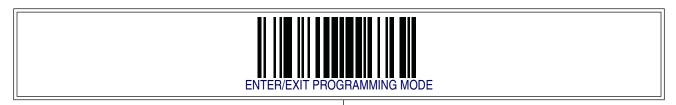

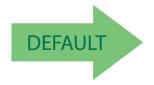

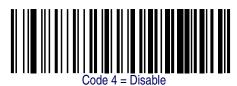

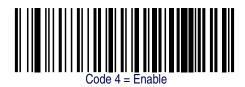

# Code 4 — cont.

#### **Code 4 Check Character Transmission**

This feature enables/disables transmission of an optional Code 4 check character.

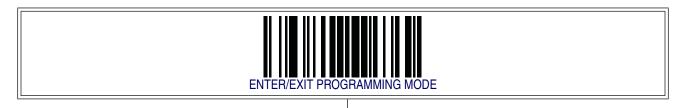

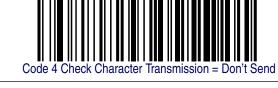

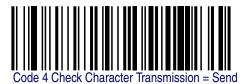

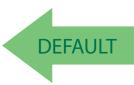

#### **Code 4 Hex to Decimal Conversion**

This feature enables/disables the conversion of hexidecimal label data to decimal label data.

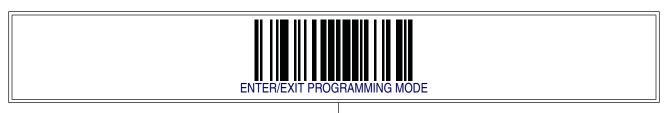

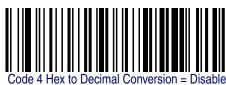

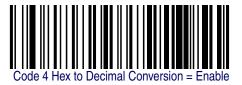

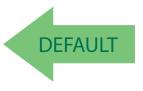

# Code 5

The following options apply to the Code 5 symbology.

# **Code 5 Enable/Disable**

Enables/Disables ability of imager to decode Code 5 labels.

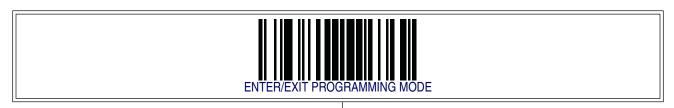

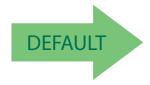

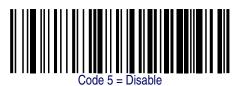

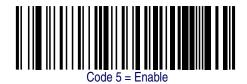

# Code 5 — cont.

#### **Code 5 Check Character Transmission**

This feature enables/disables transmission of an optional Code 5 check character.

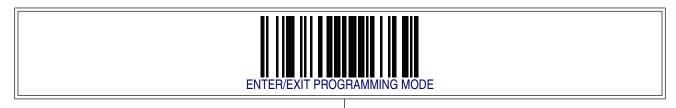

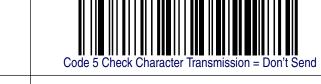

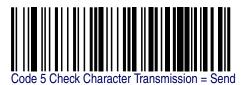

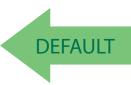

#### **Code 5 Hex to Decimal Conversion**

This feature enables/disables the conversion of hexidecimal label data to decimal label data.

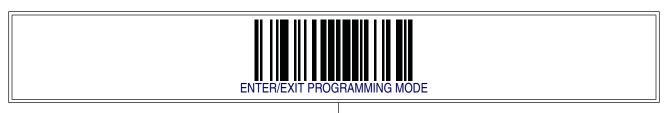

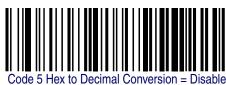

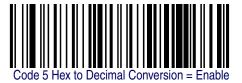

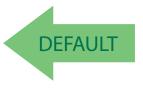

### **Code 4 and Code 5 Common Configuration Items**

The following options apply to both Code 4 and Code 5 symbologies.

#### Code 4 and 5 Decoding Level

Decoding Levels are used to configure a barcode symbology decoder to be very aggressive to very conservative depending on a particular customer's needs.

- Choosing Level 1 results in a very conservative decoder at the expense of not being able to read poorly printed or damaged labels.
- Choosing Level 5 results in a very aggressive decoder. This aggressive behavior allows decoding of poorly printed and damaged labels at the expense of increasing the likelihood of decoding errors.
- Choosing Level 3, which is the default setting, allows the majority of product labels to be decoded.

There are many factors that determine when to change the decoding level for a particular symbology. These factors include spots, voids, non-uniform bar/space widths, damaged labels, etc. that may be experienced in some barcode labels. If there are many hard to read or damaged labels that cannot be decoded using a conservative setting, increase the decoding level to be more aggressive. If the majority of labels are very good quality labels, or there is a need to decrease the possibility of a decoder error, lower the decoding level to a more conservative level.

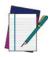

This configuration item applies to Code 4 and Code 5.

# **Code 4 and Code 5 Common Configuration Items — cont.**

# Code 4 and 5 Decoding Level - cont.

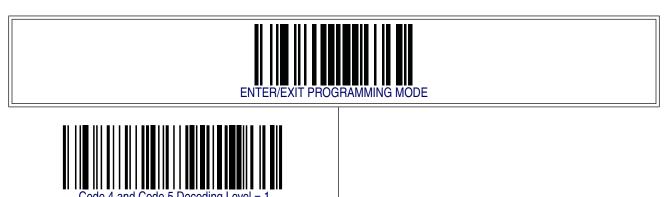

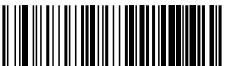

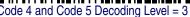

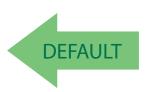

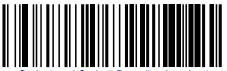

Code 4 and Code 5 Decoding Level = 4

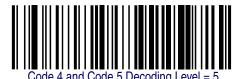

**Product Reference Guide** 

# **Code 4 and Code 5 Common Configuration Items — cont.**

#### **Code 4 and Code 5 Minimum Reads**

This feature specifies the minimum number of consecutive times a Code 4 or Code 5 label must be decoded before it is accepted as good read.

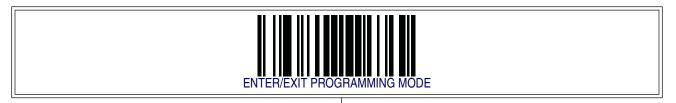

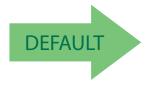

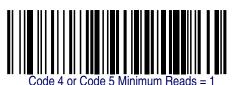

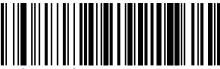

Code 4 or Code 5 Minimum Reads = 2

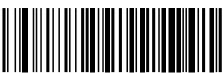

Code 4 or Code 5 Minimum Reads = 3

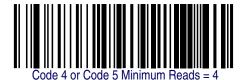

# Follett 2 of 5

The following options apply to the Follett 2 of 5 symbology.

# Follett 2 of 5 Enable/Disable

Enables/Disables ability of imager to decode Follett 2 of 5 labels.

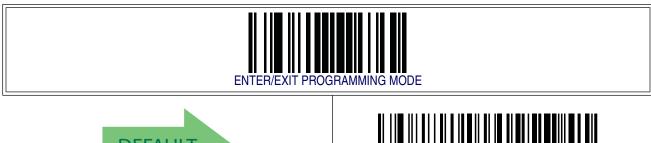

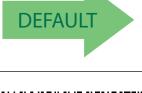

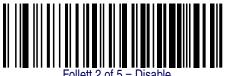

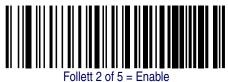

# **NOTES**

# **Appendix A Technical Specifications**

Table 35 contains Physical and Performance Characteristics, User Environment and Regulatory information. Table 36 provides Standard Cable Pinouts.

**Table 35. Technical Specifications** 

| ltem                              | Description                                                                                                    |
|-----------------------------------|----------------------------------------------------------------------------------------------------|
| Physical Characteristics          |                                                                                                    |
| Color                             | Yellow/Black<br>Black/Black                                                                                                    |
| Dimensions                        | Height 7.5"/190 mm<br>Length 4.5"/115 mm<br>Width 3.0"/75 mm                                                                                                    |
| Weight (without cable)            | Approximately 9.9 ounces/280 g (without cable)                                                                                                    |
| <b>Electrical Characteristics</b> |                                                                                                    |
| Voltage & Current                 | Input current at 5V = 285 mA (max) <sup>a</sup> 135 mA (standby) 2.5 mA (RS-232 sleep mode) 2.5 mA (USB suspend) Input Power = 1.5W max in the 4 - 14V range <sup>a</sup>                                                                                                    |
| Performance Characteristics       |                                                                                                    |
| Light Source                      | Dual LEDs                                                                                                    |
| Roll (Tilt) Tolerance             | ± 30° from normal                                                                                                    |
| Pitch Tolerance                   | ± 65°                                                                                                    |
| Skew (Yaw) Tolerance              | ± 60°                                                                                                    |
| Field of View                     | 2" wide at 1" from the reader 7" wide at 7" from the reader                                                                                                    |
| Depth of Field <sup>b</sup>       | 100 mil: typical 5.1" to 208.7" (13 cm to 530 cm) 55 mil: typical 1.9" to 118.1" (4.7 cm to 300 cm) 40 mil: typical 0.8" to 94.5" (2 cm to 240 cm) 20 mil: typical 0.1" to 46.9" (0.3 cm to 119 cm) 13 mil: typical 0" to 31.5" (0.1 cm to 80 cm) 10 mil: typical 0" to 23.6" (0 cm to 60 cm) 7.5 mil: typical 0.1" to 17.3" (0.2 cm to 44 cm) 5 mil: typical 0.6" to 5.5" (1.5 cm to 14 cm) |

| Item                                      | Description                                                                                                    |
|-------------------------------------------|----------------------------------------------------------------------------------------------------|
| Minimum Element Width                     | 3 mil                                                                                                    |
| Print Contrast Minimum                    | 15% minimum reflectance                                                                                                    |
| Decode Capability                         | UPC/EAN/JAN, P2 /P5 add-ons; Code 39; Italian Code 32; Code 128; Code 128 ISBT; Code 128 add-ons; I 2 of 5; Standard 2 of 5; Code 11; Codabar; GS1-128; Code 93; GS1 DataBar Omnidirectional, GS1 DataBar Limited, GS1 DataBar Expanded.                                                                                                    |
| Interfaces Supported <sup>C</sup>         | RS-232 Std., RS-232 Wincor-Nixdorf, RS-232 OPOS, IBM 46xx (ports 5B and 9B), USB Com Std., USB Keyboard, USB Alternate Keyboard, USB-OEM, Keyboard Wedge (AT with or w/o Alternate Key, IBM AT PS2 with or w/o Alternate Key, PC-XT, IBM 3153, IBM Terminals 31xx, 32xx, 34xx, 37xx make only and make break keyboard, and Digital Terminals VT2x, VT3xx, VT4xx, and Apple). |
| User Environment                          |                                                                                                    |
| Operating Temperature                     | -22° to 122° F (-30° to 50° C)                                                                                                    |
| Storage Temperature                       | -40° to 158° F (-40° to 70° C)                                                                                                    |
| Humidity                                  | Operating: 5% to 90% relative humidity, non-condensing Storage: 5% to 95% relative humidity, non-condensing                                                                                                    |
| Drop Specifications                       | 50 drops from 2 meters (6.5 feet) to concrete, -30°C to 50°C                                                                                                    |
| Ambient Light Immunity                    | Up to 100,000 LUX in sunlight.                                                                                                    |
| Contaminants Spray/rain Dust/particulates | IEC 529-IPX5<br>IEC 529-IP6X                                                                                                    |
| Beeper Loudness                           | 84 dBA typical for operator at a distance of 19" (50cm)                                                                                                    |
| ESD Level                                 | 25 KV                                                                                                    |
| Regulatory                                |                                                                                                    |
| Electrical Safety                         | UL 60950, CSA C22.2 No. 60950, IEC 60950                                                                                                    |
| EMI/RFI                                   | FCC Part 15 Class B, ICES-003 Class B, European Union EMC Directive, Taiwan BSMI, Japan VCCI, Korea MIC                                                                                                    |
| Laser Safety                              | Complies with 21 CFR 1040 Class 2 and IEC/EN60825-1:2007 Class II when laser pointer installed.                                                                                                    |

a. Typical input current with factory default configuration. Max input current = 315 mA @ 5V with factory default configuration. Changes to the default (scan mode or beeper settings) may increase the max input current up to 410 mA @ 5V and the max power up to 2.05 W.

b. 13 mil DOF based on UPC. All others are Code 39. All labels grade A, minimum illumination 300 LUX, 20°C, label inclination 10°.

c. See Interface Selection on page 11 for a listing of available interface sets by model type.

# **Standard Cable Pinouts**

Figure 7 and Table 36 provide standard pinout information for the Base Station's interface cable.

**Figure 7. Standard Cable Pinouts** 

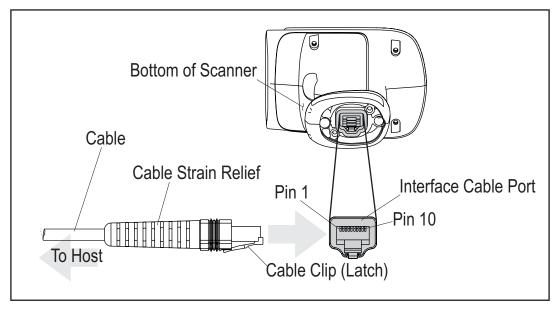

The signal descriptions in **Table 36** apply to the connector on the reader and are for reference only.

Table 36. Standard Cable Pinouts — Reader Side

| Pin | RS-232    | OEM   | USB | Keyboard Wedge    |
|-----|-----------|-------|-----|-------------------|
| 1   | RTS (out) |       |     |                   |
| 2   |           |       | D+  | CLKIN (KBD side)  |
| 3   |           |       | D-  | DATAIN (KBD side) |
| 4   | GND       | GND   | GND | GND               |
| 5   | RX        |       |     |                   |
| 6   | TX        |       |     |                   |
| 7   | VCC       | VCC   | VCC | VCC               |
| 8   |           | IBM_B |     | CLKOUT (PC side)  |
| 9   |           | IBM_A |     | DATAOUT (PC side) |
| 10  | CTS (in)  |       |     |                   |

# **NOTES**

# Appendix B Standard Defaults

The most common configuration settings are listed in the "Default" column of Table 37. The settings in this table are as applied to a standard RS-232 interface. See Table 38 for a listing of default exceptions to this list as appled to other interface types. Page references are also provided for feature descriptions and programming barcodes for each parameter. A column has also been provided for recording of your preferred default settings for these same configurable features.

**Table 37. Standard Defaults** 

| Parameter                   | Default                        | Your Setting | Page Number |
|-----------------------------|--------------------------------|--------------|-------------|
| General Features            |                                | !            | 1           |
| Double Read Timeout         | 0.4 Second                     |              | 17          |
| Label Gone Timeout          | 160 ms                         |              | 19          |
| Sleep Mode Timeout          | Disable                        |              | 21          |
| Sleep Mode Timeout          | Disable                        |              | 21          |
| Power On Alert              | 4 Beeps                        |              | 23          |
| Good Read: When to Indicate | After Decode                   |              | 24          |
| Good Read Beep Type         | Mono                           |              | 25          |
| Good Read Beep Frequency    | Medium                         |              | 26          |
| Good Read Beep Length       | 80 ms                          |              | 26          |
| Good Read Beep Volume       | High                           |              | 28          |
| Good Read LED Duration      | LED on until next trigger pull |              | 29          |
| Scan Mode                   | Trigger Single                 |              | 31          |
| Scanning Active Time        | 5 Seconds                      |              | 35          |
| Flash On Time               | 1 Second                       |              | 37          |
| Flash Off Time              | 600 ms                         |              | 39          |
| Stand Mode Sensitivity      | Medium                         |              | 41          |

| Parameter                     | Default                                  | Your Setting | Page Number |
|-------------------------------|------------------------------------------|--------------|-------------|
| Laser Pointer Control         | Start scanning immediately after trigger |              | 42          |
| Laser Pointer Period          | 500 ms                                   |              | 43          |
| Green Spot Duration           | 300 ms                                   |              | 45          |
| RS-232                        |                                          |              |             |
| Baud Rate                     | 9600                                     |              | 47          |
| Data Bits                     | 8 Data Bits                              |              | 49          |
| Stop Bits                     | 1 Stop Bit                               |              | 50          |
| Parity                        | None                                     |              | 51          |
| Handshaking Control           | Disable                                  |              | 52          |
| RS-232/USB-COM                |                                          |              |             |
| Intercharacter Delay          | No Delay                                 |              | 54          |
| Beep On ASCII BEL             | Disable                                  |              | 56          |
| Beep On Not on File           | Enable                                   |              | 56          |
| ACK Character                 | 'ACK'                                    |              | 58          |
| NAK Character                 | 'NAK'                                    |              | 60          |
| ACK NAK Timeout Value         | 600 ms                                   |              | 62          |
| ACK NAK Retry Count           | 3 Retries                                |              | 64          |
| ACK NAK Error Handling        | Ignore Errors<br>Detected                |              | 66          |
| Indicate Transmission Failure | Enable                                   |              | 67          |
| Disable Character             | 'D'                                      |              | 68          |
| Enable Character              | 'E'                                      |              | 70          |
| Keyboard Wedge                |                                          |              |             |
| Country Mode                  | U.S. Keyboard                            |              | 74          |
| Caps Lock State               | Caps Lock OFF                            |              | 77          |
| Numlock                       | Numlock Key<br>Unchanged                 |              | 77          |
| Send Control Characters       | Disable                                  |              | 78          |
| Intercharacter Delay          | No Delay                                 |              | 81          |
| Intercode Delay               | 100 ms                                   |              | 83          |

| Parameter                                  | Default                                          | Your Setting | Page Number |
|--------------------------------------------|--------------------------------------------------|--------------|-------------|
| USB Keyboard Speed                         | 1 ms                                             |              | 85          |
| USB-OEM                                    |                                                  |              |             |
| USB-OEM Device Usage                       | Handheld Scanner                                 |              | 88          |
| Data Editing                               | I                                                |              |             |
| Global Prefix/Suffix                       | No Global Prefix<br>Global Suffix = 0x0D<br>(CR) |              | 96          |
| Global AIM ID                              | Disable                                          |              | 98          |
| GS1-128 AIM ID                             | Disable                                          |              | 100         |
| Label ID Control                           | Disable                                          |              | 105         |
| Case Conversion                            | Disable                                          |              | 112         |
| Character Conversion                       | No Char Conversion                               |              | 112         |
| Symbologies                                | 1                                                |              | I           |
| UPC-A                                      |                                                  |              |             |
| UPC-A Enable/Disable                       | Enable                                           |              | 116         |
| UPC-A Check Character Transmission         | Enable                                           |              | 116         |
| Expand UPC-A to EAN-13                     | Don't Expand                                     |              | 117         |
| UPC-A Number System Character Transmission | Transmit                                         |              | 117         |
| UPC-A Minimum Reads                        | 1                                                |              | 135         |
| In-Store Minimum Reads                     | 2                                                |              | 118         |
| UPC-E                                      |                                                  |              |             |
| UPC-E Enable/Disable                       | Enable                                           |              | 119         |
| UPC-E Check Character Transmission         | Send                                             |              | 119         |
| Expand UPC-E to EAN-13                     | Don't Expand                                     |              | 120         |
| Expand UPC-E to UPC-A                      | Don't Expand                                     |              | 120         |
| UPC-E Number System Character Transmission | Transmit                                         |              | 121         |
| UPC-E Minimum Reads                        | 2                                                |              | 122         |
| GTIN                                       | ı                                                | L            | l           |
| GTIN Formatting                            | Disable                                          |              | 123         |

| Parameter                                        | Default               | Your Setting | Page Number |  |
|--------------------------------------------------|-----------------------|--------------|-------------|--|
| EAN 13                                           |                       |              |             |  |
| EAN 13 Enable/Disable                            | Enable                |              | 124         |  |
| EAN 13 Check Character Transmission              | Send                  |              | 124         |  |
| EAN-13 Flag 1 Character                          | Transmit              |              | 125         |  |
| EAN-13 ISBN Conversion                           | Disable               |              | 126         |  |
| EAN 13 Minimum Reads                             | 1                     |              | 127         |  |
| EAN 8                                            | 1                     |              |             |  |
| EAN 8 Enable/Disable                             | Enable                |              | 128         |  |
| EAN 8 Check Character Transmission               | Send                  |              | 128         |  |
| Expand EAN 8 to EAN 13                           | Disable               |              | 129         |  |
| EAN 8 Minimum Reads                              | 1                     |              | 130         |  |
| UPC/EAN Global Settings                          |                       | I            |             |  |
| UPC/EAN Decoding Level                           | 2                     |              | 131         |  |
| UPC/EAN Correlation                              | Disable               |              | 133         |  |
| UPC/EAN Reconstruction                           | Disable               |              | 133         |  |
| UPC/EAN Price Weight Check                       | Disable               |              | 134         |  |
| Add-Ons                                          |                       |              |             |  |
| Optional Add-ons                                 | Disable P2, P5 and P8 |              | 136         |  |
| Optional Add-On Timer                            | 70 ms                 |              | 138         |  |
| Optional GS1-128 Add-On Timer                    | Disable               |              | 141         |  |
| P2 Add-Ons Minimum Reads                         | 2                     |              | 144         |  |
| P5 Add-Ons Minimum Reads                         | 1                     |              | 145         |  |
| GS1-128 Add-Ons Minimum Reads                    | 1                     |              | 146         |  |
| GS1 DataBar Omnidirectional                      |                       |              |             |  |
| GS1 DataBar Omnidirectional Enable/<br>Disable   | Disable               |              | 147         |  |
| GS1 DataBar Omnidirectional GS1-128<br>Emulation | Disable               |              | 147         |  |
| GS1 DataBar Omnidirectional Minimum<br>Reads     | 1                     |              | 148         |  |

| Parameter                                 | Default           | Your Setting | Page Number |
|-------------------------------------------|-------------------|--------------|-------------|
| GS1 DataBar Expanded                      |                   |              |             |
| GS1 DataBar Expanded Enable/Disable       | Disable           |              | 149         |
| GS1 DataBar Expanded GS1-128 Emulation    | Disable           |              | 149         |
| GS1 DataBar Expanded Minimum Reads        | 1                 |              | 150         |
| GS1 DataBar Expanded Length Control       | Variable          |              | 151         |
| GS1 DataBar Expanded Set Length 1         | 1                 |              | 152         |
| GS1 DataBar Expanded Set Length 2         | 74                |              | 154         |
| GS1 DataBar Limited                       |                   |              |             |
| GS1 DataBar Limited Enable/Disable        | Disable           |              | 156         |
| GS1 DataBar Limited GS1-128 Emulation     | Disable           |              | 156         |
| GS1 DataBar Limited Minimum Reads         | 1                 |              | 157         |
| Code 39                                   |                   |              | 1           |
| Code 39 Enable/Disable                    | Enable            |              | 158         |
| Code 39 Check Character Calculation       | Calculate Std Chk |              | 159         |
| Code 39 Check Character Transmission      | Send              |              | 160         |
| Code 39 Start/Stop Character Transmission | Don't Transmit    |              | 160         |
| Code 39 Full ASCII                        | Disable           |              | 161         |
| Code 39 Quiet Zones                       | Auto              |              | 162         |
| Code 39 Minimum Reads                     | 1                 |              | 163         |
| Code 39 Decoding Level                    | 3                 |              | 164         |
| Code 39 Length Control                    | Variable          |              | 166         |
| Code 39 Set Length 1                      | 2                 |              | 167         |
| Code 39 Set Length 2                      | 50                |              | 169         |
| Code 39 Interdigit Ratio                  | 4                 |              | 171         |
| Code 39 Character Correlation             | Disable           |              | 173         |
| Code 39 Stitching                         | Enable            |              | 174         |
| Code 32                                   | 1                 |              | 1           |
| Code 32 Enable/Disable                    | Disable           |              | 175         |
| L                                         | I                 | 1            | 1           |

| Parameter                                 | Default                             | Your Setting | Page Number |
|-------------------------------------------|-------------------------------------|--------------|-------------|
| Code 32 Feature Setting Exceptions        | 3                                   |              | 175         |
| Code 32 Check Character Transmission      | Don't Send                          |              | 176         |
| Code 32 Start/Stop Character Transmission | Don't Transmit                      |              | 176         |
| Code 128                                  |                                     |              |             |
| Code 128 Enable/Disable                   | Enable                              |              | 177         |
| Expand Code 128 to Code 39                | Don't Expand                        |              | 177         |
| Code 128 Check Character Transmission     | Send                                |              | 178         |
| Code 128 Quiet Zones                      | Auto                                |              | 180         |
| Code 128 Minimum Reads                    | 1                                   |              | 181         |
| Code 128 Decoding Level                   | 3                                   |              | 182         |
| Code 128 Length Control                   | Variable                            |              | 184         |
| Code 128 Set Length 1                     | 1                                   |              | 185         |
| Code 128 Set Length 2                     | 80                                  |              | 187         |
| Code 128 Character Correlation            | Disable                             |              | 189         |
| Code 128 Stitching                        | Enable                              |              | 190         |
| GS1-128                                   |                                     |              |             |
| GS1-128 Enable                            | Transmit in Code<br>128 Data Format |              | 191         |
| Interleaved 2 of 5                        |                                     |              |             |
| I 2 of 5 Enable/Disable                   | Disable                             |              | 192         |
| I 2 of 5 Check Character Calculation      | Disable                             |              | 193         |
| I 2 of 5 Check Character Transmission     | Send                                |              | 194         |
| I 2 of 5 Minimum Reads                    | 1                                   |              | 207         |
| 2 of 5 Decoding Level                     | 3                                   |              | 196         |
| I 2 of 5 Length Control                   | Variable                            |              | 198         |
| I 2 of 5 Set Length 1                     | 12                                  |              | 199         |
| I 2 of 5 Set Length 2                     | 100                                 |              | 201         |
| I 2 of 5 Character Correlation            | Disable                             |              | 203         |
| I 2 of 5 Stitching                        | Disable                             |              | 204         |

| Datalogic 2 of 5         Datalogic 2 of 5 Enable/Disable         Enable         205           Datalogic 2 of 5 Check Character Calculation         Disable         206           Datalogic 2 of 5 Check Character Calculation         Disable         207           Datalogic 2 of 5 Minimum Reads         1         207           Datalogic 2 of 5 Length Control         Variable         208           Datalogic 2 of 5 Set Length 1         12         209           Datalogic 2 of 5 Set Length 2         100         211           Datalogic 2 of 5 Interdigit Maximum Ratio         4         213           Datalogic 2 of 5 Character Correlation         Disable         215           Datalogic 2 of 5 Stitching         Disable         215           Codabar         216         20           Codabar Check Character Calculation         Don't Calculate         218           Codabar Check Character Transmission         Send         219           Codabar Start/Stop Character Transmission         Send         219           Codabar Start/Stop Character Match         Don't Transmit         219           Codabar Guiet Zones         Auto         221           Codabar Guiet Zones         Auto         222           Codabar Decodling Level         3         224 <th>Parameter</th> <th>Default</th> <th>Your Setting</th> <th>Page Number</th>                                                                                                    | Parameter                                 | Default             | Your Setting | Page Number |
|----------------------------------------------------------------------------------------------------|-------------------------------------------|---------------------|--------------|-------------|
| Disable 206  Datalogic 2 of 5 Check Character Calculation  Datalogic 2 of 5 Minimum Reads 1 207  Datalogic 2 of 5 Length Control Variable 208  Datalogic 2 of 5 Set Length 1 12 209  Datalogic 2 of 5 Set Length 2 100 211  Datalogic 2 of 5 Set Length 2 100 211  Datalogic 2 of 5 Character Correlation Disable 215  Datalogic 2 of 5 Character Correlation Disable 216  Codabar Check Character Calculation Disable 217  Codabar Check Character Calculation Don't Calculate 218  Codabar Check Character Transmission Send 219  Codabar Start/Stop Character Transmission Send 219  Codabar Start/Stop Character Transmission Don't Transmit 219  Codabar Start/Stop Character Match Don't Require Match 221  Codabar Quiet Zones Auto 222  Codabar Minimum Reads 1 223  Codabar Length Control Variable 226  Codabar Start Length 1 3 227  Codabar Start Length 2 50 229  Codabar Start Length 2 50 229  Codabar Character Correlation Disable 233  Codabar Character Correlation Disable 234  Codabar Character Correlation Disable 234  Codabar Starthing Disable 234                                                                                                    | Datalogic 2 of 5                          |                     |              |             |
| Disable   200                                                                                                    | Datalogic 2 of 5 Enable/Disable           | Enable              |              | 205         |
| Datalogic 2 of 5 Length Control         Variable         208           Datalogic 2 of 5 Set Length 1         12         209           Datalogic 2 of 5 Set Length 2         100         211           Datalogic 2 of 5 Interdigit Maximum Ratio         4         213           Datalogic 2 of 5 Character Correlation         Disable         215           Datalogic 2 of 5 Stitching         Disable         216           Codabar         Codabar         217           Codabar Enable/Disable         Disable         217           Codabar Check Character Calculation         Don't Calculate         218           Codabar Check Character Transmission         Send         219           Codabar Start/Stop Character Transmission         Don't Transmit         219           Codabar Start/Stop Character Set         abcd/abcd         220           Codabar Start/Stop Character Match         Don't Require Match         221           Codabar Quiet Zones         Auto         222           Codabar Minimum Reads         1         223           Codabar Decoding Level         3         224           Codabar Set Length 1         3         227           Codabar Set Length 2         50         229           Codabar Character Correlation                                                                                                    |                                           | Disable             |              | 206         |
| Datalogic 2 of 5 Set Length 1         12         209           Datalogic 2 of 5 Set Length 2         100         211           Datalogic 2 of 5 Interdigit Maximum Ratio         4         213           Datalogic 2 of 5 Character Correlation         Disable         215           Datalogic 2 of 5 Stitching         Disable         216           Codabar           Codabar Enable/Disable         Disable         217           Codabar Check Character Calculation         Don't Calculate         218           Codabar Check Character Transmission         Send         219           Codabar Start/Stop Character Transmission         Don't Transmit         219           Codabar Start/Stop Character Set         abcd/abcd         220           Codabar Start/Stop Character Match         Don't Require Match         221           Codabar Quiet Zones         Auto         222           Codabar Minimum Reads         1         223           Codabar Decoding Level         3         224           Codabar Set Length 1         3         227           Codabar Set Length 2         50         229           Codabar Character Correlation         Disable         233           Codabar Stitching         Disable         234 </td <td>Datalogic 2 of 5 Minimum Reads</td> <td>1</td> <td></td> <td>207</td>                                                                                                    | Datalogic 2 of 5 Minimum Reads            | 1                   |              | 207         |
| Datalogic 2 of 5 Set Length 2         100         211           Datalogic 2 of 5 Interdigit Maximum Ratio         4         213           Datalogic 2 of 5 Character Correlation         Disable         215           Datalogic 2 of 5 Stitching         Disable         216           Codabar         Codabar         217           Codabar Enable/Disable         Disable         217           Codabar Check Character Calculation         Don't Calculate         218           Codabar Check Character Transmission         Send         219           Codabar Start/Stop Character Transmission         Don't Transmit         219           Codabar Start/Stop Character Set         abcd/abcd         220           Codabar Start/Stop Character Match         Don't Require Match         221           Codabar Quiet Zones         Auto         222           Codabar Minimum Reads         1         223           Codabar Decoding Level         3         224           Codabar Set Length 1         3         227           Codabar Set Length 2         50         229           Codabar Interdigit Ratio         4         231           Codabar Character Correlation         Disable         234           Code 11                                                                                                    | Datalogic 2 of 5 Length Control           | Variable            |              | 208         |
| Datalogic 2 of 5 Interdigit Maximum Ratio  Datalogic 2 of 5 Character Correlation  Disable  Disable  Disable  Disable  Codabar  Codabar  Codabar Enable/Disable  Disable  Disable  Disable  Disable  Disable  Disable  Disable  Disable  Disable  Disable  Disable  Disable  Disable  Disable  Disable  Disable  Disable  Disable  Disable  Disable  Disable  Disable  Don't Calculate  Don't Calculate  Don't Transmit  Don't Transmit  Don't Transmit  Don't Transmit  Don't Transmit  Don't Require Match  Don't Require Match | Datalogic 2 of 5 Set Length 1             | 12                  |              | 209         |
| Datalogic 2 of 5 Character Correlation  Disable  Datalogic 2 of 5 Stitching  Disable  Codabar  Codabar  Codabar Enable/Disable  Disable  Disable  Disable  Disable  217  Codabar Enable/Disable  Codabar Check Character Calculation  Don't Calculate  Codabar Check Character Transmission  Send  219  Codabar Start/Stop Character Transmission  Don't Transmit  Don't Transmit  219  Codabar Start/Stop Character Set  abcd/abcd  220  Codabar Start/Stop Character Match  Don't Require Match  Codabar Quiet Zones  Auto  222  Codabar Minimum Reads  1  223  Codabar Length Control  Variable  Codabar Set Length 1  3  227  Codabar Set Length 1  3  227  Codabar Set Length 2  Codabar Interdigit Ratio  4  Codabar Character Correlation  Disable  Disable  234  Code 11                                                                                                    | Datalogic 2 of 5 Set Length 2             | 100                 |              | 211         |
| Datalogic 2 of 5 Stitching         Disable         216           Codabar         Codabar         Disable         217           Codabar Enable/Disable         Disable         217           Codabar Check Character Calculation         Don't Calculate         218           Codabar Check Character Transmission         Send         219           Codabar Start/Stop Character Transmission         Don't Transmit         219           Codabar Start/Stop Character Set         abcd/abcd         220           Codabar Start/Stop Character Match         Don't Require Match         221           Codabar Quiet Zones         Auto         222           Codabar Quiet Zones         Auto         222           Codabar Minimum Reads         1         223           Codabar Decoding Level         3         224           Codabar Length Control         Variable         226           Codabar Set Length 1         3         227           Codabar Set Length 2         50         229           Codabar Character Correlation         Disable         233           Codabar Stitching         Disable         234                                                                                                    | Datalogic 2 of 5 Interdigit Maximum Ratio | 4                   |              | 213         |
| Codabar Enable/Disable Disable 217  Codabar Check Character Calculation Don't Calculate 218  Codabar Check Character Transmission Send 219  Codabar Start/Stop Character Transmission Don't Transmit 219  Codabar Start/Stop Character Set abcd/abcd 220  Codabar Start/Stop Character Match Don't Require Match 221  Codabar Quiet Zones Auto 222  Codabar Minimum Reads 1 223  Codabar Decoding Level 3 224  Codabar Length Control Variable 226  Codabar Set Length 1 3 227  Codabar Set Length 2 50 229  Codabar Character Correlation Disable 234  Codabar Stitching Disable 234  Code 11                                                                                                    | Datalogic 2 of 5 Character Correlation    | Disable             |              | 215         |
| Codabar Enable/Disable Disable Disable 217 Codabar Check Character Calculation Don't Calculate 218 Codabar Check Character Transmission Send 219 Codabar Start/Stop Character Transmission Don't Transmit 219 Codabar Start/Stop Character Set abcd/abcd 220 Codabar Start/Stop Character Match Don't Require Match 221 Codabar Quiet Zones Auto 222 Codabar Minimum Reads 1 223 Codabar Decoding Level 3 224 Codabar Length Control Variable 226 Codabar Set Length 1 3 227 Codabar Set Length 2 Codabar Character Correlation Disable 233 Codabar Stitching Disable 234 Code 11                                                                                                    | Datalogic 2 of 5 Stitching                | Disable             |              | 216         |
| Codabar Check Character CalculationDon't Calculate218Codabar Check Character TransmissionSend219Codabar Start/Stop Character TransmissionDon't Transmit219Codabar Start/Stop Character Setabcd/abcd220Codabar Start/Stop Character MatchDon't Require Match221Codabar Quiet ZonesAuto222Codabar Minimum Reads1223Codabar Decoding Level3224Codabar Length ControlVariable226Codabar Set Length 13227Codabar Set Length 250229Codabar Character CorrelationDisable233Codabar StitchingDisable234Code 11                                                                                                    | Codabar                                   |                     |              | 1           |
| Codabar Check Character TransmissionSend219Codabar Start/Stop Character TransmissionDon't Transmit219Codabar Start/Stop Character Setabcd/abcd220Codabar Start/Stop Character MatchDon't Require Match221Codabar Quiet ZonesAuto222Codabar Minimum Reads1223Codabar Decoding Level3224Codabar Length ControlVariable226Codabar Set Length 13227Codabar Set Length 250229Codabar Interdigit Ratio4231Codabar Character CorrelationDisable233Codabar StitchingDisable234Code 11                                                                                                    | Codabar Enable/Disable                    | Disable             |              | 217         |
| Codabar Start/Stop Character TransmissionDon't Transmit219Codabar Start/Stop Character Setabcd/abcd220Codabar Start/Stop Character MatchDon't Require Match221Codabar Quiet ZonesAuto222Codabar Minimum Reads1223Codabar Decoding Level3224Codabar Length ControlVariable226Codabar Set Length 13227Codabar Set Length 250229Codabar Interdigit Ratio4231Codabar Character CorrelationDisable233Codabar StitchingDisable234                                                                                                    | Codabar Check Character Calculation       | Don't Calculate     |              | 218         |
| Sion Don't Iransmit 219  Codabar Start/Stop Character Set abcd/abcd 220  Codabar Start/Stop Character Match Don't Require Match 221  Codabar Quiet Zones Auto 222  Codabar Minimum Reads 1 223  Codabar Decoding Level 3 224  Codabar Length Control Variable 226  Codabar Set Length 1 3 227  Codabar Set Length 2 50 229  Codabar Interdigit Ratio 4 231  Codabar Character Correlation Disable 233  Codabar Stitching Disable 234  Code 11                                                                                                    | Codabar Check Character Transmission      | Send                |              | 219         |
| Codabar Start/Stop Character MatchDon't Require Match221Codabar Quiet ZonesAuto222Codabar Minimum Reads1223Codabar Decoding Level3224Codabar Length ControlVariable226Codabar Set Length 13227Codabar Set Length 250229Codabar Interdigit Ratio4231Codabar Character CorrelationDisable233Codabar StitchingDisable234Code 11                                                                                                    | · ·                                       | Don't Transmit      |              | 219         |
| Codabar Quiet ZonesAuto222Codabar Minimum Reads1223Codabar Decoding Level3224Codabar Length ControlVariable226Codabar Set Length 13227Codabar Set Length 250229Codabar Interdigit Ratio4231Codabar Character CorrelationDisable233Codabar StitchingDisable234Code 11                                                                                                    | Codabar Start/Stop Character Set          | abcd/abcd           |              | 220         |
| Codabar Minimum Reads         1         223           Codabar Decoding Level         3         224           Codabar Length Control         Variable         226           Codabar Set Length 1         3         227           Codabar Set Length 2         50         229           Codabar Interdigit Ratio         4         231           Codabar Character Correlation         Disable         233           Codabar Stitching         Disable         234           Code 11         20         20                                                                                                    | Codabar Start/Stop Character Match        | Don't Require Match |              | 221         |
| Codabar Decoding Level3224Codabar Length ControlVariable226Codabar Set Length 13227Codabar Set Length 250229Codabar Interdigit Ratio4231Codabar Character CorrelationDisable233Codabar StitchingDisable234Code 11                                                                                                    | Codabar Quiet Zones                       | Auto                |              | 222         |
| Codabar Length Control  Codabar Set Length 1  Codabar Set Length 2  Codabar Set Length 2  Codabar Interdigit Ratio  Codabar Character Correlation  Disable  Codabar Stitching  Code 11                                                                                                    | Codabar Minimum Reads                     | 1                   |              | 223         |
| Codabar Set Length 1 3 227  Codabar Set Length 2 50 229  Codabar Interdigit Ratio 4 231  Codabar Character Correlation Disable 233  Codabar Stitching Disable 234  Code 11                                                                                                    | Codabar Decoding Level                    | 3                   |              | 224         |
| Codabar Set Length 2 50 229  Codabar Interdigit Ratio 4 231  Codabar Character Correlation Disable 233  Codabar Stitching Disable 234  Code 11                                                                                                    | Codabar Length Control                    | Variable            |              | 226         |
| Codabar Interdigit Ratio 4 231  Codabar Character Correlation Disable 233  Codabar Stitching Disable 234  Code 11                                                                                                    | Codabar Set Length 1                      | 3                   |              | 227         |
| Codabar Character Correlation Disable 233  Codabar Stitching Disable 234  Code 11                                                                                                    | Codabar Set Length 2                      | 50                  |              | 229         |
| Codabar Stitching Disable 234  Code 11                                                                                                    | Codabar Interdigit Ratio                  | 4                   |              | 231         |
| Code 11                                                                                                    | Codabar Character Correlation             | Disable             |              | 233         |
|                                                                                                    | Codabar Stitching                         | Disable             |              | 234         |
| Code 11 Fnable/Disable Disable 235                                                                                                    | Code 11                                   |                     |              | 1           |
| 200                                                                                                    | Code 11 Enable/Disable                    | Disable             |              | 235         |

| Parameter                                    | Default       | Your Setting | Page Number |
|----------------------------------------------|---------------|--------------|-------------|
| Code 11 Check Character Calculation          | Check C and K |              | 236         |
| Code 11 Check Character Transmission         | Send          |              | 237         |
| Code 11 Minimum Reads                        | 1             |              | 238         |
| Code 11 Length Control                       | Variable      |              | 239         |
| Code 11 Set Length 1                         | 4             |              | 240         |
| Code 11 Set Length 2                         | 50            |              | 242         |
| Code 11 Interdigit Ratio                     | 4             |              | 244         |
| Code 11 Decoding Level                       | 3             |              | 246         |
| Code 11 Character Correlation                | Disable       |              | 248         |
| Code 11 Stitching                            | Disable       |              | 249         |
| Standard 2 of 5                              |               |              |             |
| Standard 2 of 5 Enable/Disable               | Disable       |              | 250         |
| Standard 2 of 5 Check Character Calculation  | Disable       |              | 251         |
| Standard 2 of 5 Check Character Transmission | Send          |              | 251         |
| Standard 2 of 5 Minimum Reads                | 1             |              | 252         |
| Standard 2 of 5 Decoding Level               | 3             |              | 252         |
| Standard 2 of 5 Length Control               | Variable      |              | 253         |
| Standard 2 of 5 Set Length 1                 | 8             |              | 254         |
| Standard 2 of 5 Set Length 2                 | 50            |              | 256         |
| Standard 2 of 5 Character Correlation        | Disable       |              | 258         |
| Standard 2 of 5 Stitching                    | Disable       |              | 259         |
| ISBT 128                                     |               |              |             |
| ISBT 128 Concatenation                       | Disable       |              | 260         |
| ISBT 128 Force Concatenation                 | Disable       |              | 261         |
| ISBT 128 Advanced Concatenation<br>Options   | Disable       |              | 261         |
| Code 4                                       |               | ı            |             |
| Code 4 Enable/Disable                        | Disable       |              | 262         |
| Code 4 Check Character Transmission          | Don't Send    |              | 263         |

| Parameter                           | Default     | Your Setting | Page Number |
|-------------------------------------|-------------|--------------|-------------|
| Code 4 Hex to Decimal Conversion    | Enable      |              | 263         |
| Code 5                              |             |              |             |
| Code 5 Enable/Disable               | Disable     |              | 264         |
| Code 5 Check Character Transmission | Send        |              | 265         |
| Code 5 Hex to Decimal Conversion    | Enable      |              | 265         |
| Code 4 and Code 5 Common Configura  | ation Items |              |             |
| Code 4 and 5 Decoding Level         | 3           |              | 266         |
| Code 4 and Code 5 Minimum Reads     | 1           |              | 268         |
| Follett 2 of 5                      |             |              |             |
| Follett 2 of 5 Enable/Disable       | Disable     |              | 269         |

### **Default Exceptions**

Table 37 lists standard default settings as applied to a standard RS-232 interface. Table 38 provides a listing of default exceptions to that list as applied to the other interface types.

**Table 38. Default Exceptions by Interface Type** 

| Parameter                                         | Default Excption |
|---------------------------------------------------|------------------|
| Interfaces: IBM 46XX Port 5B, IBM 46XX Port 9B, U | SB-OEM           |
| Global Suffix                                     | No Global Suffix |
| Double Read Timeout                               | 500 msec         |
| Interfaces: All Keyboard Wedge, USB Keyboard      | ·                |
| No unique settings                                |                  |
| Interface: RS232-WN                               |                  |
| Expand UPC-A to EAN-13                            | Enable           |
| UPC-E Check Character Transmission                | Disable          |
| Parity                                            | Odd Parity       |
| Handshaking Control                               | RTS/CTS          |
| Transmission Label ID Code                        | Prefix           |
| GS1-128 AIM ID                                    | Disable          |
| UPCE Label ID Character(s)                        | С                |
| EAN 8 Label ID Character(s)                       | В                |
| EAN 13 Label ID Character(s)                      | A                |
| Code ISBN Label ID Character(s)                   | A                |
| Code 39 Label ID Character(s)                     | M                |
| Interelaved 2of5 Label ID Character(s)            | I                |
| Code Standard 2/5 Label ID Character(s)           | Н                |
| Codabar Label ID Character(s)                     | N                |
| Code 128 Label ID Character(s)                    | K                |
| GS1-128 Label ID Character(s)                     | Р                |
| Datalogic 2 of 5 Label ID Character(s)            | Н                |
| ISBT 128 Label ID Character(s)                    | K                |
| UPCE P2 Label ID Character(s)                     | С                |
| UPCE/P5 Label ID Character(s)                     | С                |
| UPCE/GS1-128 Label ID Character(s)                | С                |

| Parameter                                              | Default Excption |
|--------------------------------------------------------|------------------|
| EAN8/P2 Label ID Character(s)                          | В                |
| EAN8/P5 Label ID Character(s)                          | В                |
| EAN8/GS1-128 Label ID Character(s)                     | В                |
| EAN13/P2 Label ID Character(s)                         | Α                |
| EAN13/P5 Label ID Character(s)                         | Α                |
| EAN13/GS1-128 Label ID Character(s)                    | Α                |
| GS1 DataBar 14 (Omnidirectional) Label ID Character(s) | E                |
| GS1 DataBar Expanded Label ID Character(s)             | E                |
| GS1 DataBar Limited Label ID Character(s)              | E                |
| Character Conversion                                   | CR to `          |
| Interface: RS232-OPOS                                  |                  |
| Baud Rate                                              | 115200 Baud      |
| Transmission Label ID Code                             | Prefix           |
| GS1-128 AIM ID                                         | Disable          |
| UPCA Label ID Character(s)                             | С                |
| UPCE Label ID Character(s)                             | D                |
| EAN 8 Label ID Character(s)                            | Α                |
| EAN 13 Label ID Character(s)                           | В                |
| Code ISBN Label ID Character(s)                        | @                |
| Code 39 Label ID Character(s)                          | V                |
| Code 32 Label ID Character(s)                          | Х                |
| Interelaved 2of5 Label ID Character(s)                 | N                |
| Code Standard 2/5 Label ID Character(s)                | Р                |
| Codabar Label ID Character(s)                          | R                |
| Code 11 Label ID Character(s)                          | b                |
| Code 128 Label ID Character(s)                         | Т                |
| GS1-128 Label ID Character(s)                          | k                |
| UPCA/P2 Label ID Character(s)                          | F                |
| UPCA/P5 Label ID Character(s)                          | G                |
| UPCA/GS1-128 Label ID Character(s)                     | Q                |
| UPCE P2 Label ID Character(s)                          | Н                |

| Parameter                                              | Default Excption |
|--------------------------------------------------------|------------------|
| UPCE/P5 Label ID Character(s)                          | I                |
| EAN8/P2 Label ID Character(s)                          | J                |
| EAN8/P5 Label ID Character(s)                          | К                |
| EAN8/GS1-128 Label ID Character(s)                     | *                |
| EAN13/P2 Label ID Character(s)                         | L                |
| EAN13/P5 Label ID Character(s)                         | M                |
| EAN13/GS1-128 Label ID Character(s)                    | #                |
| GS1 DataBar 14 (Omnidirectional) Label ID Character(s) | u                |
| GS1 DataBar Expanded Label ID Character(s)             | t                |
| GS1 DataBar Limited Label ID Character(s)              | V                |
| GTIN W/o Add on Label ID Character(s)                  | \$A              |
| GTIN Addon 2 Label ID Character(s)                     | \$B              |
| GTIN Add on 5 Label ID Character(s)                    | \$C              |
| GTIN Add on 8 Label ID Character(s)                    | \$D              |

### Appendix C LED and Beeper Indications

The reader's beeper sounds and its LED illuminates to indicate various functions or errors on the reader. An optional "Green Spot" also performs useful functions. The tables below list these indications. One exception to the behaviors listed in the tables is that the reader's functions are programmable, and may or may not be turned on. For example, certain indications, such as the power-up beep can be disabled using programming barcode labels.

### **LED and Beeper Indications**

| INDICATION                                          | DESCRIPTION                                                                                                    | LED                                                                                            | BEEPER                                                                                                    |
|-----------------------------------------------------|----------------------------------------------------------------------------------------------------|------------------------------------------------------------------------------------------------|----------------------------------------------------------------------------------------------------|
| Power-up Beep                                       | The reader is in the process of powering-up.                                                                               |                                                                                                | Reader beeps four times at highest frequency and volume upon power-up.                                                   |
| Good Read Beep                                      | A label has been successfully scanned by the reader.                                                                       | LED behavior for this indication is configurable via the feature "Good Read: When to Indicate" | The reader will beep once at current frequency, volume, mono/bi-tonal setting and duration upon a successful label scan. |
| ROM Failure                                         | There is an error in the reader's soft-<br>ware/programming                                                                | Flashes                                                                                        | Reader sounds one error beep at highest volume.                                                                          |
| Limited Scanning<br>Label Read                      | Indicates that a host connection is not established when the IBM or USB interface is enabled.                              | N/A                                                                                            | Reader 'chirps' six times at the highest frequency and current volume.                                                   |
| Reader Active<br>Mode                               | The reader is active and ready to scan.                                                                                    | The LED is lit steadily <sup>a</sup>                                                           | N/A                                                                                                    |
| Reader<br>Disabled                                  | The reader has been disabled by the host.                                                                                  | The LED blinks continuously                                                                    | N/A                                                                                                    |
| Green Spot is on continuously                       | While in Object Sense mode or Trigger Object Sense mode the green spot shall be on while in stand watch state.             | N/A                                                                                            | N/A                                                                                                    |
| Green Spot <sup>a</sup><br>flashes momen-<br>tarily | Upon successful read of a label, the software shall turn the green spot on for the time specified by the configured value. | N/A                                                                                            | N/A                                                                                                    |

### Programming Mode - The following indications ONLY occur when the reader is in Programming Mode.

| Label Programming<br>Mode Entry                          | A valid programming label has been scanned.                                                                                                    | LED blinks continuously | Reader sounds four low frequency beeps.                                                  |
|----------------------------------------------------------|----------------------------------------------------------------------------------------------------|-------------------------|------------------------------------------------------------------------------------------|
| Label Programming<br>Mode Rejection of<br>Label          | A label has been rejected.                                                                                                    | N/A                     | Reader sounds three times at low-<br>est frequency & current volume.                     |
| Label Programming<br>Mode Acceptance<br>of Partial Label | In cases where multiple labels must<br>be scanned to program one feature,<br>this indication acknowledges each<br>portion as it is successfully<br>scanned. | N/A                     | Reader sounds one short beep at highest frequency & current volume.                      |
| Label Programming<br>Mode Acceptance<br>of Programming   | Configuration option(s) have been successfully programmed via labels and the reader has exited Programming Mode.                                            | N/A                     | Reader sounds one high frequency beep and 4 low frequency beeps followed by reset beeps. |
| Label Programming<br>Mode Cancel Item<br>Entry           | Cancel label has been scanned.                                                                                                    | N/A                     | Reader sounds two times at low frequency and current volume.                             |

a. Except when in sleep mode or when a Good Read LED Duration other than 00 is selected

### **Error Codes**

Upon startup, if the reader sounds a long tone, this means the reader has not passed its automatic Selftest and has entered FRU isolation mode. If the reader is reset, the sequence will be repeated. The following table describes the LED flashes/beep codes associated with an error found.

| NUMBER OF LED<br>FLASHES/BEEPS | ERROR                          | CORRECTIVE ACTION               |
|--------------------------------|--------------------------------|---------------------------------|
| 1                              | Configuration                  |                                 |
| 2                              | Interface PCB                  |                                 |
| 4                              | Reader Module                  | Contact Holadock for assistance |
| 5                              | Laser Pointer (if so equipped) | Contact Helpdesk for assistance |
| 6                              | Digital PCB                    |                                 |
| 14                             | CPLD/Code Mismatch             |                                 |

<sup>1.</sup> Field Replaceable Unit (FRU)

### **NOTES**

### **Appendix D Sample Barcodes**

The sample barcodes in this appendix are typical representations for their symbology types.

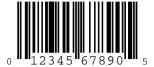

**UPC-A** 

**EAN-13** 

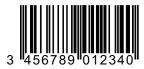

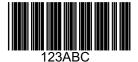

Code 39

**Code 128** 

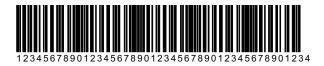

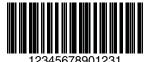

**Interleaved 2 of 5** 

### **Sample Barcodes — continued**

Code 32

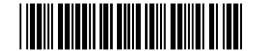

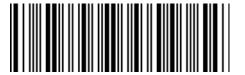

Codabar

Code 93

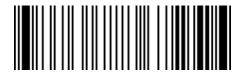

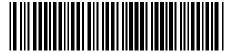

Code 11

### **GS1 DataBar (RSS)**

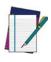

GS1 DataBar variants must be enabled to read the barcodes below (see GS1 DataBar (RSS) on page 293).

NOTE

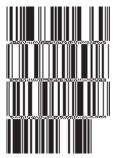

10293847560192837465019283746029478450366523 (GS1 DataBar Expanded Stacked)

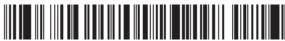

1234890hjio9900mnb (GS1 DataBar Expanded)

**GS1 DataBar-14** 

55432198673467 (GS1 DataBar Omnidirectional Truncated)

90876523412674 (GS1 DataBar Omnidirectional Stacked)

78123465709811 (GS1 DataBar Omnidirectional Stacked)

### **NOTES**

### Appendix E Keypad

Use the barcodes in this appendix to enter numbers as you would select digits/characters from a keypad.

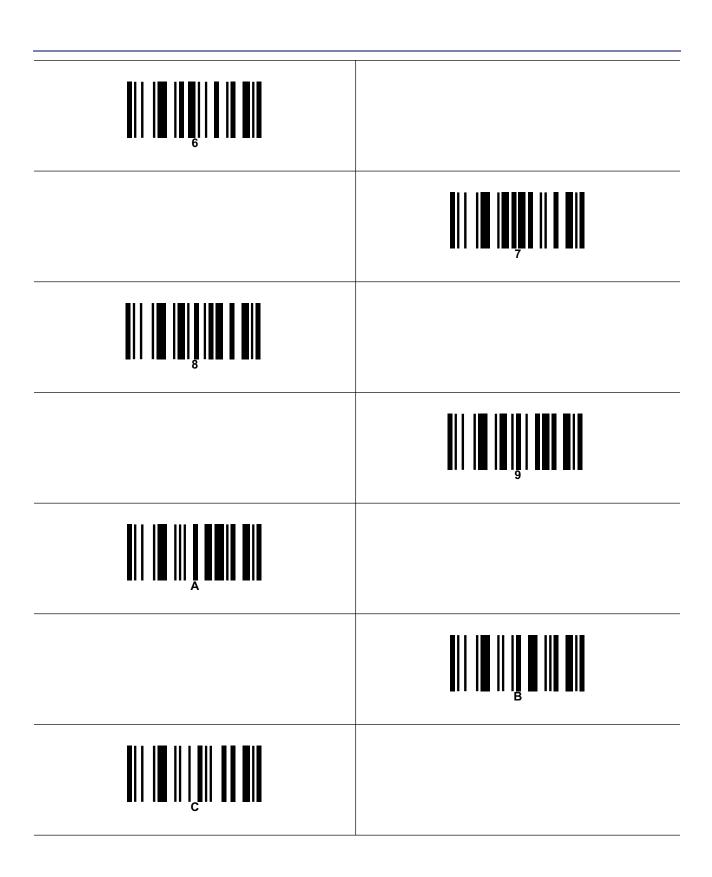

### **NOTES**

### Appendix F Scancode Tables

### **Control Character Emulation**

Control character emulation selects from different scancode tables as listed in this appendix. Each of the control character sets below are detailed by interface type in the tables. These apply to Wedge and USB Keyboard platforms.

**Control Character 00** — Characters from 00 to 0x1F are sent as control character Ctrl+Keys, special keys are located from 0x80 to 0xA1.

**Control Character 01** — Characters from 00 to 0x1F are sent as control character Ctrl+Capital Key, special keys are located from 0x80 to 0xA1.

**Control Character 02** — Special keys are located from 00 to 0x1F and characters from 0x80 to 0xFE are intended as an extended ASCII table (Microsoft Windows Codepage 1252 — see page 308).

## Interface Type PC AT PS/2 or USB-Keyboard

Table 39. Scancode Set When Control Character is 00 or 01

| xE xF      | SO SI<br>C(S)+N C(S)+O | RS US<br>C(S)+^ C(S)+_   |    | <i>?</i> | 0<br>N   | <   | n o       | ~ Del     | F10 F11      | - CI → Cr      | Ð.               | 3,4     | ,<br>I   | Б  | ·-         | þ ÿ |
|------------|------------------------|--------------------------|----|----------|----------|-----|-----------|-----------|--------------|----------------|------------------|---------|----------|----|------------|-----|
| xC xD      | CR<br>)+L Enter        | (SS (+)                  | 1  |          | L M      |     | 1 m       | _         | F8 F9        | AI↑ CI↓        | \S               | 1/4 1/2 | Ì        | ÜÝ | ì          | ü ý |
| xB x       | VT FF<br>C(S)+K C(S)+L | ESC FS<br>Esc C(S)+\     | +  | ••       | <b>×</b> | 1   | k         | <b>~~</b> | F7 I         | AI <b>↓</b> AI | <b>~</b>         | *       | 'n       | Û  | :0         | û   |
| xA         | LF<br>C(S)+J           | SUB<br>C(S)+Z            | *  |          | J        | Z   | į         | Z         | F6           | Ar↑            | » <b>\</b>       | ٥       | ή        | Ú  | (e)        | ú   |
| 6x         | HT<br>TAB              | EM<br>C(S)+Y             |    | 6        | Ι        | Y   |           | χ         | F5           | Ar♦            | %                | -       | 九        | Ù  | ė,         | ù   |
| 8x         | BS<br>GC(S)+H          | CAN<br>V C(S)+X          |    | ∞        | Н        | ×   | h         | ×         | F4           | <b>↑</b>       | •                | •       | 山        | Ø  | ø          | Ø   |
| 5 x7       | BEL<br>F C(S)+G        | ETB<br>·V C(S)+W         | -  | 7        | Ð        | W   | ρŪ        | W         | F3           | <b>\</b>       | <del>- - -</del> |         | Ŋ        | ×  | <u>ۍ</u>   | ·l· |
| 9X 9       | ACK<br>+E C(S)+F       | SYN<br>+U C(S)+V         | 8  | 9        | m)       | V U | e<br>T    | Λ         | 1 F2         | <b>→</b>       | <del>- </del>    |         | <b>A</b> | Ö  | 8          | .0  |
| x4 x5      | EOT ENQ<br>C+D C(S)+E  | DC4 NAK<br>C(S)+T C(S)+U | %  | 5 5      | D I      | T ( | 9 р       | t t       | Ent F (keyp) | Pg + Dwn       | :                | `       | Ä        | Ô  | 0.03       | ô   |
| <b>£</b> x | ETX EC<br>C(S)+C C+    | DC3 DC<br>C(S)+S C(      | #  | 3        | C        | S   | ပ         | S         | Ins          | Pg Up          | f                | м       | Ă        | Ó  | ía<br>:a   | Ó   |
| x2         | STX<br>C(S)+B          | DC2<br>C(S)+R            | =  | 7        | В        | R   | þ         | ¥         | Sh↑          | End            | •                | 7       | Ą        | Ó  | ćĠ         | Ó   |
| x1         | SOH<br>C(S)+A          | DC1<br>C(S)+Q            |    | 1        | A        | O   | В         | Ь         | γчS          | Home           | I                | +1      | Ą        | I  | á          | ñ   |
| 0x         | NULL<br>C(S)+@         | DLE<br>C(S)+P            | SP | 0        | <b>®</b> | Ъ   | ,         | d         | I            | F12            | Cr→              | 0       | Ą        | Ð  | <i>'</i> લ | Q   |
|            | 0x                     | 1x                       | 2x | 3x       | 4x       | 5x  | <b>x9</b> | 7x        | <b>8</b> X   | 84 A           | Ax               | Bx      | Cx       | Dx | Ex         | Fx  |

Extended characters (sky blue) are sent via dedicated keys (when available in the selected country mode) or by an Alt Mode sequence.

## Interface Type PC AT PS/2 or USB-Keyboard — cont.

Table 40. Scancode Set When Control Character is 02

|                                | 0x        | x1      | x2       | х3            | x4            | <b>5</b> x  | 9X            | <b>7</b> x | 8x       | 6x  | ХА           | хВ        | xC             | XD x        | хE             | xF      |
|--------------------------------|-----------|---------|----------|---------------|---------------|-------------|---------------|------------|----------|-----|--------------|-----------|----------------|-------------|----------------|---------|
| 0x                             | Ar≮       | Ar∱     | ≯I∀      | ∀I∀           | <b>→</b> CI   | <b>←</b> I3 | →<br>Ci-      | Cr→        | BS       | Tab | <b>↑</b>     | S+ Tab    | Enter<br>Keypd | Enter       | Ins            | Pg Up   |
| 1x                             | Pg<br>Dwn | Home    | <b>\</b> | $\rightarrow$ | <b>←</b>      | P6          | Ē             | F2         | £        | F4  | F5           | ESC       | F7             | F8          | Е              | F10     |
| 2x                             | Space     |         | "        | #             | <del>\$</del> | %           | 8             | •          | <u> </u> |     | *            | +         | •              | ı           |                | _       |
| 3x                             | 0         | 1       | 7        | 3             | 4             | 2           | 9             | 7          | ∞        | 6   |              | • •       | ٧              | II          | ٨              | i       |
| 4x                             | <b>®</b>  | A       | В        | C             | D             | 田           | Ή             | Ŋ          | Н        | Ι   | ſ            | $\bowtie$ | Γ              | $\boxtimes$ | Z              | 0       |
| 5x                             | Ь         | $\circ$ | R        | <b>∞</b>      | Н             | Ω           | >             | M          | ×        | Y   | Z            | _         | _              |             | <              | ı       |
| <b>8 2 3 3 3 3 3 3 3 3 3 3</b> | ,         | а       | þ        | ၁             | p             | o           | f             | مح         | h        |     |              | X         | -              | ш           | n              | 0       |
| 7x                             | d         | b       | r        | S             | t             | n           | Λ             | W          | ×        | y   | Z            | <i>ټ</i>  | _              | ~~          | ≀              | Del     |
| 8x                             | I         | I       | y.       | f             | "             | ÷           | <del>-!</del> | - - -      | <        | 0%  | <b>ν</b> α   | ~         | ·S             | ~           | H              | I       |
| <b>8 8 8 9 8</b>               | I         | y       | •        | 3             | 66            | •           | I             | 1          | ł        | TM  | <b>&gt;∞</b> | ^         | в              | I           | 1              | <u></u> |
| Ax                             | NBSP      |         | ø        | ςĻ            | ¤             | *           |               | ∞          | :        | ©   | æ            | *         | Γ              | ı           |                | I       |
| Bx                             | 0         | +1      | 7        | ю             |               | ユ           | <b>—</b>      |            | •        |     | o            | \$        | 1/4            | 1/2         | 3/4            | ?       |
| Cx                             | Ą         | Ą       | Ÿ        | Ž             | Ϋ́            | Å           | Æ             | Ç          | ĽΠ       | 九   | Ϋ́           | ÷Щ        | <b>—</b>       | `—          | <b>~</b>       | :—      |
| Dx                             | Ð         | ı       | Ó        | Ó             | Ô             | Õ           | $\odot$       | ×          | Ø        | Ù   | Ú            | Û         | Ü              | Ý           | þ              | ß       |
| Ex                             | \daga_a   | á       | (G       | ĭα            | :0            | ∘ಡ          | 8             | ဘ်         | Ó        | é   | ø            | :0        | <b>7</b>       | í           | <del>(</del> - | :       |
| Fx                             | ×Q        | ũ       | Ó        | ó             | ŷ             | Õ           | :0            | - -        | Ø        | ù   | ú            | û         | ü              | ý           | þ              | ÿ       |

# Interface type PC AT PS/2 Alt Mode or USB-Keyboard Alt Mode

Table 41. Scancode Set When Control Character is 00 or 01

|            | 0x      | x1      | x2      | <b>x</b> 3 | x4            | \$x      | 9X            | <b>7</b> X   | 8x       | 6x        | ХĄ      | хВ      | xC      | xD          | хE          | Xf      |
|------------|---------|---------|---------|------------|---------------|----------|---------------|--------------|----------|-----------|---------|---------|---------|-------------|-------------|---------|
| 0 <b>x</b> | Alt+000 | Alt+001 | Alt+002 | Alt+003    | Alt+004       | Alt+005  | Alt+006       | Alt+007      | Alt+008  | HT<br>TAB | Alt+010 | Alt+011 | Alt+012 | CR<br>Enter | Alt+014     | Alt+015 |
| 1x         | Alt+016 | Alt+017 | Alt+018 | Alt+019    | Alt+020       | Alt+021  | Alt+022       | Alt+023      | Alt+024  | Alt+025   | Alt+026 | ESC     | Alt+028 | Alt+029     | Alt+030     | Alt+031 |
| 2x         | A+032   | A+033   | A+034   | A+035      | A+036         | A+037    | A+038         | A+039        | A+040    | A+041     | A+042   | A+043   | A+044   | A+045       | A+046       | A+047   |
| 3x         | A+048   | A+049   | A+050   | A+051      | A+052         | A+053    | A+054         | A+055        | A+056    | A+057     | A+058   | A+059   | A+060   | A+061       | A+062       | A+063   |
| 4x         | A+064   | A+065   | A+066   | A+067      | A+068         | A+069    | A+070         | A+071        | A+072    | A+073     | A+074   | A+075   | A+076   | A+077       | A+078       | A+079   |
| 5x         | A+080   | A+081   | A+082   | A+083      | A+084         | A+085    | A+086         | A+087        | A+088    | A+089     | A+090   | A+091   | A+092   | A+093       | A+094       | A+095   |
| <b>x9</b>  | A+096   | A+097   | A+098   | A+099      | A+100         | A+101    | A+102         | A+103        | A+104    | A+105     | A+106   | A+107   | A+108   | A+109       | A+110       | A+111   |
| 7x         | A+112   | A+113   | A+114   | A+115      | A+116         | A+117    | A+118         | A+119        | A+120    | A+121     | A+122   | A+123   | A+124   | A+125       | A+126       | A+127   |
| <b>8</b> X | I       | →us     | Sh?     | Ins        | Ent<br>(keyp) | F1       | F2            | F3           | F4       | F5        | F6      | F7      | F8      | F9          | F10         | F111    |
| <b>3</b> 0 | F12     | Home    | End     | Pg Up      | Pg Dwn        | <b>←</b> | $\rightarrow$ | $\downarrow$ | <b>↑</b> | Ar♦       | Ar∱     | A1♦     | Al↑     | <b>→</b>    | CI <b>→</b> | Ċr. ←   |
| Ax         | Cr→     | A+0161  | A+0162  | A+0163     | A+0164        | A+0165   | A+0166        | A+0167       | A+0168   | A+0169    | A+0170  | A+0171  | A+0172  | A+0173      | A+0174      | A+0175  |
| Bx         | A+0176  | A+0177  | A+0178  | A+0179     | A+0180        | A+0181   | A+0182        | A+0183       | A+0184   | A+0185    | A+0186  | A+0187  | A+0188  | A+0189      | A+0190      | A+0191  |
| CX         | A+0192  | A+0193  | A+0194  | A+0195     | A+0196        | A+0197   | A+0198        | A+0199       | A+0200   | A+0201    | A+0202  | A+0203  | A+0204  | A+0205      | A+0206      | A+0207  |
| Dx         | A+0208  | A+0209  | A+0210  | A+0211     | A+0212        | A+0213   | A+0214        | A+0215       | A+0216   | A+0217    | A+0218  | A+0219  | A+0220  | A+0221      | A+0222      | A+0223  |
| Ex         | A+0224  | A+0225  | A+0226  | A+0227     | A+0228        | A+0229   | A+0230        | A+0231       | A+0232   | A+0233    | A+0234  | A+0235  | A+0236  | A+0237      | A+0238      | A+0239  |
| Fx         | A+0240  | A+0241  | A+0242  | A+0243     | A+0244        | A+0245   | A+0246        | A+0247       | A+0248   | A+0249    | A+0250  | A+0251  | A+052   | A+0253      | A+0254      | A+0255  |

# Interface type PC AT PS/2 Alt Mode or USB-Keyboard Alt Mode — cont.

Table 42. Scancode Set When Control Character is 02

|             | 0x        | x1     | x2       | x3            | x4       | <b>5</b> x | 9X       | <b>7</b> x | 8x     | 6x     | ХA       | хВ     | xC             | xD     | хE       | xF     |
|-------------|-----------|--------|----------|---------------|----------|------------|----------|------------|--------|--------|----------|--------|----------------|--------|----------|--------|
| 0 <b>x</b>  | Ar≮       | Ar↑    | ≯I∀      | Al↑           | <b>→</b> | CI↓        | → Cr     | Cr↑        | BS     | Tab    | <b>↑</b> | S+ Tab | Enter<br>Keypd | Enter  | Ins      | Pg Up  |
| 1x          | Pg<br>Dwn | Home   | <b>\</b> | $\rightarrow$ | <b>←</b> | F6         | <u>π</u> | F2         | £      | F4     | F5       | ESC    | F7             | В<br>8 | <u>Б</u> | F10    |
| 2x          | A+032     | A+033  | A+034    | A+035         | A+036    | A+037      | A+038    | A+039      | A+040  | A+041  | A+042    | A+043  | A+044          | A+045  | A+046    | A+047  |
| 3x          | A+048     | A+049  | A+050    | A+051         | A+052    | A+053      | A+054    | A+055      | A+056  | A+057  | A+058    | A+059  | A+060          | A+061  | A+062    | A+063  |
| 4x          | A+064     | A+065  | A+066    | A+067         | A+068    | A+069      | A+070    | A+071      | A+072  | A+073  | A+074    | A+075  | A+076          | A+077  | A+078    | A+079  |
| 5x          | A+080     | A+081  | A+082    | A+083         | A+084    | A+085      | A+086    | A+087      | A+088  | A+089  | A+090    | A+091  | A+092          | A+093  | A+094    | A+095  |
| <b>x9</b>   | A+096     | A+097  | A+098    | A+099         | A+100    | A+101      | A+102    | A+103      | A+104  | A+105  | A+106    | A+107  | A+108          | A+109  | A+110    | A+111  |
| 7x          | A+112     | A+113  | A+114    | A+115         | A+116    | A+117      | A+118    | A+119      | A+120  | A+121  | A+122    | A+123  | A+124          | A+125  | A+126    | A+127  |
| <b>8</b> x  | A+0128    | A+0129 | A+0130   | A+0131        | A+0132   | A+0133     | A+0134   | A+0135     | A+0136 | A+0137 | A+0138   | A+0139 | A+0140         | A+0141 | A+0142   | A+0143 |
| <b>3</b> X6 | A+0144    | A+0145 | A+0146   | A+0147        | A+0148   | A+0149     | A+0150   | A+0151     | A+0152 | A+0153 | A+0154   | A+0155 | A+0156         | A+0157 | A+0158   | A+0159 |
| Ax          | A+0160    | A+0161 | A+0162   | A+0163        | A+0164   | A+0165     | A+0166   | A+0167     | A+0168 | A+0169 | A+0170   | A+0171 | A+0172         | A+0173 | A+0174   | A+0175 |
| Bx          | A+0176    | A+0177 | A+0178   | A+0179        | A+0180   | A+0181     | A+0182   | A+0183     | A+0184 | A+0185 | A+0186   | A+0187 | A+0188         | A+0189 | A+0190   | A+0191 |
| Cx          | A+0192    | A+0193 | A+0194   | A+0195        | A+0196   | A+0197     | A+0198   | A+0199     | A+0200 | A+0201 | A+0202   | A+0203 | A+0204         | A+0205 | A+0206   | A+0207 |
| Dx          | A+0208    | A+0209 | A+0210   | A+0211        | A+0212   | A+0213     | A+0214   | A+0215     | A+0216 | A+0217 | A+0218   | A+0219 | A+0220         | A+0221 | A+0222   | A+0223 |
| Ex          | A+0224    | A+0225 | A+0226   | A+0227        | A+0228   | A+0229     | A+0230   | A+0231     | A+0232 | A+0233 | A+0234   | A+0235 | A+0236         | A+0237 | A+0238   | A+0239 |
| FX          | A+0240    | A+0241 | A+0242   | A+0243        | A+0244   | A+0245     | A+0246   | A+0247     | A+0248 | A+0249 | A+0250   | A+0251 | A+052          | A+0253 | A+0254   | A+0255 |

### **Digital Interface**

Table 43. Scancode Set When Control Character is 00 or 01

|            | 0X             | x1            | x2            | x3            | <b>4</b>      | ×5×           | yx            | 7x            | ×             | 0x           | Ax            | хВ           | ) x          | C <sub>x</sub> | X<br>X       | [ <del>*</del> |
|------------|----------------|---------------|---------------|---------------|---------------|---------------|---------------|---------------|---------------|--------------|---------------|--------------|--------------|----------------|--------------|----------------|
|            |                | •             |               | 3             | •             | 3             | <b>V</b>      | <b>4</b>      | <b>Q</b>      | •            | <b>474</b>    |              | 2            |                | 3            | •              |
| 0x         | NULL<br>C(S)+@ | SOH<br>C(S)+A | STX<br>C(S)+B | ETX<br>C(S)+C | EOT<br>C+D    | ENQ<br>C(S)+E | ACK<br>C(S)+F | BEL<br>C(S)+G | BS<br>C(S)+H  | HT<br>TAB    | LF<br>C(S)+J  | VT<br>C(S)+K | FF<br>C(S)+L | CR<br>Enter    | SO<br>C(S)+N | SI<br>C(S)+O   |
| 1x         | DLE<br>C(S)+P  | DC1<br>C(S)+Q | DC2<br>C(S)+R | DC3<br>C(S)+S | DC4<br>C(S)+T | NAK<br>C(S)+U | SYN<br>C(S)+V | ETB<br>C(S)+W | CAN<br>C(S)+X | EM<br>C(S)+Y | SUB<br>C(S)+Z | ESC          | FS<br>C(S)+\ | GS<br>C+J      | RS<br>C(S)+^ | US<br>C(S)+_   |
| 2x         | Space          |               | ;             | #             | \$            | %             | ૹ             | •             | $\smile$      |              | *             | +            | •            | 1              |              | _              |
| 3x         | 0              | 1             | 7             | $\mathcal{C}$ | 4             | S             | 9             | 7             | ∞             | 6            |               | • •          | V            | II             | ٨            | ċ              |
| 4x         | <b>®</b>       | Α             | В             | C             | D             | 山             | ഥ             | Ð             | Н             | Ι            | J             | ×            | L            | $\mathbb{Z}$   | Z            | 0              |
| 5x         | Ъ              | 0             | ~             | S             | Т             | n             | >             | W             | ×             | Y            | Z             |              | _            |                | <            | I              |
| <b>x9</b>  |                | а             | þ             | ပ             | þ             | 0             | f             | 50            | h             |              | ·Ē            | ¥            | _            | ш              | u            | 0              |
| <b>7</b> x | d              | b             | T             | S             | t             | n             | Λ             | W             | X             | y            | Z             | <i>ټ</i>     | _            | ~~             | }            | Del            |
| 8 <b>x</b> |                | ≥us           | Sh↑           | Ins           | Ent (keyp)    | FI            | F2            | F3            | F4            | F5           | F6            | F7           | F8           | F9             | F10          | F11            |
| <b>3</b> 6 | F12            | F13           | F14           | F15           | F16           | <b>←</b>      | $\rightarrow$ | <b>\</b>      | <b>↑</b>      |              |               |              |              | <b>→</b>       | CI→          |                |

## Digital Interface — cont.

Table 44. Scancode Set When Control Character is 02

|            | 0X         | x1      | x2       | х3            | x4       | <b>5</b> x     | 9x       | T <sub>X</sub> | 8x       | 6x  | xA                                            | хВ        | xC             | xD          | хE  | xF  |
|------------|------------|---------|----------|---------------|----------|----------------|----------|----------------|----------|-----|-----------------------------------------------|-----------|----------------|-------------|-----|-----|
| 0 <b>x</b> |            |         |          |               | <b>→</b> | <b>←</b><br>CI |          |                | BS       | Tab | <b>↑</b>                                      | S+Tab     | Enter<br>Keypd | Enter       | Ins |     |
| 1x         |            |         | <b>V</b> | $\rightarrow$ | <b>←</b> | F6             | <u>F</u> | F2             | F3       | F4  | F5                                            | ESC       | F7             | F8          | F9  | F10 |
| 2x         | Space      |         | ï        | #             | ↔        | %              | 8        | •              | <u> </u> |     | *                                             | +         | •              | ı           |     | _   |
| 3x         | 0          |         | 2        | С             | 4        | S              | 9        | 7              | ∞        | 6   |                                               | ••        | ٧              | II          | ٨   | ċ   |
| 4x         | <b>(B)</b> | A       | В        | C             | D        | 田              | Ţ        | Ü              | Н        | П   | ſ                                             | X         | Γ              | $\boxtimes$ | Z   | 0   |
| 5x         | Ь          | $\circ$ | R        | S             | Н        | n              | >        | W              | ×        | Y   | Z                                             |           | _              |             | <   | 1   |
| <b>x9</b>  | •          | B       | þ        | ပ             | р        | 0              | f        | 50             | h        |     | . <u>.                                   </u> | ¥         |                | m           | n   | 0   |
| <b>7</b> X | þ          | Ь       | Ţ        | S             | ţ        | n              | >        | ≱              | ×        | >   | Z                                             | <i>~~</i> | _              | ~~          | ≀   | Del |

### IBM31xx 102-key

Table 45. Scancode Set When Control Character is 00 or 01

|            | X0             | x1            | x2            | х3            | x4            | <b>5</b> x    | 9x            | <b>7</b> X      | 8x            | 6x           | XA             | хВ           | xC           | XD x        | xE           | хF           |
|------------|----------------|---------------|---------------|---------------|---------------|---------------|---------------|-----------------|---------------|--------------|----------------|--------------|--------------|-------------|--------------|--------------|
| 0 <b>x</b> | NULL<br>C(S)+@ | SOH<br>C(S)+A | STX<br>C(S)+B | ETX<br>C(S)+C | EOT<br>C+D    | ENQ<br>C(S)+E | ACK<br>C(S)+F | BEL<br>C(S)+G   | BS<br>C(S)+H  | HT<br>TAB    | LF<br>C(S)+J   | VT<br>C(S)+K | FF<br>C(S)+L | CR<br>Enter | SO<br>C(S)+N | SI<br>C(S)+O |
| 1x         | DLE<br>C(S)+P  | DC1<br>C(S)+Q | DC2<br>C(S)+R | DC3<br>C(S)+S | DC4<br>C(S)+T | NAK<br>C(S)+U | SYN<br>C(S)+V | ETB<br>C(S)+W   | CAN<br>C(S)+X | EM<br>C(S)+Y | SUB<br>C(S)+Z  | ESC          | FS<br>C(S)+\ | GS<br>C+]   | RS<br>C(S)+^ | US<br>C(S)+_ |
| 2x         | Space          |               | 3             | #             | 8             | %             | 8             | •               | )             |              | *              | +            | •            | ı           |              | _            |
| 3x         | 0              | 1             | 7             | ю             | 4             | 5             | 9             | 7               | ∞             | 6            |                | • •          | ٧            | II          | ٨            | ċ            |
| 4x         | <u>@</u>       | A             | В             | C             | D             | 闰             | Щ             | ŋ               | Н             | Ι            | ſ              | K            | Γ            | M           | Z            | 0            |
| 5x         | 집              | $\circ$       | R             | S             | Т             | Ω             | >             | $\bowtie$       | ×             | X            | Z              | l            | /            |             | <            | I            |
| <b>y</b>   | •              | घ             | В             | ပ             | р             | ပ             | f             | ac              | h             |              | . <del>.</del> | X            | 1            | ш           | и            | 0            |
| 7x         | d              | б             | ×             | S             | t             | n             | >             | W               | ×             | y            | Z              | <b>~~</b>    | _            | ~           |              | Del          |
| <b>8</b> X |                | Sh            | Sh↑           |               | Ent (keyp)    | F1            | F2            | F3              | F4            | F5           | F6             | F7           | F8           | F9          | F10          | F11          |
| <b>8</b>   | F12            | Enter         | Reset         |               |               | Field -       | Field<br>+    | Enter<br>paddle | Printl        | Ar↓          | Ar↑            | AI♦          | Al↑          | CI←         | CI→          | Cr₹          |
| Ax         | Cr∱            |               |               |               |               |               |               |                 |               |              |                |              |              |             |              |              |

## **IBM31xx 102-key** — cont.

307

### IBM XT

Table 47. Scancode Set When Control Character is 00 or 01

|            | 0X             | x1            | x2            | <b>83</b>     | <b>x</b> 4    | <b>S</b> x    | 9x            | <b>7</b> X    | 8x            | 6x           | ΧA             | хВ           | xC           | х           | хE           | хF             |
|------------|----------------|---------------|---------------|---------------|---------------|---------------|---------------|---------------|---------------|--------------|----------------|--------------|--------------|-------------|--------------|----------------|
| 0 <b>x</b> | NULL<br>C(S)+@ |               |               | ETX<br>C(S)+C | EOT<br>C+D    | ENQ<br>C(S)+E | ACK<br>C(S)+F | BEL<br>C(S)+G | BS<br>C(S)+H  | HT<br>TAB    | LF<br>C(S)+J   | VT<br>C(S)+K | FF<br>C(S)+L | CR<br>Enter | SO<br>C(S)+N | SI<br>C(S)+O   |
| 1x         | DLE<br>C(S)+P  | DC1<br>C(S)+Q | DC2<br>C(S)+R | DC3<br>C(S)+S | DC4<br>C(S)+T | NAK<br>C(S)+U | SYN<br>C(S)+V | ETB<br>C(S)+W | CAN<br>C(S)+X | EM<br>C(S)+Y | SUB<br>C(S)+Z  | ESC          | FS<br>C(S)+\ | GS<br>C+J   | RS<br>C(S)+^ | US<br>C(S)+_   |
| 2x         | Space          |               | 3             | #             | \$            | %             | ૹ             | •             | )             |              | *              | +            | •            | ı           | •            | _              |
| 3x         | 0              | 1             | 7             | $\kappa$      | 4             | 5             | 9             | 7             | ∞             | 6            |                | • •          | ٧            | II          | ٨            | c·             |
| 4x         | <b>®</b>       | Ą             | В             | C             | О             | 闰             | Ħ             | Ŋ             | Н             | Ι            | J              | K            | Γ            | M           | Z            | 0              |
| 5x         | Ъ              | $\circ$       | ×             | S             | L             | Ω             | >             | $\bowtie$     | ×             | Y            | Z              | ]            | _            |             | <            | I              |
| <b>x9</b>  | •              | а             | В             | ပ             | р             | υ             | J             | 5.0           | h             | .1           | . <del>.</del> | X            | -            | ш           | n            | 0              |
| <b>7</b> x | d              | б             | R             | S             | +             | n             | >             | ×             | ×             | y            | Z              | ~~           | _            | ~~          |              | Del            |
| 8x         |                | Sh?           | Sh?           | Ins           | Ent (keyp)    | F1            | F2            | F3            | F4            | F5           | F6             | F7           | F8           | F9          | F10          | F11            |
| <b>8</b> X | F12            | Home          | End           | Pg Up         | Pg<br>Dwn     | <b>←</b>      | $\rightarrow$ | <b>\</b>      | <b>↑</b>      | Ar♦          | Ar↑            | AI♦          | A1↑          | <b>→</b>    | CI→          | <b>&gt;</b> rO |
| Ax         | Cr∱            |               |               |               |               |               |               |               |               |              |                |              |              |             |              |                |

Table 48. Scancode Set When Control Character is 02

| 2          |           |         |          |               |             |     |          |            |            |           |          |           |                |              |        |       |
|------------|-----------|---------|----------|---------------|-------------|-----|----------|------------|------------|-----------|----------|-----------|----------------|--------------|--------|-------|
|            | 0X        | x1      | x2       | <b>x3</b>     | x4          | SX. | 9x       | <b>7</b> x | <b>8</b> X | 6x        | хĄ       | хВ        | хC             | ХД           | хE     | xF    |
| 0 <b>x</b> | Ar≮       | Ar∱     | γIΥ      | Al↑           | <b>→</b> IO | CI→ | Çr       | Cr∱        | BS         | Tab       | <b>↑</b> | S+ Tab    | Enter<br>Keypd | Enter        | Ins    | Pg Up |
| 1x         | Pg<br>Dwn | Home    | <b>\</b> | $\rightarrow$ | <b>←</b>    | F6  | <u>T</u> | F2         | £          | F4        | F5       | ESC       | F7             | 8<br>8       | Б<br>6 | F10   |
| 2x         | Space     |         | 3        | #             | ↔           | %   | 8        | •          | <u> </u>   |           | *        | +         | •              | ı            |        | _     |
| 3x         | 0         | 1       | 2        | 8             | 4           | \$  | 9        | 7          | ∞          | 6         |          | • •       | V              | II           | ٨      | i     |
| <b>4</b> x | <b>®</b>  | Ą       | В        | C             | D           | 田   | ΪΉ       | Ŋ          | Н          | Ι         | ſ        | $\bowtie$ | Γ              | $\mathbf{Z}$ | Z      | 0     |
| <b>5</b> x | Ь         | $\circ$ | R        | S             | L           | Ω   | >        | M          | ×          | $\forall$ | Z        | l         | _              |              | <      | I     |
| <b>x9</b>  | •         | а       | В        | ၁             | p           | o   | f        | 5.0        | h          |           | .—       | ¥         | 1              | ш            | п      | 0     |
| <b>7</b> x | d         | ď       | 2        | S             | ţ           | n   | >        | ×          | ×          | >         | Z        | ~~        | _              | ~~           |        | Del   |
|            |           |         |          |               |             |     |          |            |            |           |          |           |                |              |        |       |

### **Microsoft Windows Codepage 1252**

Windows-1252 is a character encoding of the Latin alphabet, used by default in the legacy components of Microsoft Windows in English and some other Western languages.

|    | 00                | 01               | 02                 | 03               | 04               | 05                 | 06                 | 07          | 08                | 09                | 0A                 | ОВ                 | oc                | OD                     | 0E                | OF                 |
|----|-------------------|------------------|--------------------|------------------|------------------|--------------------|--------------------|-------------|-------------------|-------------------|--------------------|--------------------|-------------------|------------------------|-------------------|--------------------|
| 00 | NUL<br>0000       | STX<br>0001      | <u>SOT</u><br>0002 | ETX<br>0003      | EOT<br>0004      | ENQ<br>0005        | ACK<br>0006        | BEL<br>0007 | <u>BS</u><br>0008 | <u>HT</u><br>0009 | <u>LF</u><br>000A  | <u>VT</u>          | <u>FF</u><br>000C | CR<br>000D             | <u>30</u><br>000E | <u>SI</u><br>000F  |
| 10 | DLE<br>0010       | DC1<br>0011      | DC2<br>0012        | DC3<br>0013      | DC4<br>0014      | <u>NAK</u><br>0015 | <u>SYN</u><br>0016 | ETB<br>0017 | CAN<br>0018       | <u>EM</u><br>0019 | <u>SUB</u><br>001A | <u>ESC</u><br>001B | <u>FS</u><br>001C | <u>GS</u><br>001D      | <u>RS</u><br>001E | <u>បន</u><br>001F  |
| 20 | <u>SP</u><br>0020 | <u>l</u><br>0021 | 0022               | #<br>0023        | \$<br>0024       | %<br>0025          | &<br>0026          | †<br>0027   | (<br>0028         | )<br>0029         | *<br>002A          | +<br>002B          | ,<br>002C         | -<br>002D              | 002E              | /<br>002F          |
| 30 | 0030              | 1<br>0031        | 2<br>0032          | თ<br>0033        | 4<br>0034        | 5<br>0035          | 0036<br>6          | 7<br>0037   | 8<br>0038         | 9<br>0039         | :<br>003A          | ;<br>003B          | 003C              | 003D                   | 003E              | ?<br>003F          |
| 40 | @<br>0040         | A<br>0041        | B<br>0042          | U 30             | D<br>0044        | E<br>0045          | F<br>0046          | G<br>0047   | H<br>0048         | I<br>0049         | Ј<br>004А          | K<br>004B          | L<br>004C         | M<br>004D              | N<br>004E         | O<br>004F          |
| 50 | P<br>0050         | Q<br>0051        | R<br>0052          | ន<br>0053        | T<br>0054        | U<br>0055          | V<br>0056          | ₩<br>0057   | X<br>0058         | Y<br>0059         | Z<br>005A          | [<br>005B          | \<br>005C         | ]<br>005D              | ^<br>005E         | 005F               |
| 60 | 0060              | a<br>0061        | b<br>0062          | U<br>0063        | d<br>0064        | e<br>0065          | f<br>0066          | g<br>0067   | h<br>0068         | i<br>0069         | ј<br>006А          | k<br>006B          | 1<br>006C         | m<br>006D              | n<br>006E         | 0<br>006F          |
| 70 | p<br>0070         | q<br>0071        | r<br>0072          | ප<br>0073        | t<br>0074        | u<br>0075          | V<br>0076          | W<br>0077   | X<br>0078         | У<br>0079         | Z<br>007A          | {<br>007B          | <br>007C          | }<br>007D              | ~<br>007E         | <u>DEL</u><br>007F |
| 80 | €<br>20AC         |                  | ,<br>201A          | f<br>0192        | ,,<br>201E       | <br>2026           | †<br>2020          | ‡<br>2021   | -<br>02C6         | ى<br>2030         | УΩ 66<br>016       | <<br>2039          | Œ<br>0152         |                        | Ž<br>017D         |                    |
| 90 |                   | N<br>2018        | 2019               | <b>W</b><br>201C | <b>"</b><br>201□ | •<br>2022          | _<br>2013          | —<br>2014   | ~<br>02DC         | 2122              | ප්<br>0161         | ><br>203A          | ce<br>0153        |                        | ž<br>017E         | Ÿ<br>0178          |
| AO | NBSP<br>00A0      | ī<br>00A1        | ¢<br>00A2          | £<br>00A3        | ::<br>00A4       | ¥<br>00A5          | <br>00A6           | §<br>00A7   | <br>00A8          | ©<br>00A9         | a<br>OOAA          | ≪<br>00AB          | ⊓<br>00AC         | -<br>00AD              | ®<br>00AE         | -<br>00AF          |
| во | 00B0              | ±<br>00B1        | 2<br>00B2          | з<br>00В3        | 00B4             | μ<br>00B5          | ¶<br>00B6          | 00B7        | 00B8              | 1<br>00B9         | o<br>00BA          | »<br>00BB          | 1₄<br>00BC        | ⅓ <sub>≦</sub><br>00BD | ³≰<br>00BE        | ¿<br>OOBF          |
| CO | À<br>00C0         | Á<br>00C1        | Â<br>00C2          | Ã<br>00C3        | Ä<br>00C4        | Å<br>00C5          | Æ<br>00C6          | Ç<br>00C7   | È<br>00C8         | É<br>00C9         | Ê<br>00CA          | Ë<br>OOCB          | Ì<br>00CC         | Í<br>00CD              | Î<br>OOCE         | Ï<br>OOCF          |
| DO | Ð<br>00D0         | Ñ<br>00D1        | Ò<br>00D2          | 00D3             | Ô<br>00⊡4        | Õ<br>00D5          | Ö<br>00D6          | ×<br>00D7   | 00D8              | Ù<br>e⊡00         | Ú<br>00DA          | Û<br>00DB          | Ü<br>00DC         | Ý<br>00DD              | ₽<br>00DE         | ß<br>OODF          |
| EO | à<br>00E0         | á<br>00E1        | â<br>00E2          | ã<br>00E3        | ä<br>00E4        | å<br>00E5          | æ<br>00E6          | Ç<br>00E7   | è<br>00E8         | é<br>00E9         | ê<br>OOEA          | ë<br>OOEB          | ì<br>OOEC         | í<br>OOED              | î<br>OOEE         | ï<br>OOEF          |
| FO | ඊ<br>00F0         | ñ<br>00F1        | ò<br>00F2          | б<br>00F3        | ô<br>00F4        | Õ<br>00F5          | Ö<br>00F6          | ÷<br>00F7   | Ø<br>00F8         | ù<br>00F9         | ú<br>OOFA          | û<br>OOFB          | ü<br>OOFC         | Ý<br>OOFD              | þ<br>oofe         | Ӱ<br>OOFF          |

### **NOTES**

### **NOTES**

### **Index**

| A                                                                                                    | E                                                                                                    |
|----------------------------------------------------------------------------------------------------|----------------------------------------------------------------------------------------------------|
| Ambient Light Immunity 272                                                                                                    | Electrical Safety 272<br>EMI/RFI 272                                                                                                    |
| B                                                                                                    | Error Codes 289<br>Errors 289                                                                                                    |
| bar codes RS-232 baud rate 85 RS-232 parameters parity 260, 262, 264, 267, 269 barcodes cancel 295 numeric barcodes 295 RS-232 parameters parity 76 Recogn | Good Read, Beeper 23 Pitch 25, 26 Volume 28 Good Read, Beeper – 23 Good Read, Beeper Pitch – 25, 26 Good Read, Beeper Volume – 28 Green Spot 287 |
| Beeper Pitch, Good Read 25, 26 Volume, Good Read 28 Beeper Volume 272 Beeper, Good Read 23                                                                 | Handheld Scanner 88 Host Resets 90 Humidity 272                                                                                                  |
| C                                                                                                    | _                                                                                                    |
| Cable Pinouts 273 clamshell retainer 6 Clear to Send 52 Code 39 Format 93 Conversion, case 112 Conversion, character 112 CTS 52                            | IBM Connection 7 IBM interface selection 12 IBM Standard Format 93 Indications 287 Interface Cable 6 Interface Type 8 Interfaces Supported 272   |
| Decode Capability 272 Defaults 275 Depth of Field 271 Dimensions 271 Drop Specifications 272                                                               | keyboard support 74 KEYBOARD WEDGE (KBW) interface selection 13 Keyboard Wedge Connection 7                                                      |

Product Reference Guide 313

### L

Light Source 271

### M

Mixed OEM Standard + Code 39 Format 93

### N

numbers lock key 77

### 0

Operating Temperature 272

### P

Performance Characteristics 271
Physical Characteristics 271
Pitch – Good Read, Beeper 25, 26
Pitch Tolerance 271
Prefix/Suffix 96
Print Contrast Minimum 272
Product Specifications 271
Programming Barcodes 8

### R

Read, Beeper – Good 23 Read, Beeper Pitch – Good 25, 26 Read, Beeper Volume – Good 28 Request to Send 52 Roll (Tilt) Tolerance 271 RS-232 interface selection 12 RS-232 Serial Connection 6 RTS 52

### S

sample bar codes code 128 291 code 39 291 interleaved 2 of 5 292 select digits/characters 295 Serial Output 273 Skew (Yaw) Tolerance 271 Standard Cable Pinouts 273 Storage Temperature 272 Suffix 96 symbology types 291

### Т

Table Top Scanner 88

### U

UPC 116 USB Connection 7 USB interface selection 12 User Environment 272

### V

Voltage & Current 271 Volume – Good Read, Beeper 28

### W

Weight 271

### X

XON/XOFF 52

### **ASCII Chart**

| ASCII<br>Char. | Hex No. | ASCII<br>Char. | Hex No. | ASCII<br>Char. | Hex No. | ASCII<br>Char. | Hex<br>No. |
|----------------|---------|----------------|---------|----------------|---------|----------------|------------|
| NUL            | 00      | SP             | 20      | @              | 40      | í              | 60         |
| SOH            | 01      | !              | 21      | Ä              | 41      | а              | 61         |
| STX            | 02      | "              | 22      | В              | 42      | b              | 62         |
| ETX            | 03      | #              | 23      | С              | 43      | C              | 63         |
| EOT            | 04      | \$             | 24      | D              | 44      | d              | 64         |
| ENQ            | 05      | %              | 25      |                | 45      | е              | 65         |
| ACK            | 06      | &              | 26      | E<br>F         | 46      | f              | 66         |
| BEL            | 07      | ,              | 27      | G              | 47      | g              | 67         |
| BS             | 08      | (              | 28      | Н              | 48      | h              | 68         |
| HT             | 09      | )              | 29      | 1              | 49      | i              | 69         |
| LF             | 0A      | *              | 2A      | J              | 4A      | j              | 6A         |
| VT             | 0B      | +              | 2B      | K              | 4B      | k              | 6B         |
| FF             | 0C      | ,              | 2C      | L              | 4C      | I              | 6C         |
| CR             | 0D      | -              | 2D      | М              | 4D      | m              | 6D         |
| SO             | 0E      |                | 2E      | Ν              | 4E      | n              | 6E         |
| SI             | 0F      | /              | 2F      | 0              | 4F      | 0              | 6F         |
| DLE            | 10      | 0              | 30      | Р              | 50      | р              | 70         |
| DC1            | 11      | 1              | 31      | Q              | 51      | q              | 71         |
| DC2            | 12      | 2              | 32      | R              | 52      | r              | 72         |
| DC3            | 13      | 3              | 33      | S              | 53      | S              | 73         |
| DC4            | 14      | 4              | 34      | Т              | 54      | t              | 74         |
| NAK            | 15      | 5              | 35      | U              | 55      | u              | 75         |
| SYN            | 16      | 6              | 36      | V              | 56      | V              | 76         |
| ETB            | 17      | 7              | 37      | W              | 57      | W              | 77         |
| CAN            | 18      | 8              | 38      | Χ              | 58      | Х              | 78         |
| EM             | 19      | 9              | 39      | Υ              | 59      | у              | 79         |
| SUB            | 1A      | :              | 3A      | Z              | 5A      | Z              | 7A         |
| ESC            | 1B      | ;              | 3B      | [              | 5B      | {              | 7B         |
| FS             | 1C      | <              | 3C      | \              | 5C      |                | 7C         |
| GS             | 1D      | =              | 3D      | ]              | 5D      | }              | 7D         |
| RS             | 1E      | >              | 3E      | ٨              | 5E      | ~              | 7E         |
| US             | 1F      | ?              | 3F      | _              | 5F      | DEL            | 7F         |

### **Australia**

Datalogic Scanning Pty Ltd Telephone: [61] (2) 9870 3200 australia.scanning@datalogic.com

### France and Benelux

Datalogic Scanning Sarl Telephone: [33].01.64.86.71.00 france.scanning@datalogic.com

### **Germany**

Datalogic Scanning GmbH Telephone: 49 (0) 61 51/93 58-0 germany.scanning@datalogic.com

### India

Datalogic Scanning India Telephone: 91- 22 - 64504739 india.scanning@datalogic.com

### Italy

Datalogic Scanning SpA Telephone: [39] (0) 39/62903.1 italy.scanning@datalogic.com

### **Japan**

Datalogic Scanning KK Telephone: 81 (0)3 3491 6761 japan.scanning@datalogic.com

### **Latin America**

Datalogic Scanning, Inc Telephone: (305) 591-3222 latinamerica.scanning@datalogic.com

### Singapore

Datalogic Scanning Singapore PTE LTD Telephone: (65) 6435-1311 singapore.scanning@datalogic.com

### **Spain and Portugal**

Datalogic Scanning Sarl Sucursal en España Telephone: 34 91 746 28 60 spain.scanning@datalogic.com

### **United Kingdom**

Datalogic Scanning LTD Telephone: 44 (0) 1923 809500 uk.scanning@datalogic.com

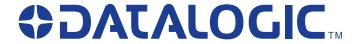

### www.scanning.datalogic.com

### Datalogic Scanning, Inc.

959 Terry Street Eugene, OR 97402 USA

Telephone: (541) 683-5700

Fax: (541) 345-7140

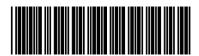